**ME 760 – Microfluidics** for Graduate Students

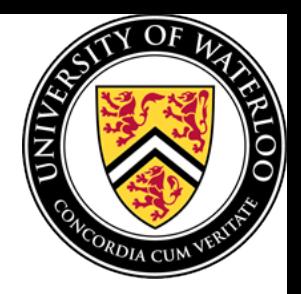

## How to use **COMSOL Multiphysics 3.5**

### Finite Element Based software

**By:** Yasaman Daghighi

**Department of Mechanical and Mechatronics Engineering University of Waterloo Winter 2012**

# **Problem Definition**

• Straight Microchannel

• Two big reservoirs

• Voltage applies to the system

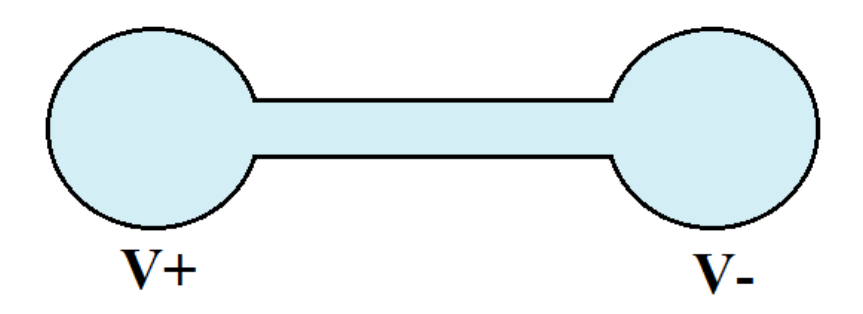

• Straight Microchannel  $\blacktriangleright$  continues flow

• Two big reservoirs

• Voltage applies to the system

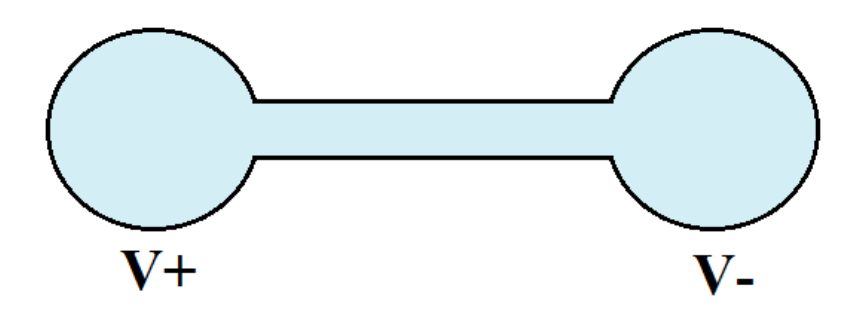

• Straight Microchannel

• Two big reservoirs **Act like Well** 

• Voltage applies to the system

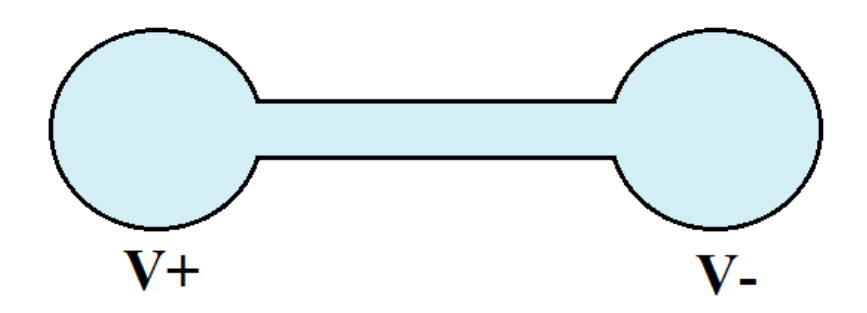

• Straight Microchannel

- Two big reservoirs **Act like Well changes in the microchannel will not affect the liquid in the well**
- Voltage applies to the system

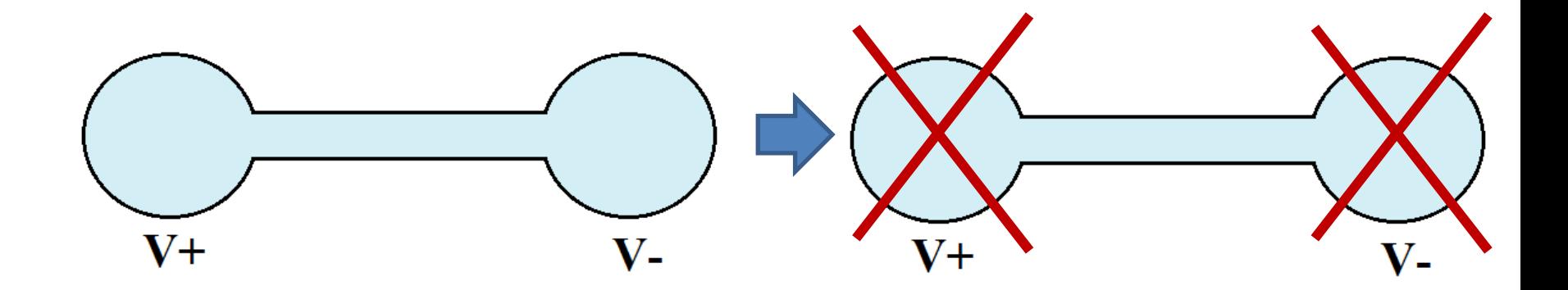

• Straight Microchannel

- Two big reservoirs **Act like Well** 
	- **\* changes in the microchannel will not affect the liquid in the well**
	- **\* Assuming open boundaries at two ends (instead of close system)**
- Voltage applies to the system

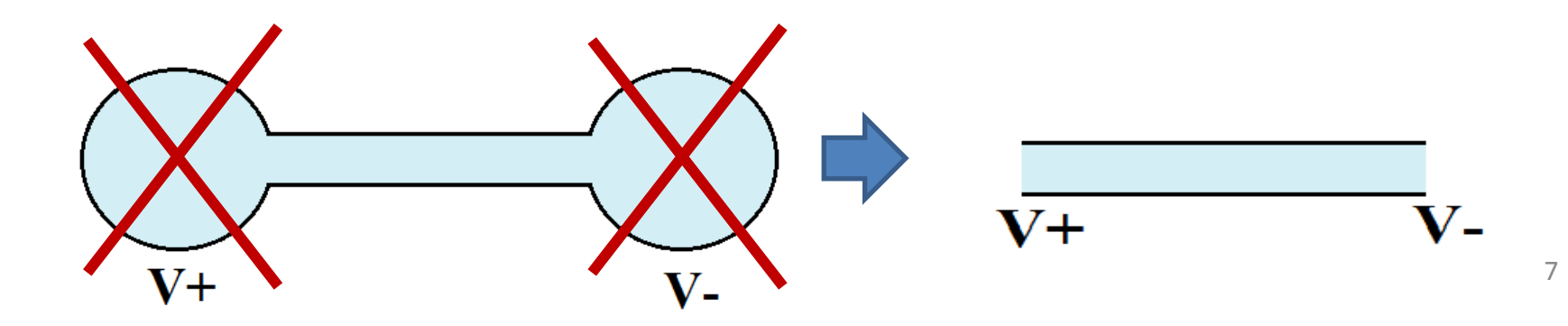

• Straight Microchannel

- Two big reservoirs **Act like Well** 
	- **\* changes in the microchannel will not affect the liquid in the well**
	- **\* Assuming open boundaries at two ends (instead of close system)**
- Voltage applies to the system
	- **\* the voltage gradient direction: from left to right**

## **Step 1:**

# Open the Software

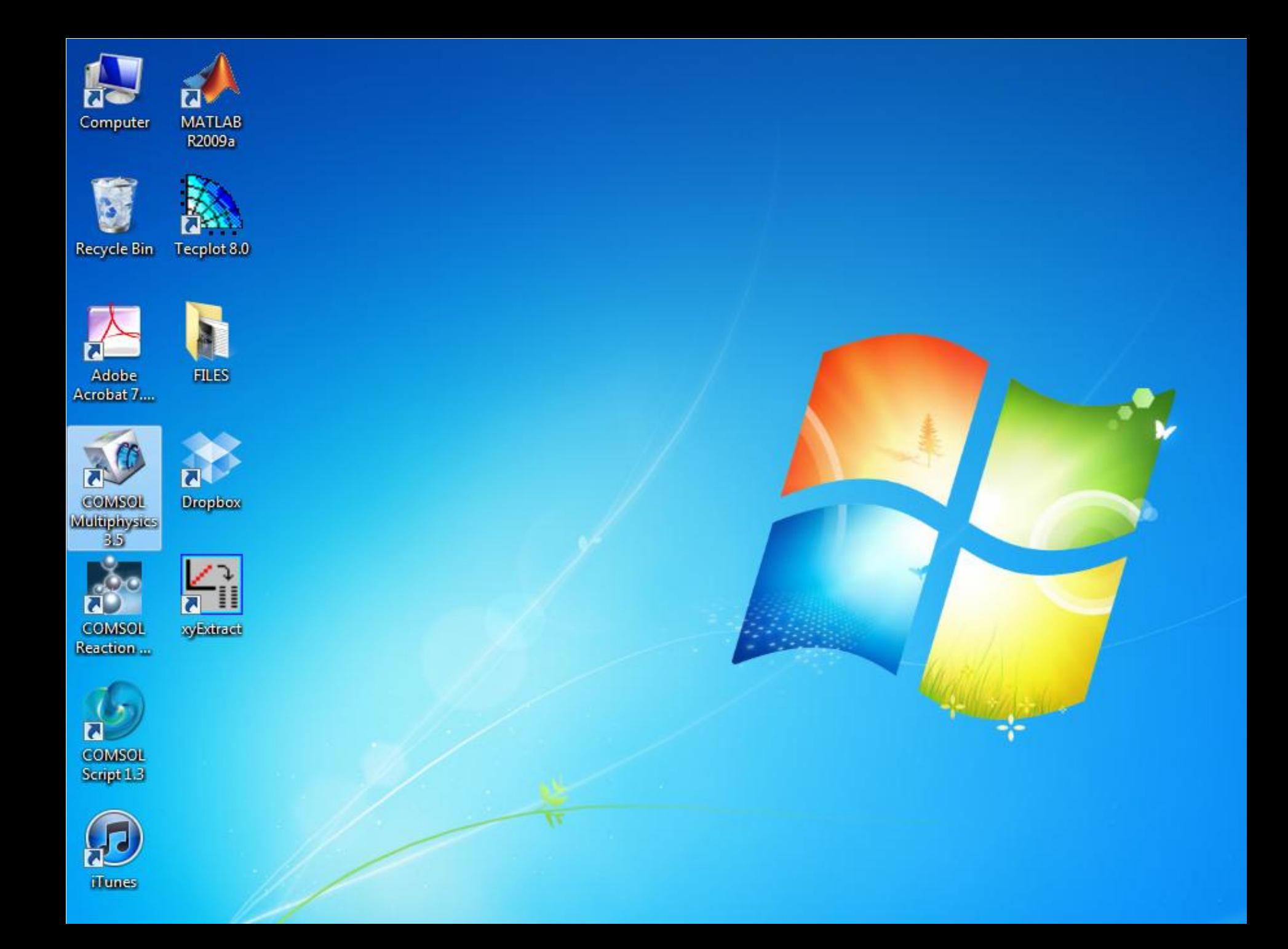

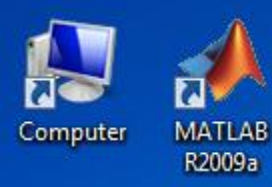

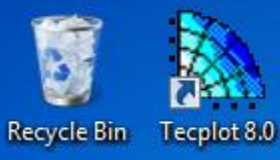

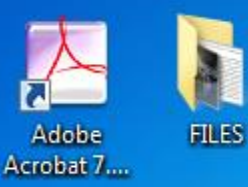

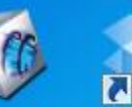

COMSOL **Drophox** 

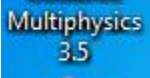

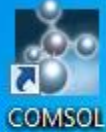

 $\overline{\mathsf{h}}$ syExtract Reaction ...

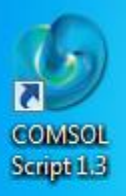

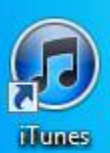

## COMSOL **MULTIPHYSICS**

Patent pending. Copyright 01994-2008 COMSOL AB. All rights reserved.

COMSOL

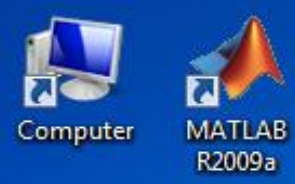

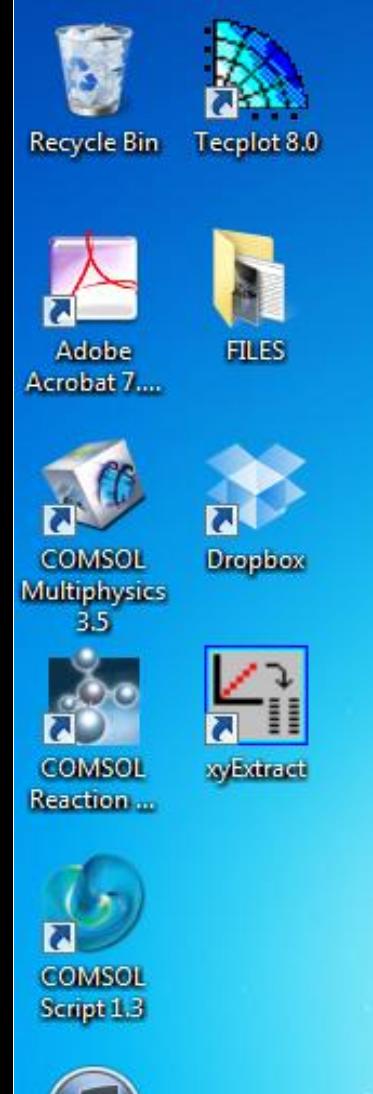

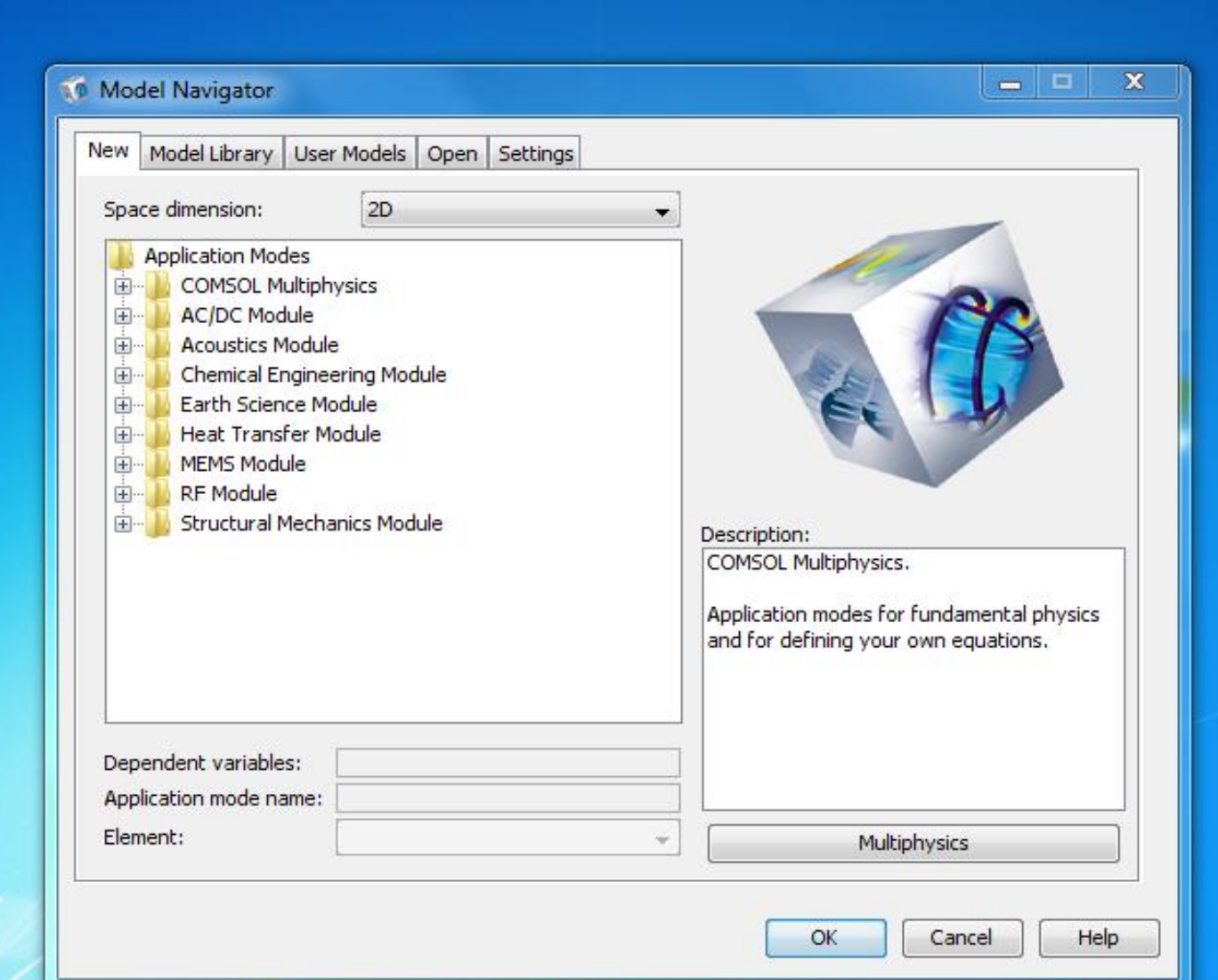

**iTunes** 

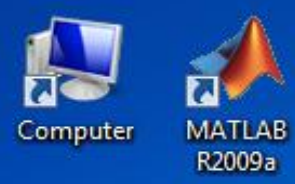

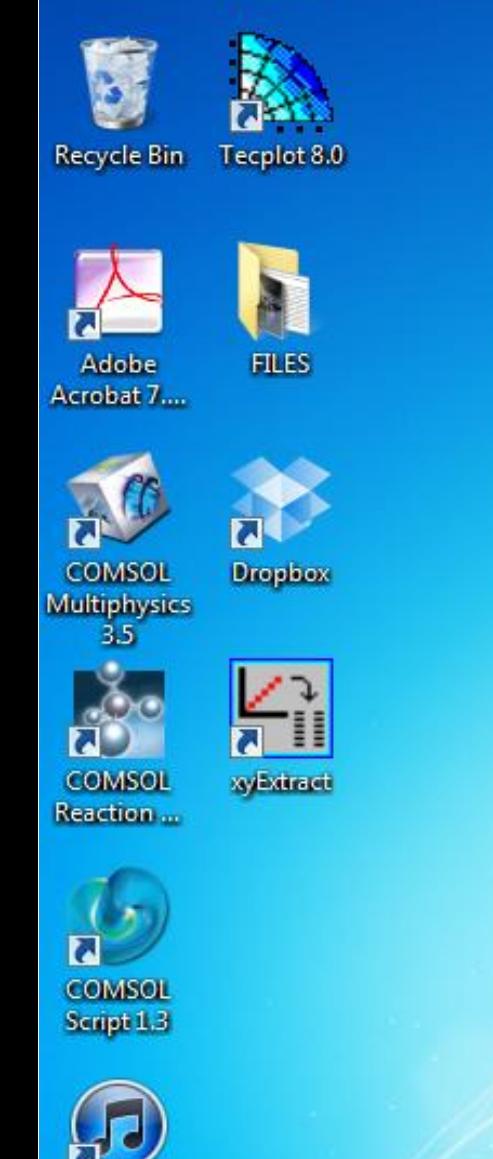

**iTunes** 

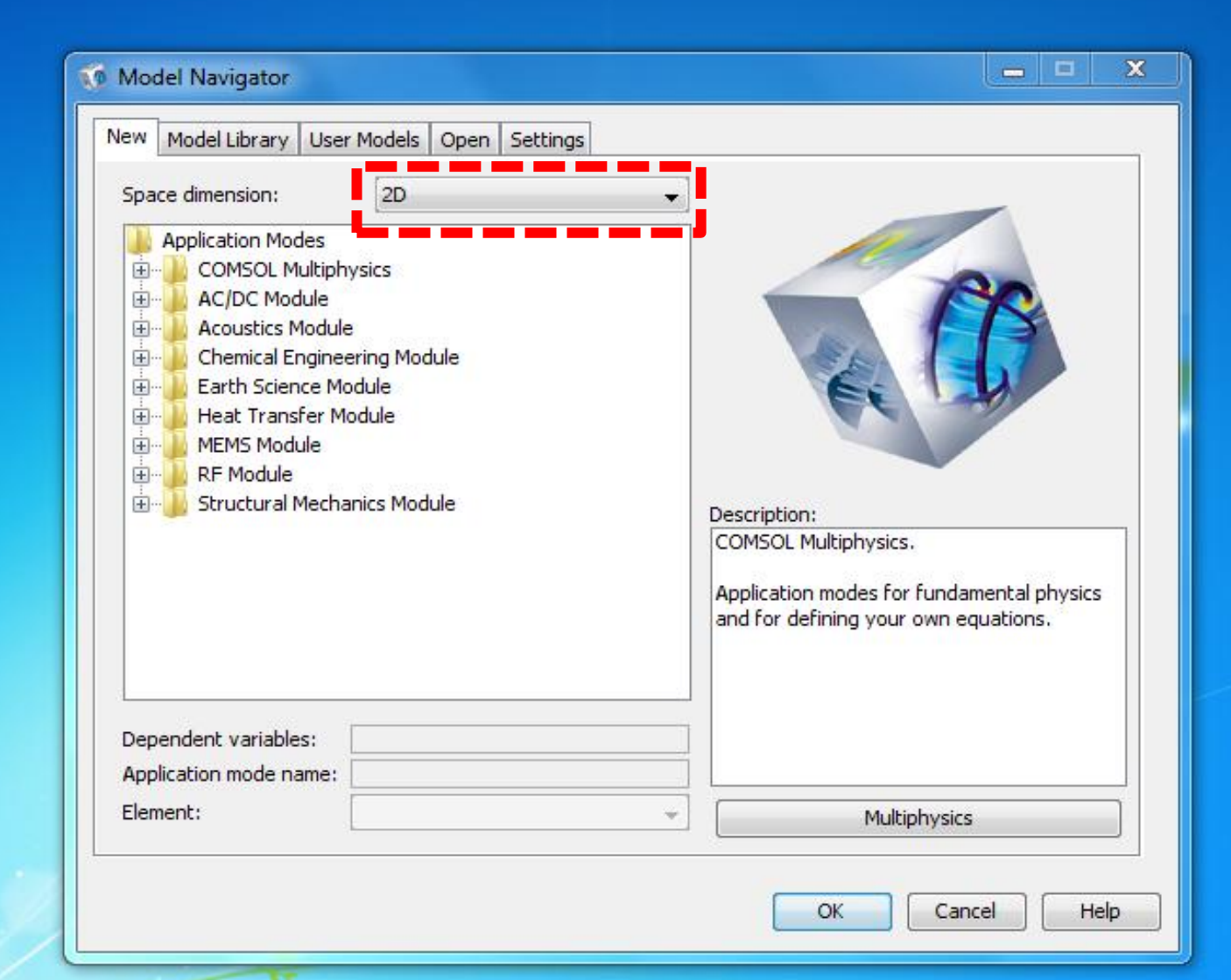

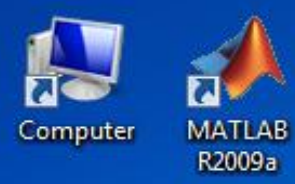

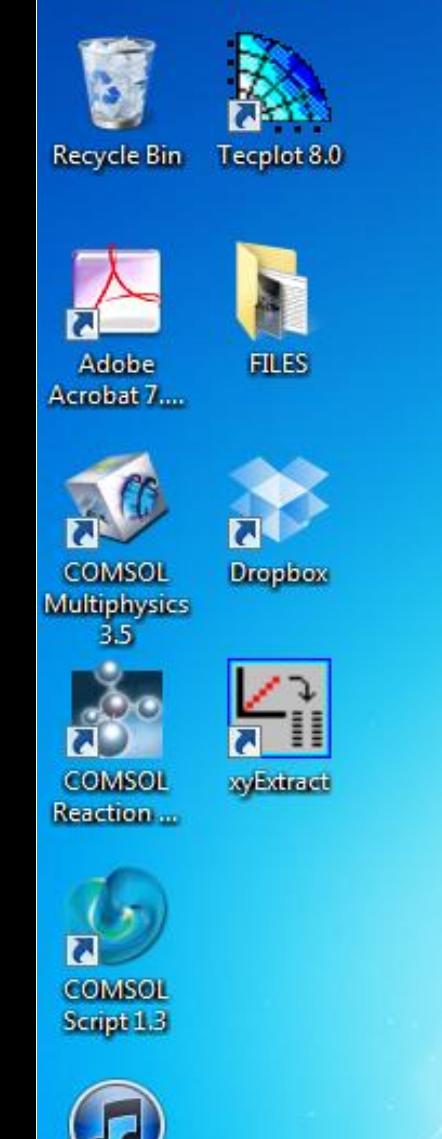

**iTunes** 

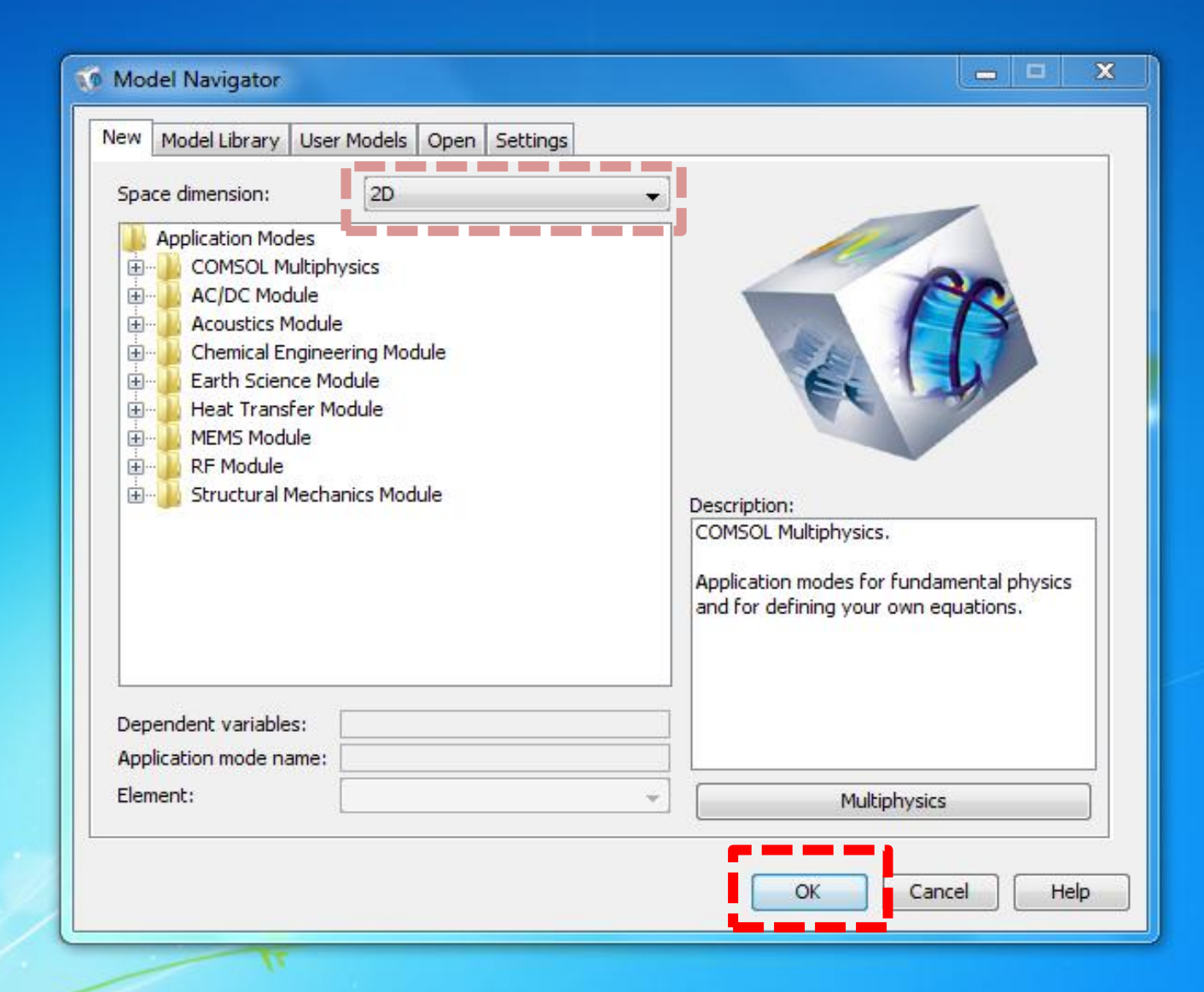

COMSOL Multiphysics - Geom1 : [Untitled]

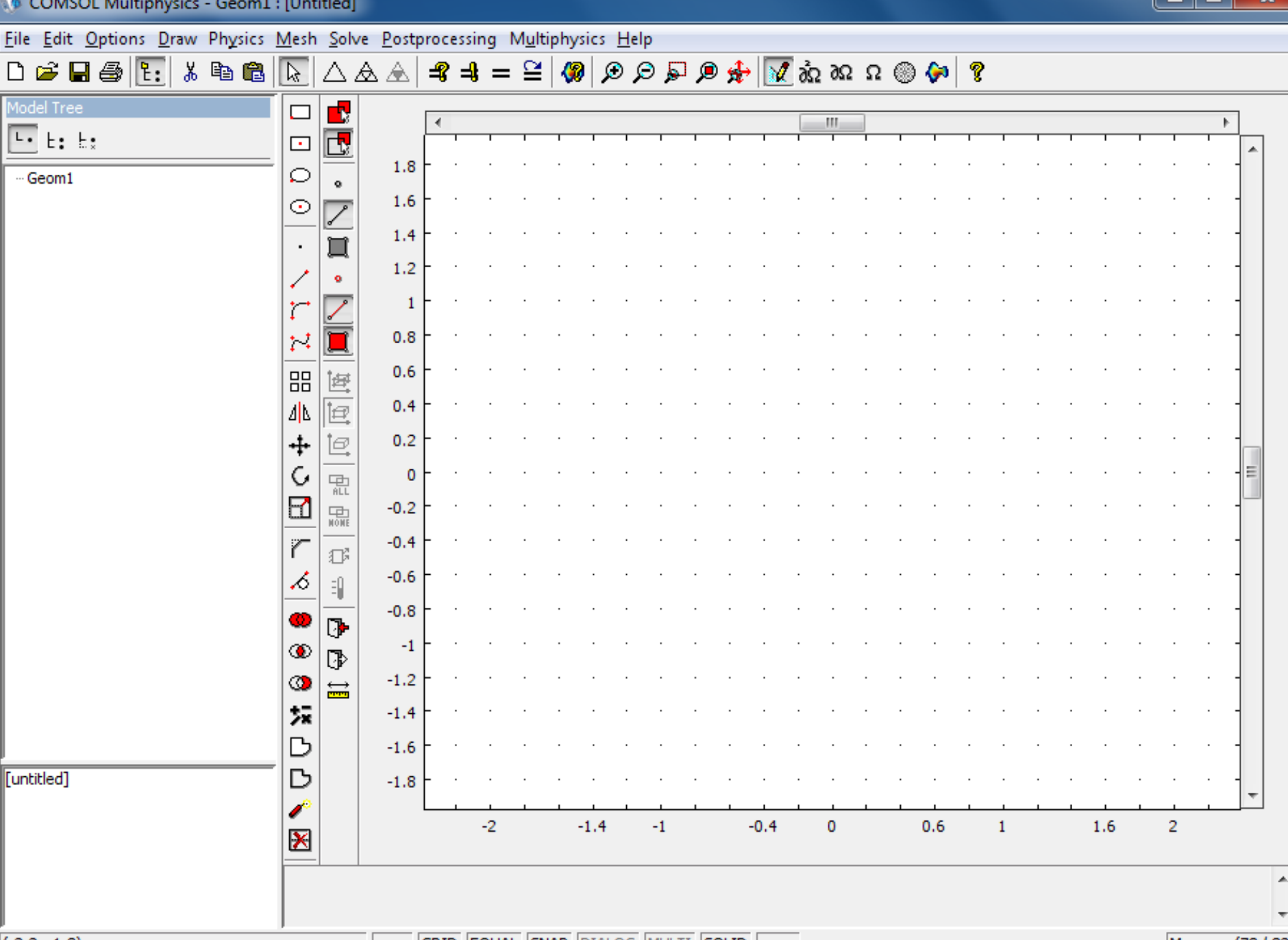

GRID EQUAL SNAP DIALOG MULTI SOLID

Memory: (78 / 82)

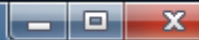

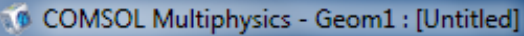

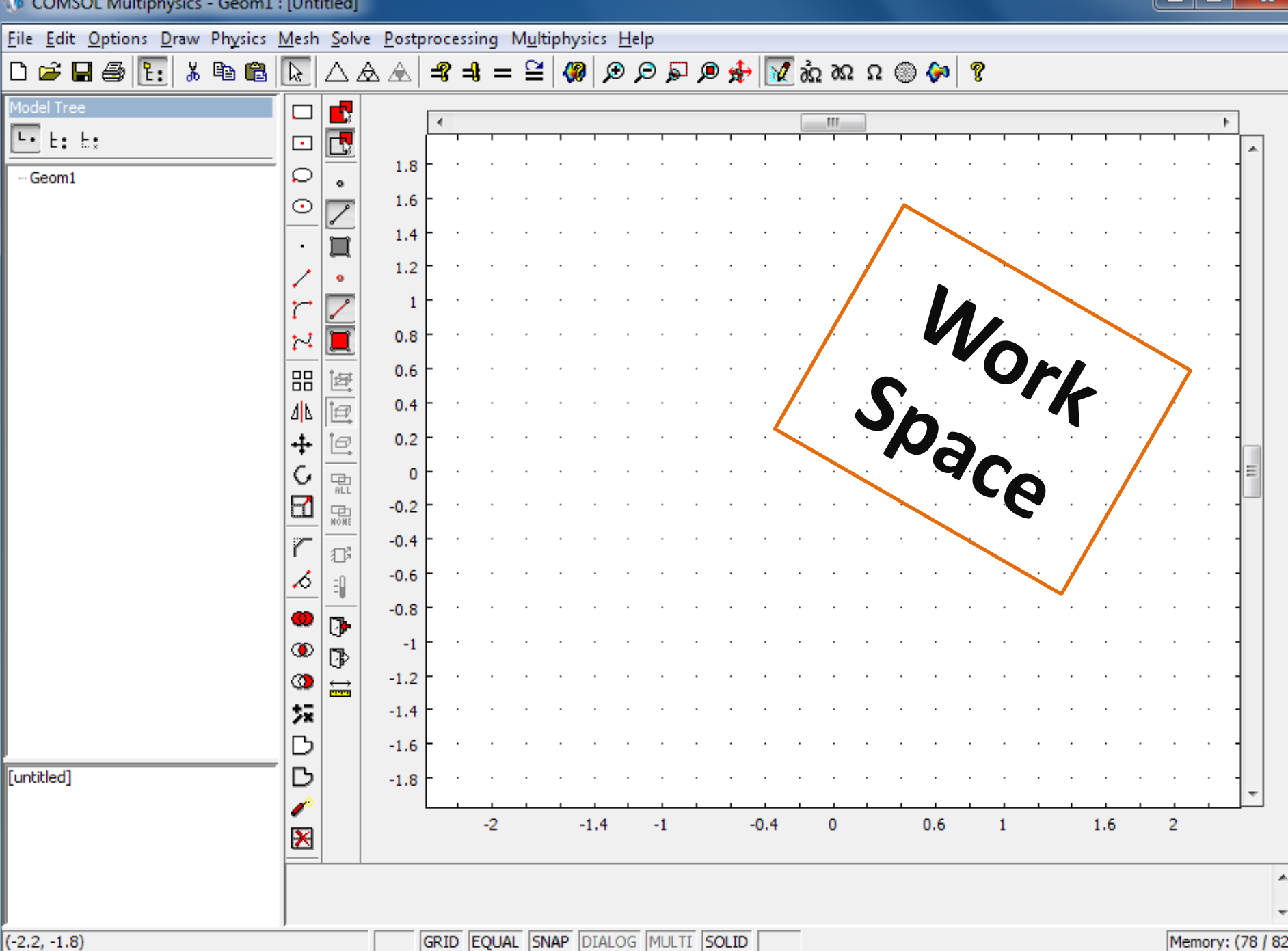

Memory: (78 / 82)

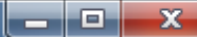

## Draw your geometry

## **Step 2:**

COMSOL Multiphysics - Geom1 : [Untitled]

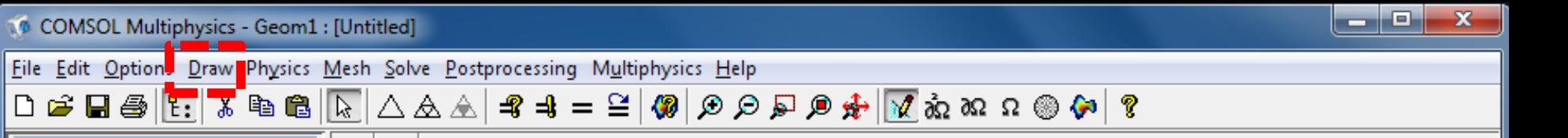

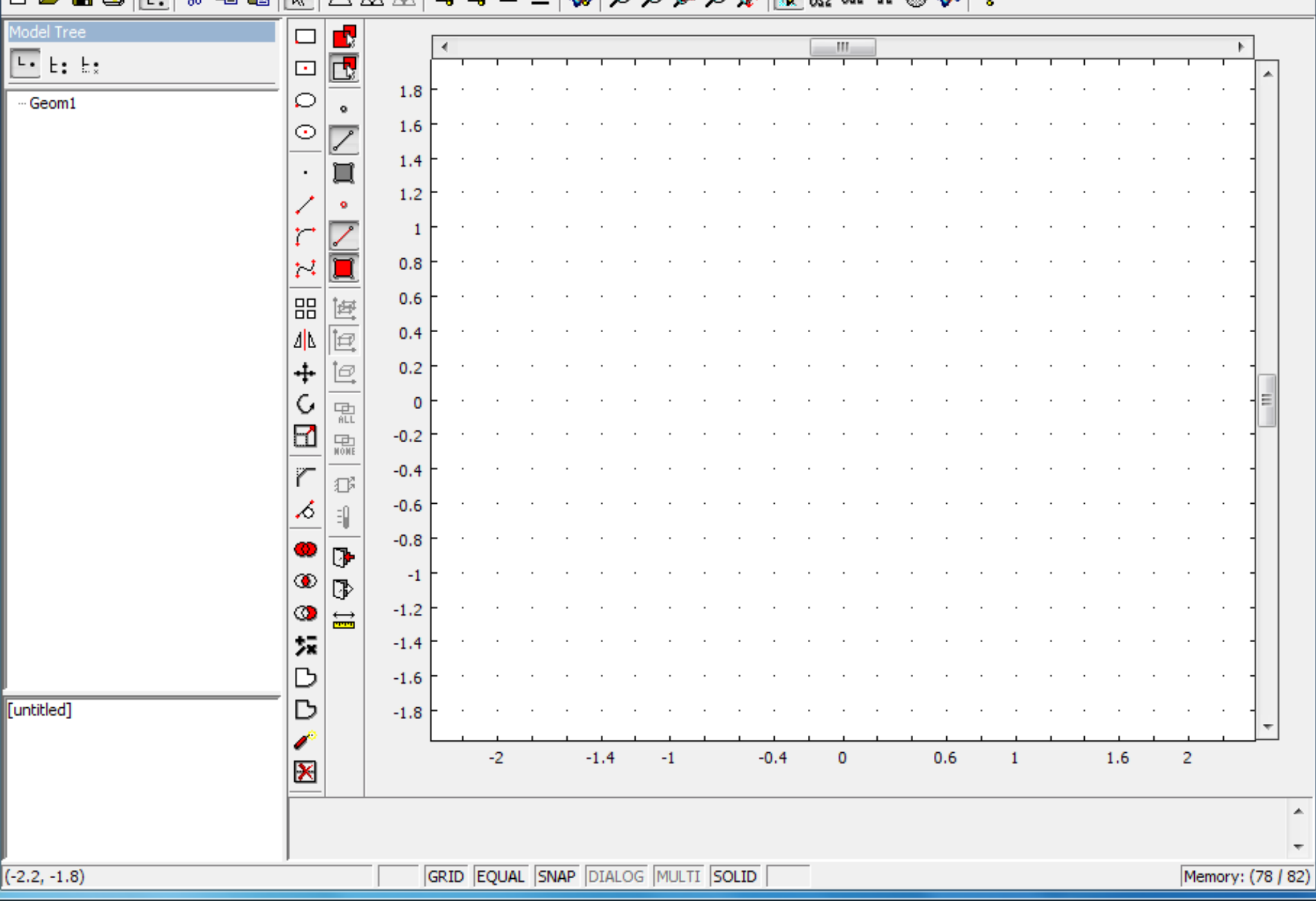

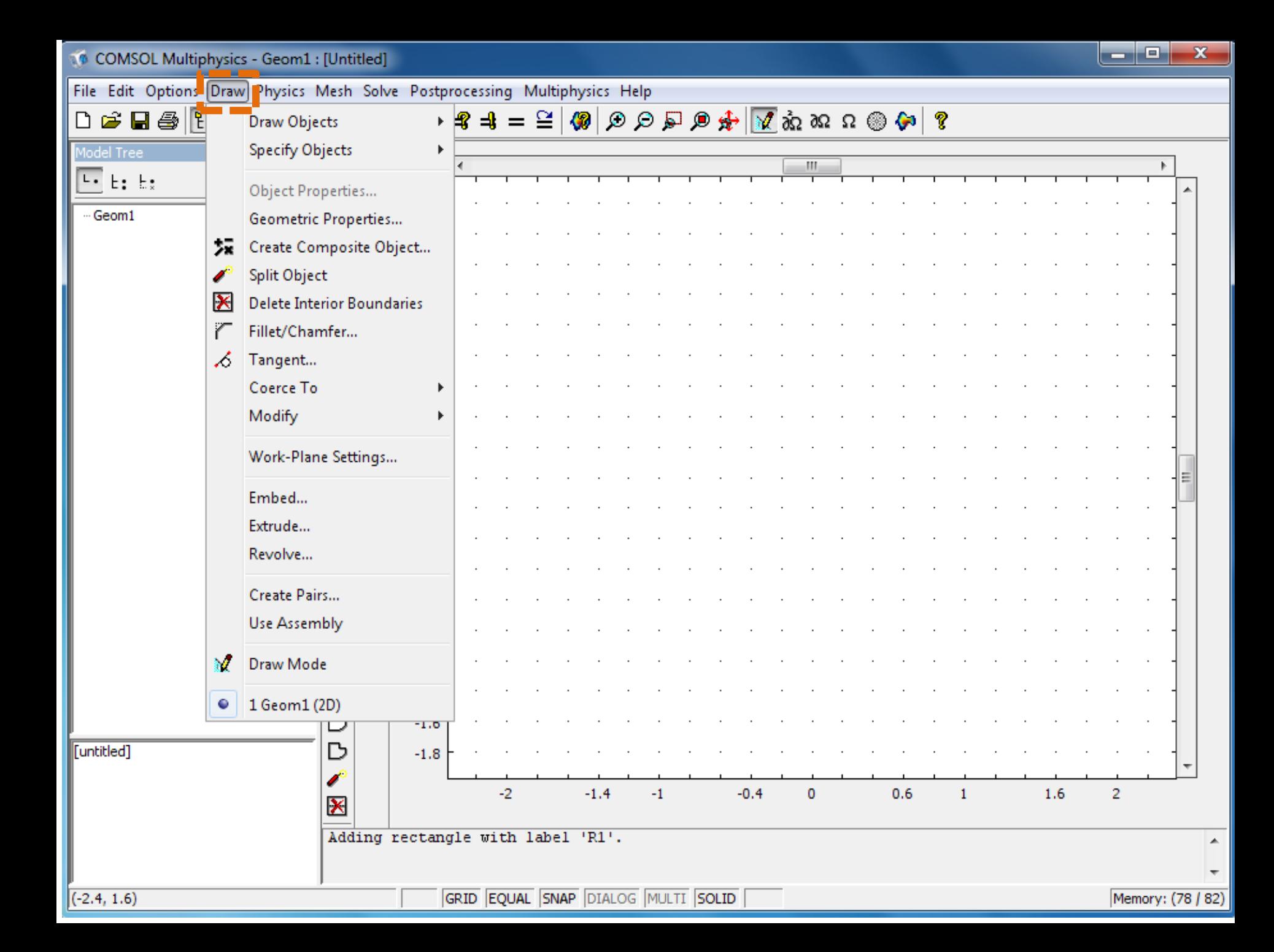

10 COMSOL Multiphysics - Geom1 : [Untitled]

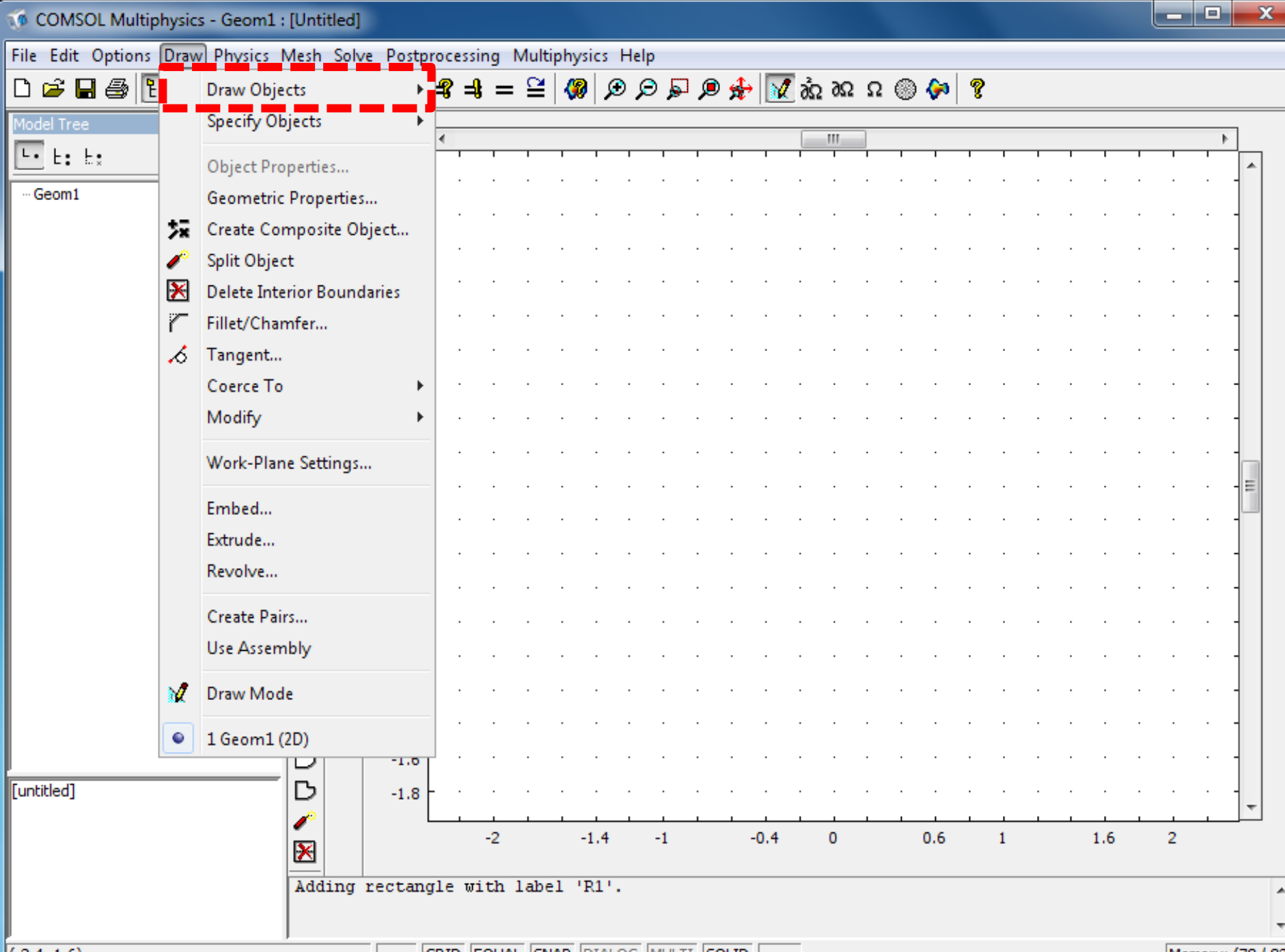

 $(-2.4, 1.6)$ 

**GRID EQUAL SNAP DIALOG MULTI SOLID** 

Memory: (78 / 82)

 $\mathbf{x}$ 

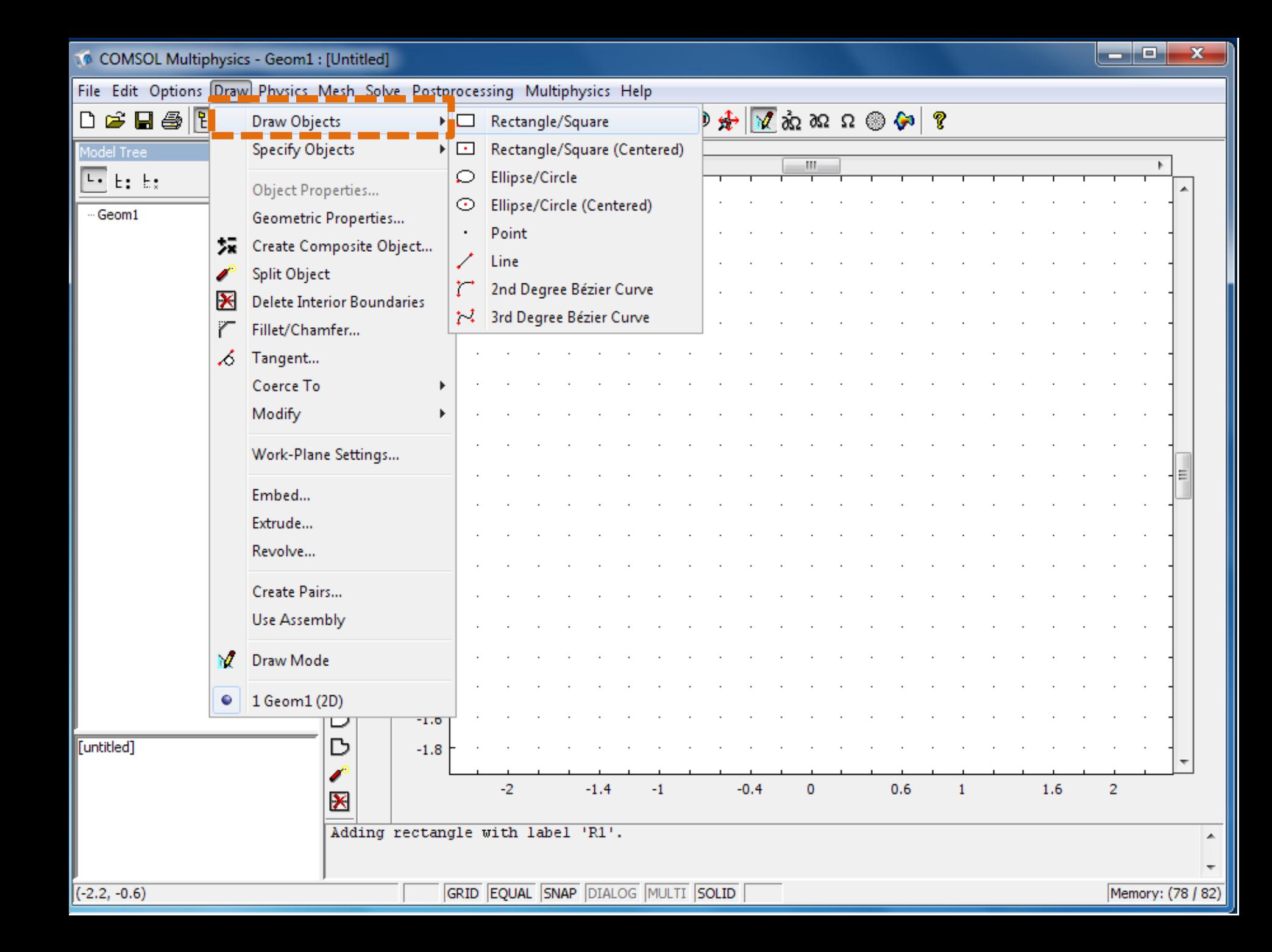

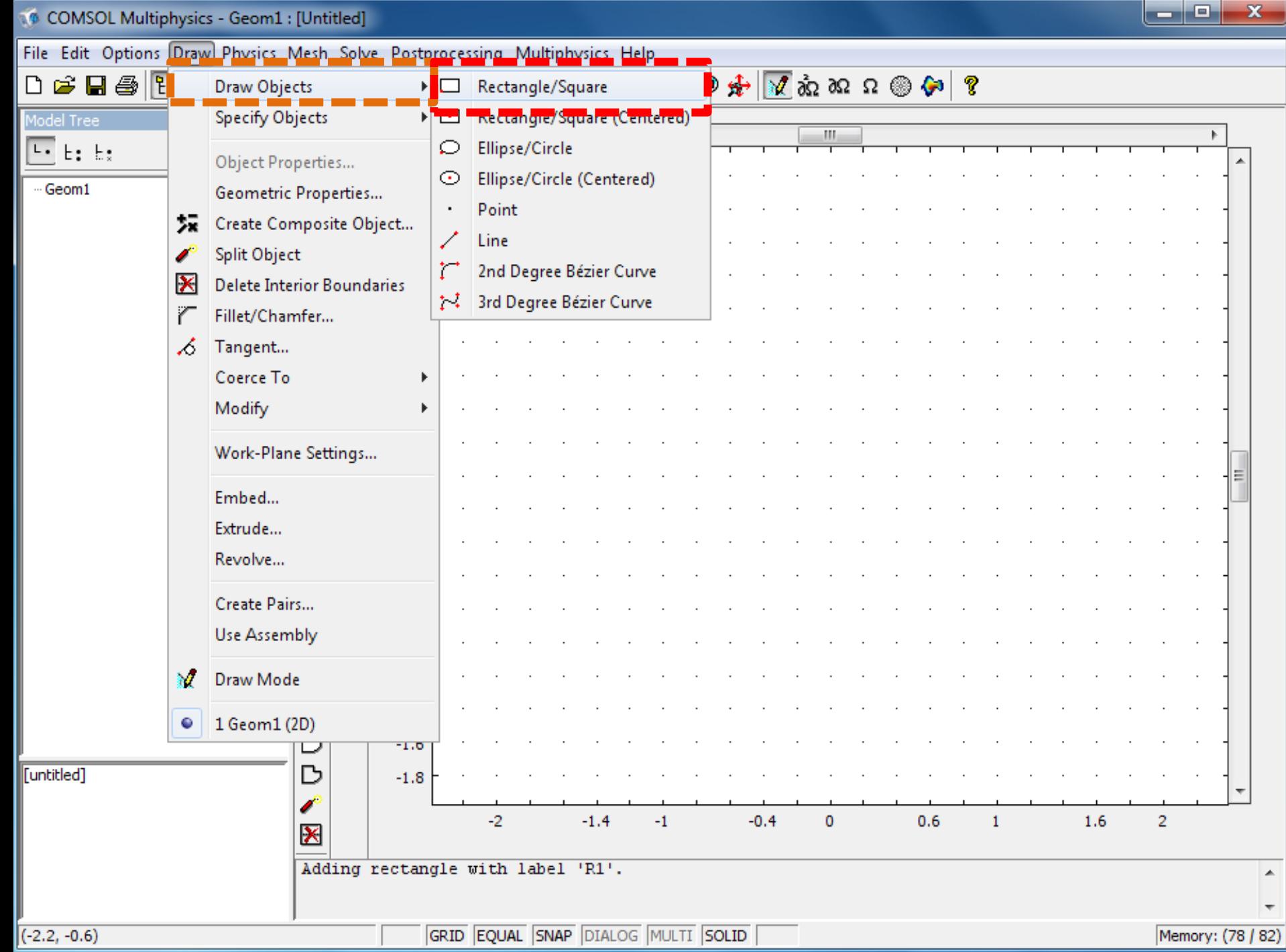

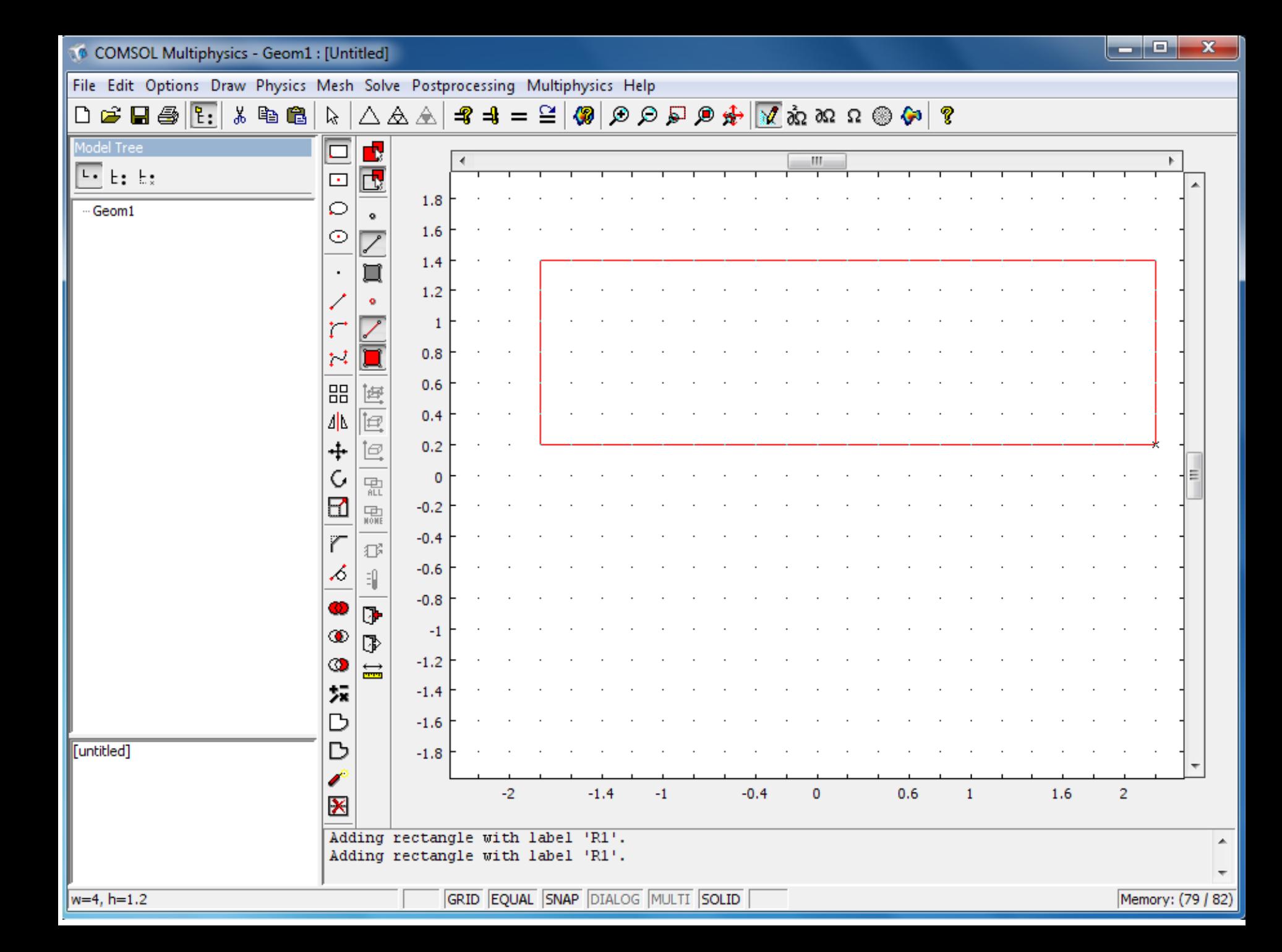

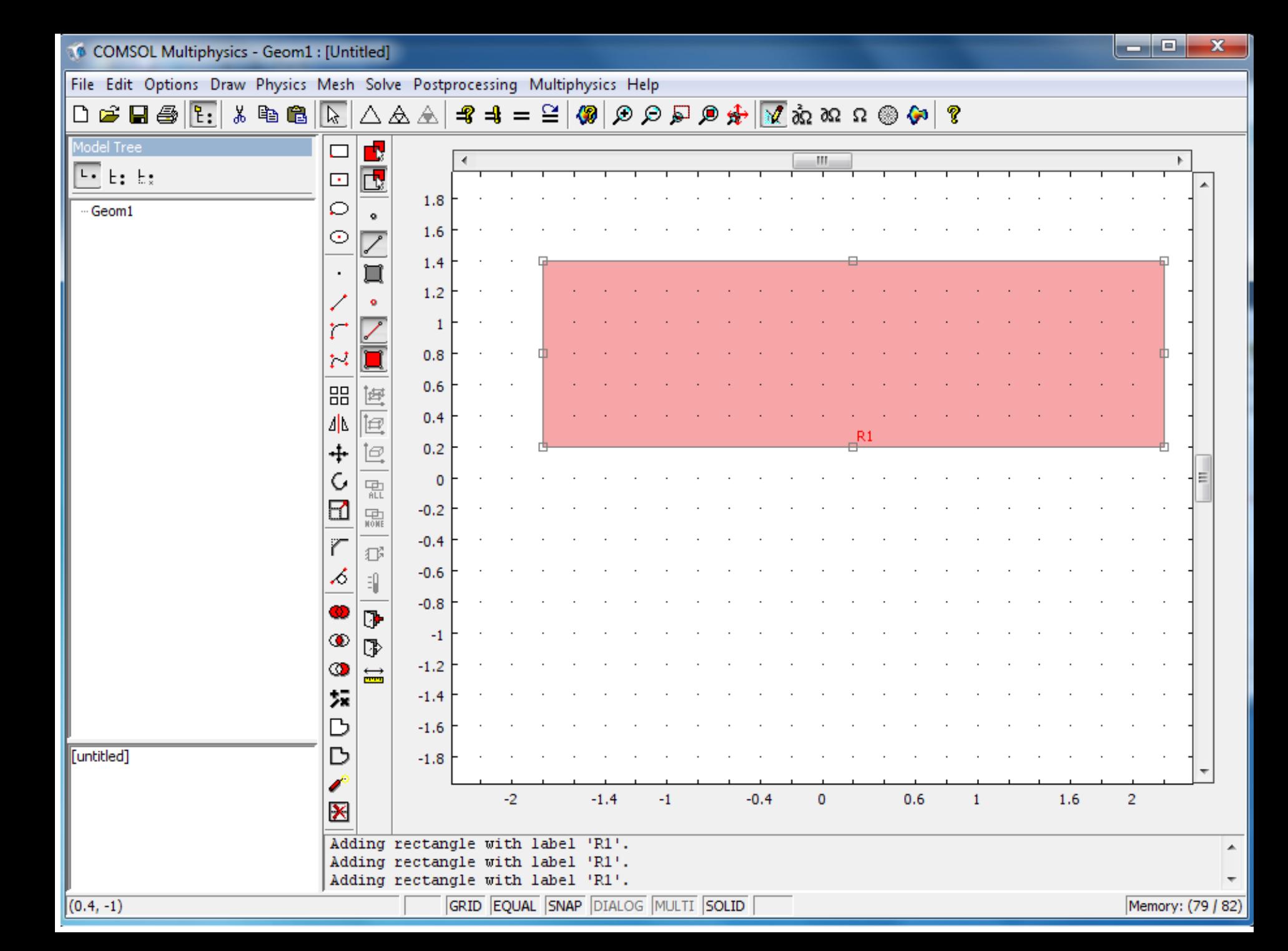

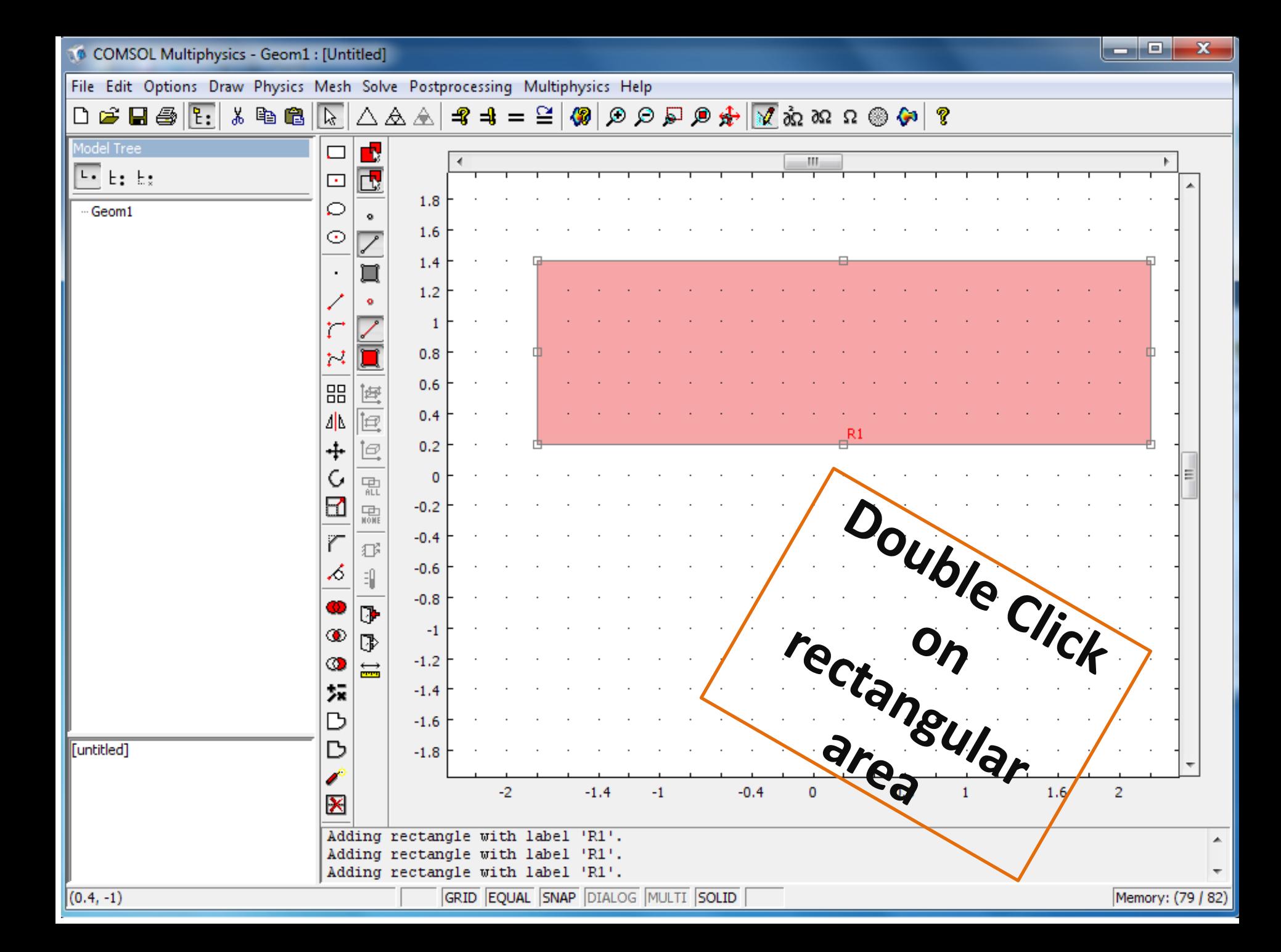

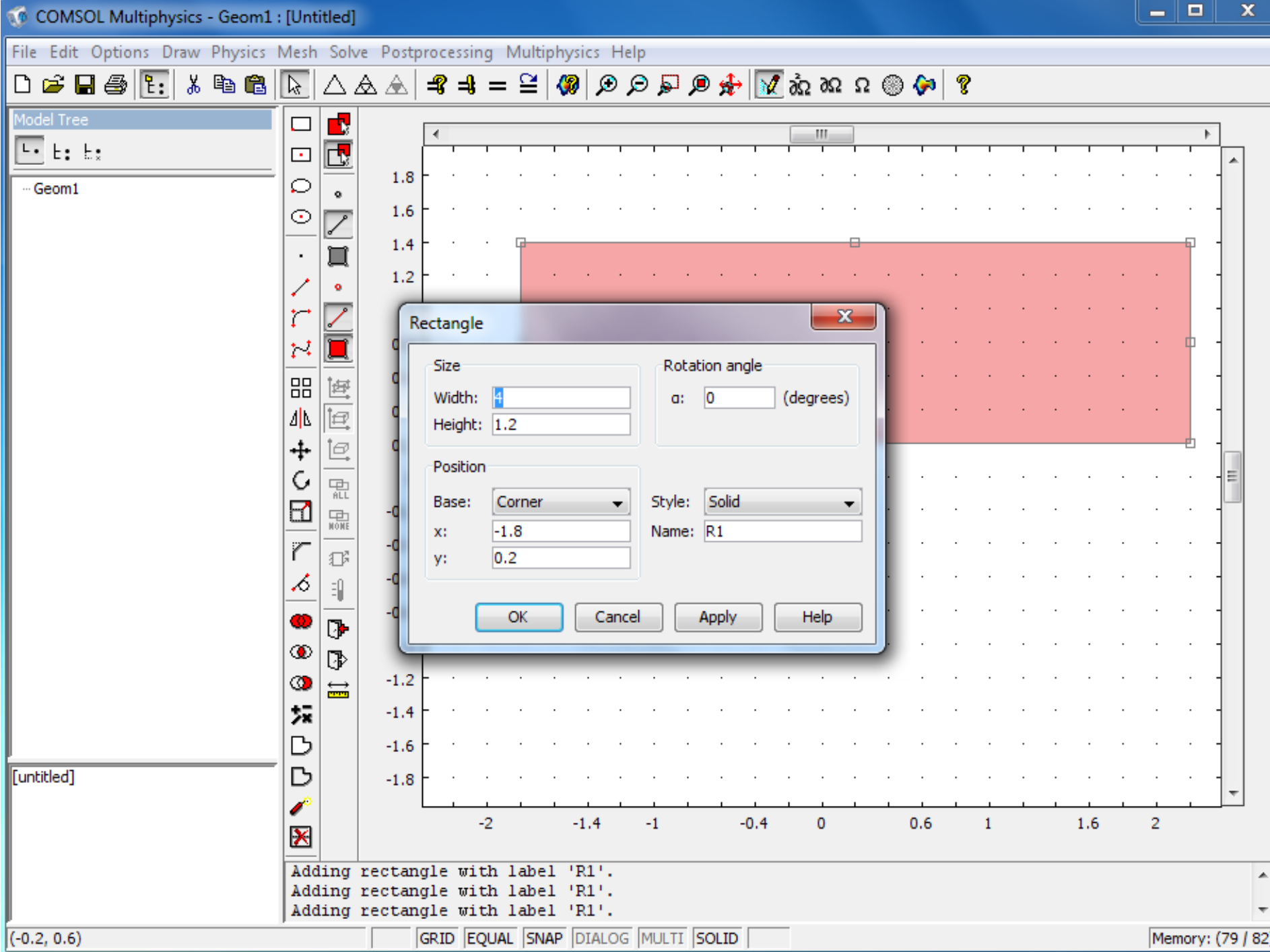

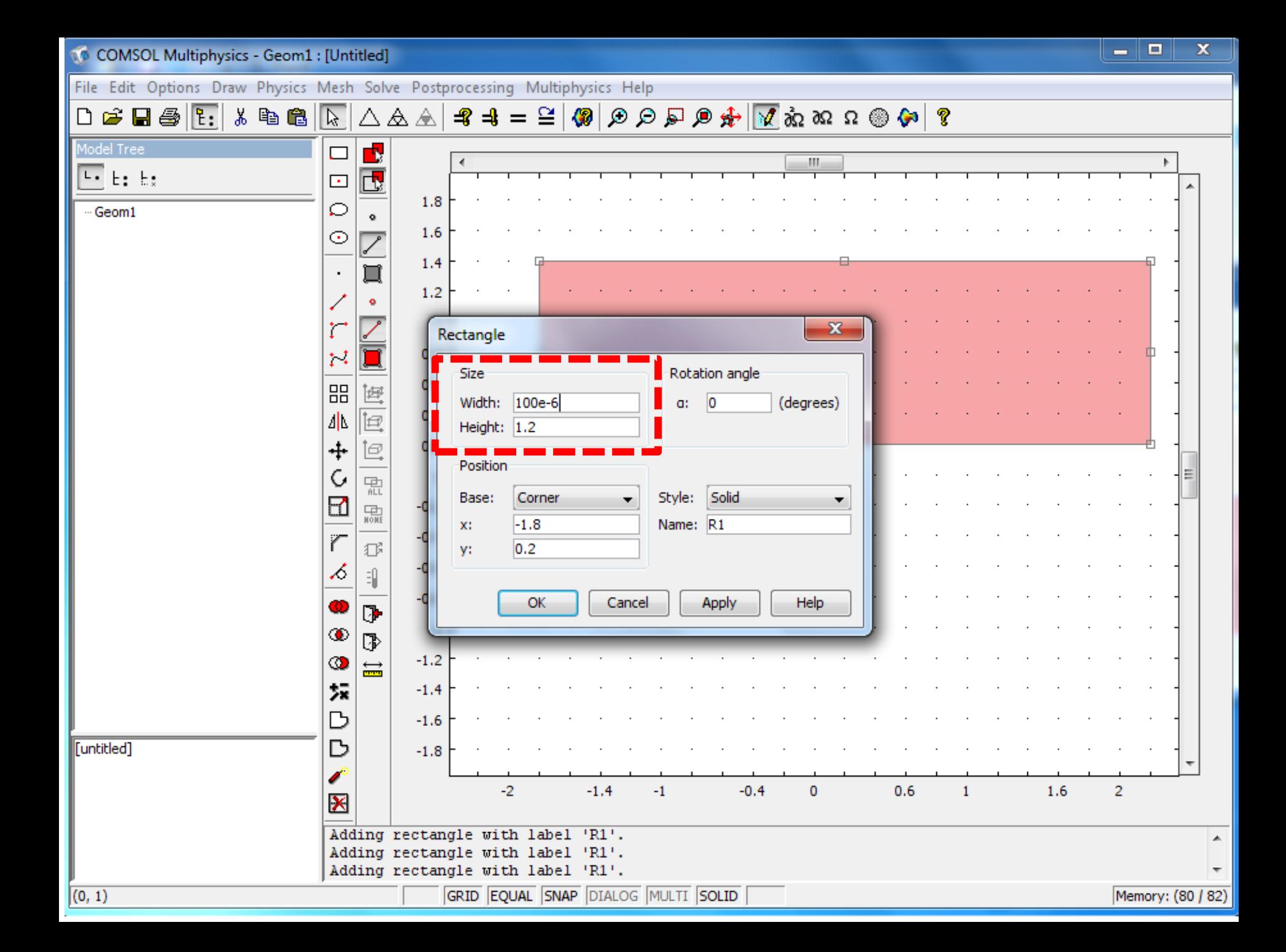

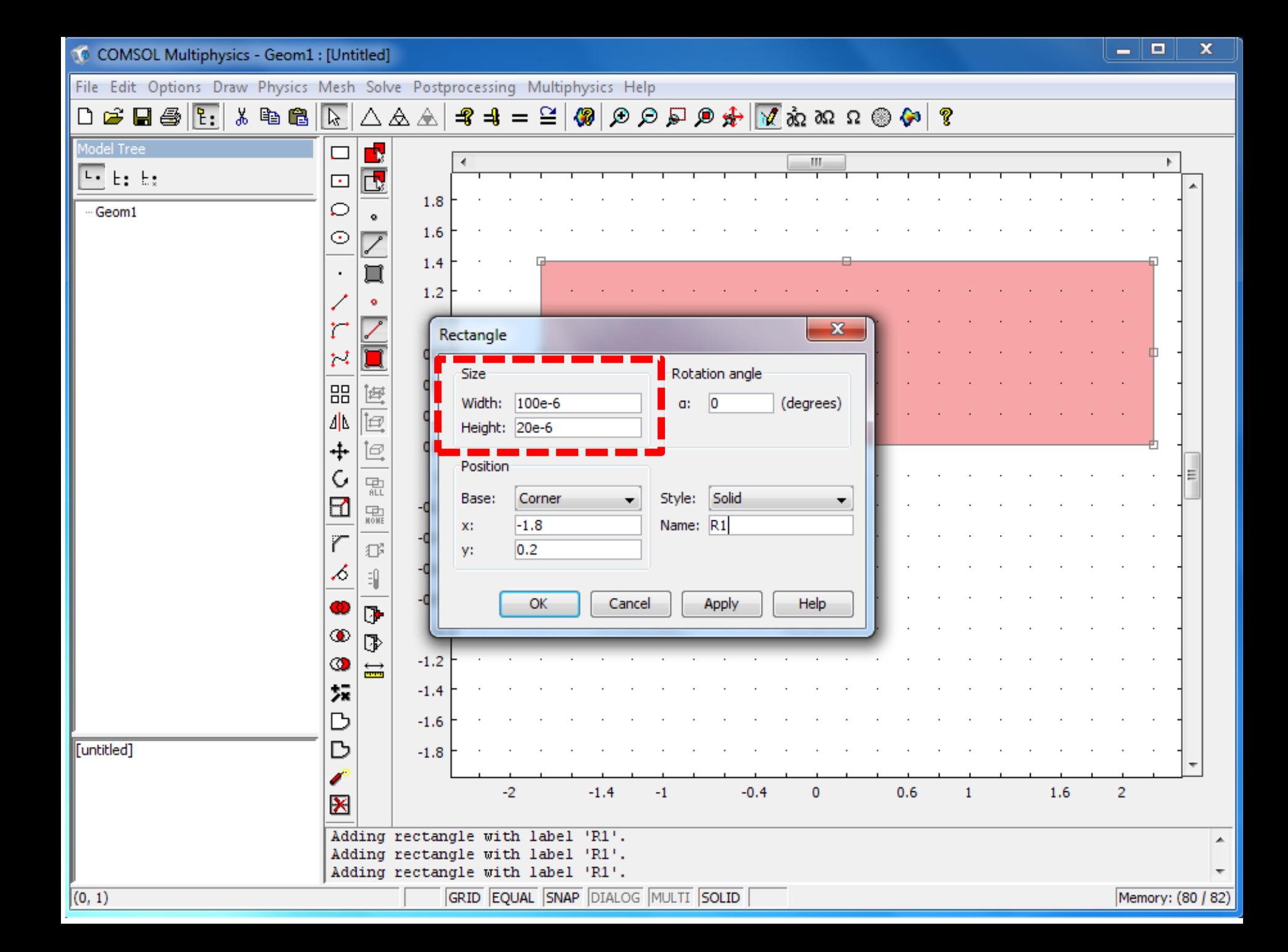

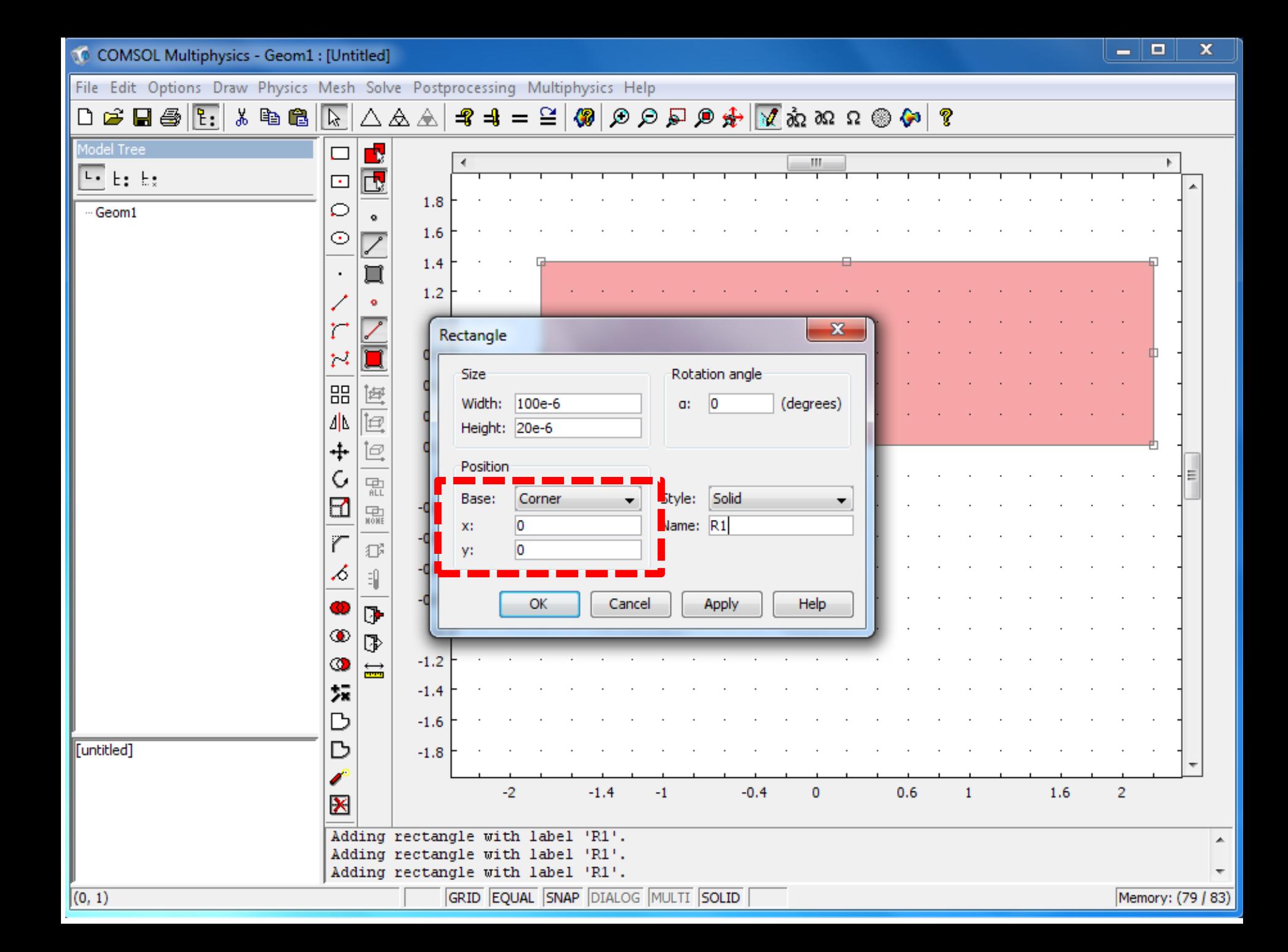

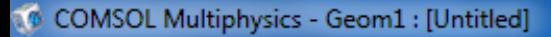

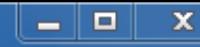

File Edit Options Draw Physics Mesh Solve Postprocessing Multiphysics Help

### $\textbf{?} \begin{pmatrix} \textbf{0} & \textbf{0} & \textbf{0$  $D \ncong H \oplus [E]$ 人名尼  $\frac{4}{3}$  =  $\frac{1}{3}$ -열  $\mathbb{R}$  . △&△  $=$

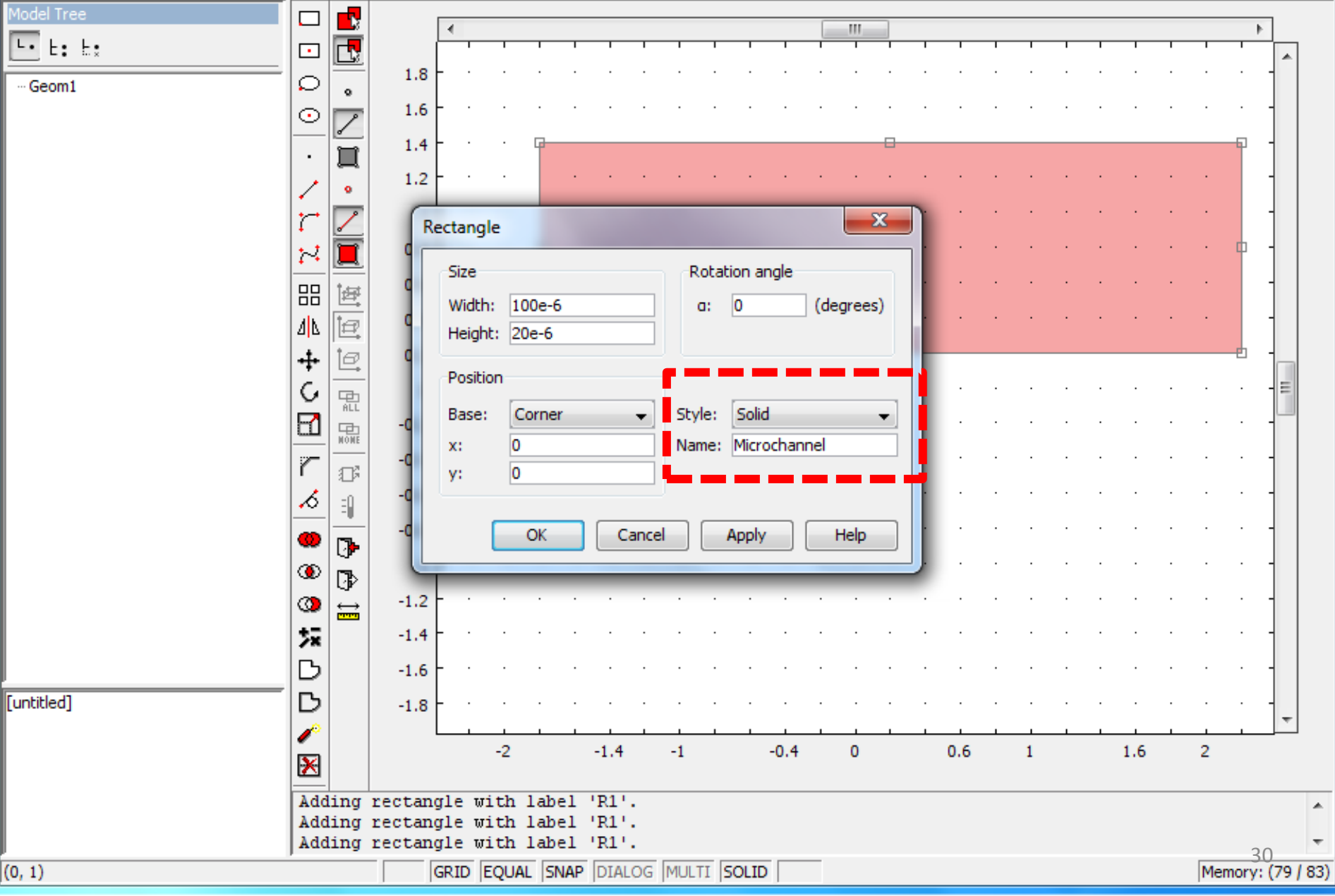

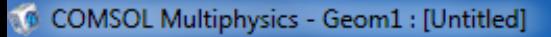

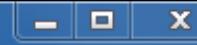

File Edit Options Draw Physics Mesh Solve Postprocessing Multiphysics Help

### $\textbf{?} \begin{pmatrix} \textbf{0} & \textbf{0} & \textbf{0$  $D$   $\beta$  d  $\beta$   $\mathbb{F}$ : 人名尼  $\frac{4}{3}$  =  $\frac{1}{3}$ 오ㅣ  $\mathbb{Z}$ △&△  $=$

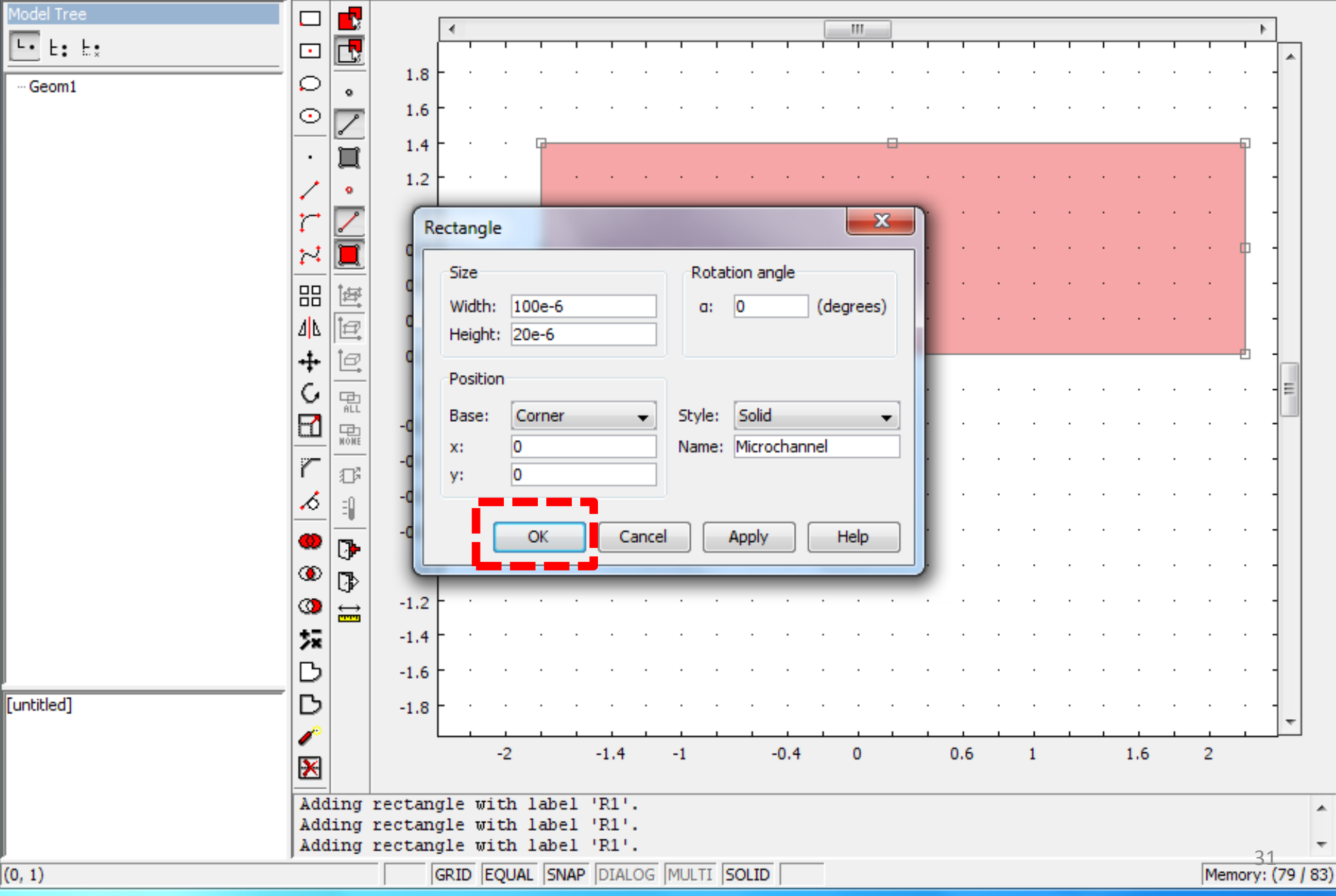

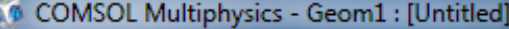

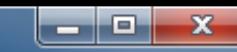

### File Edit Options Draw Physics Mesh Solve Postprocessing Multiphysics Help

### $\texttt{P} \otimes \texttt{P} \otimes \texttt{$

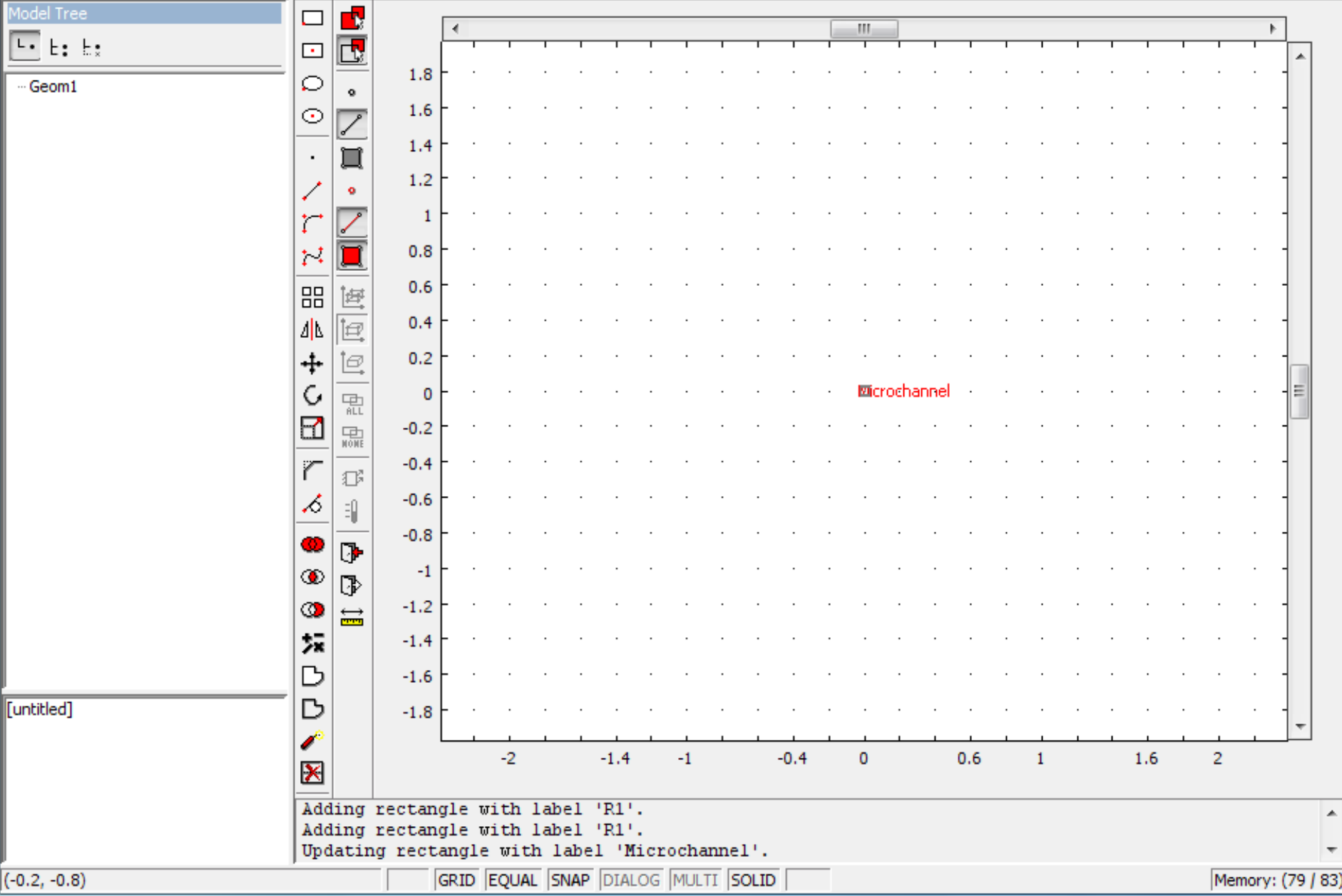

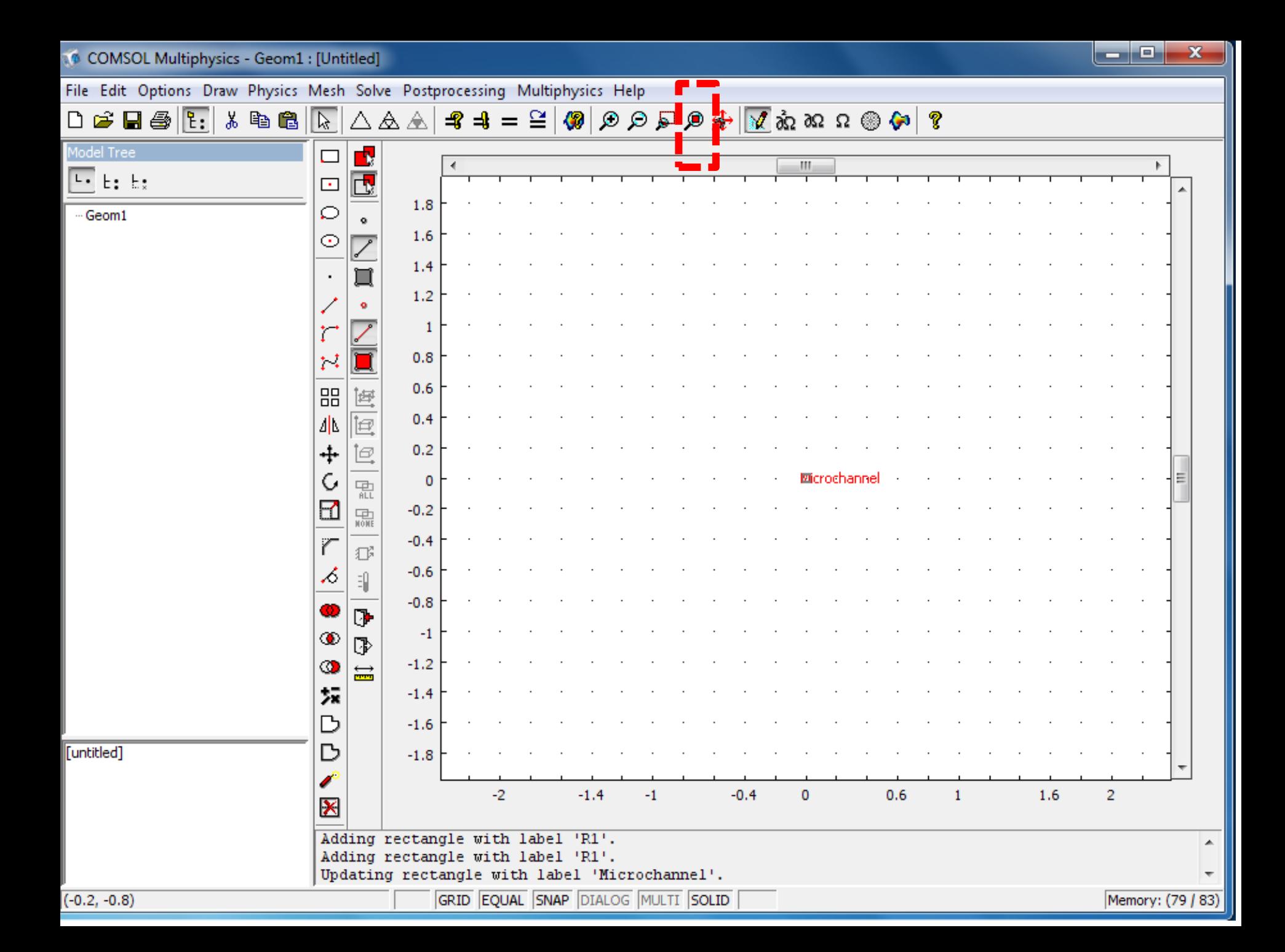

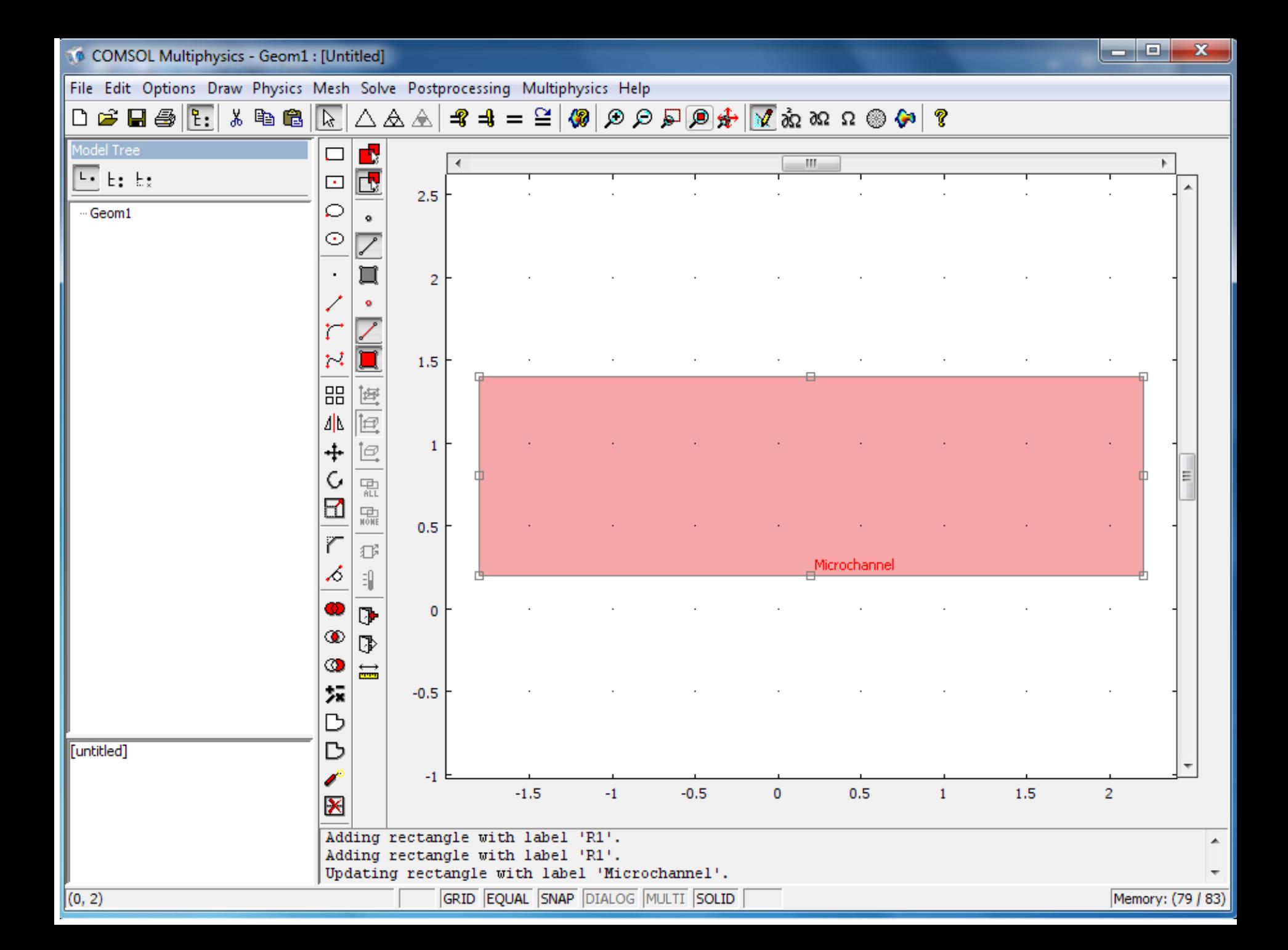

# **Step 3:**

# Mesh your domain

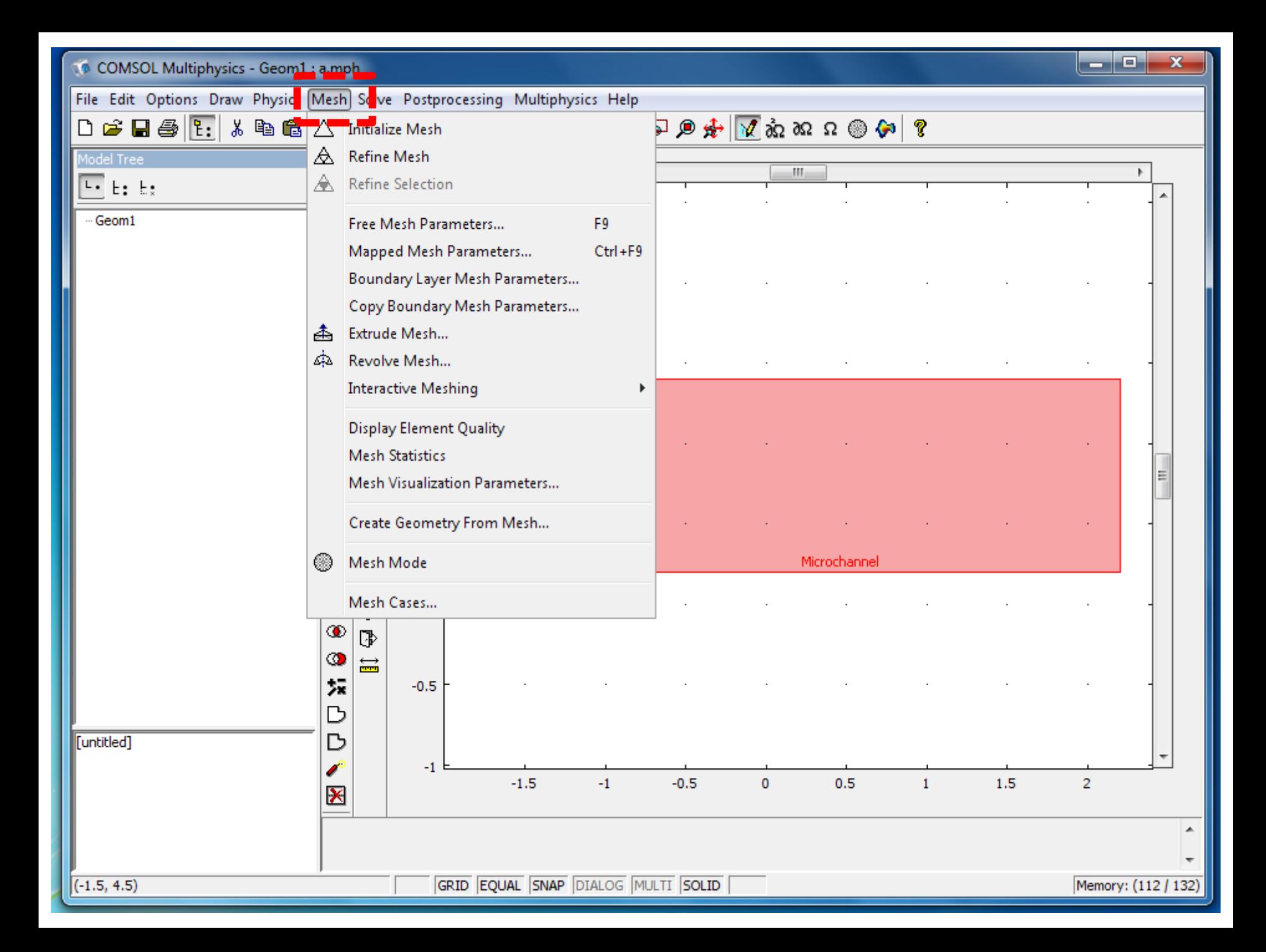
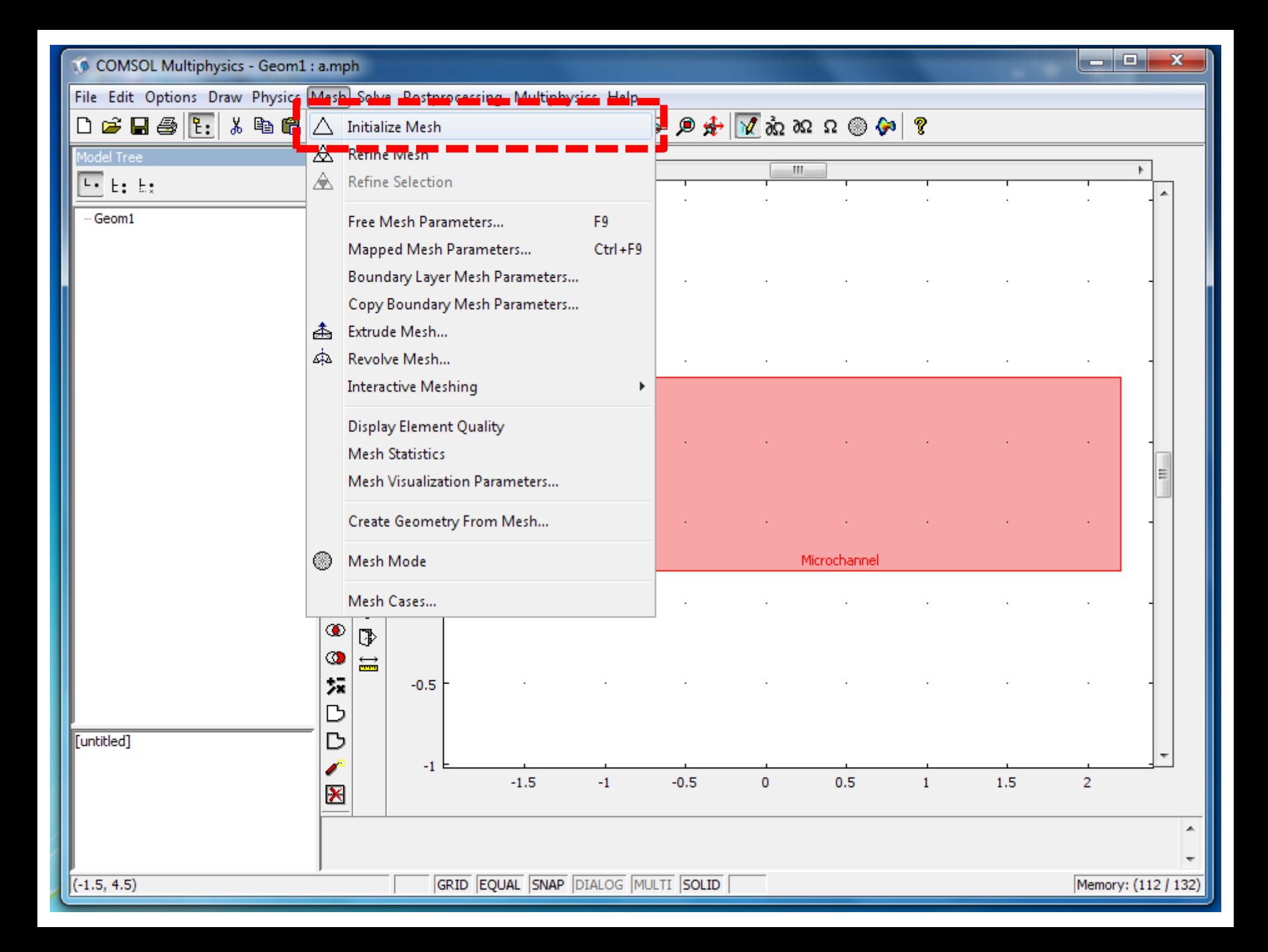

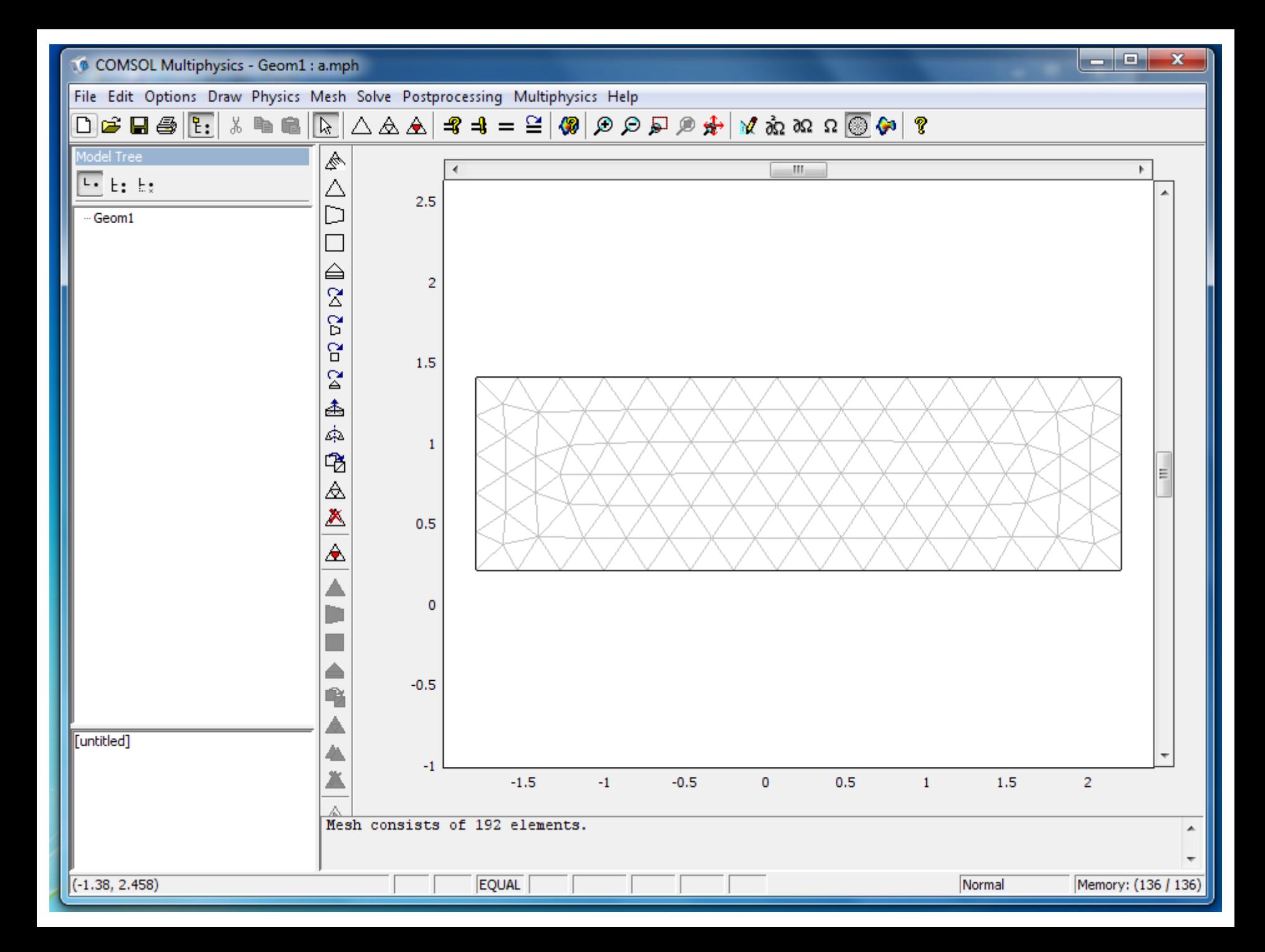

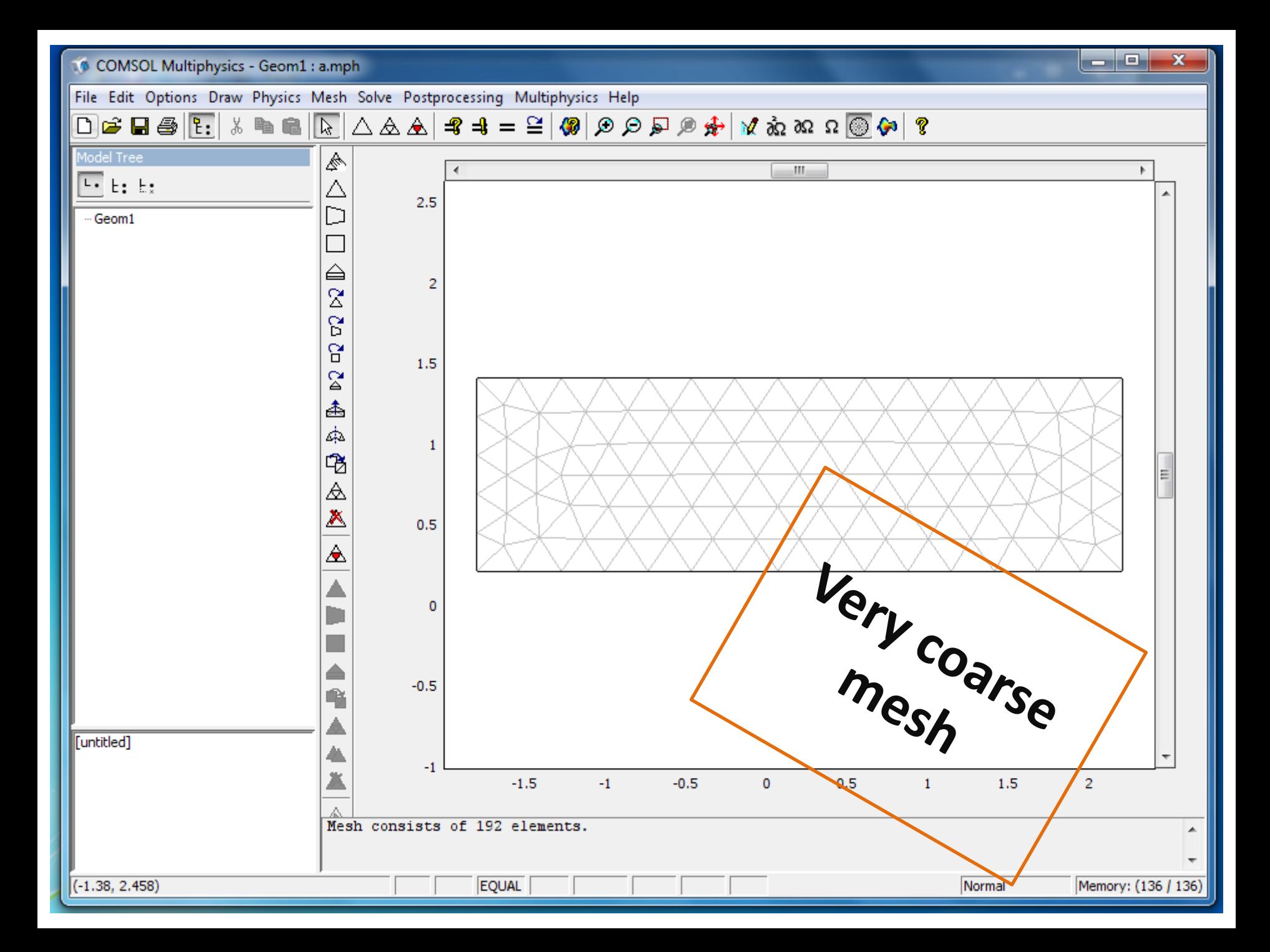

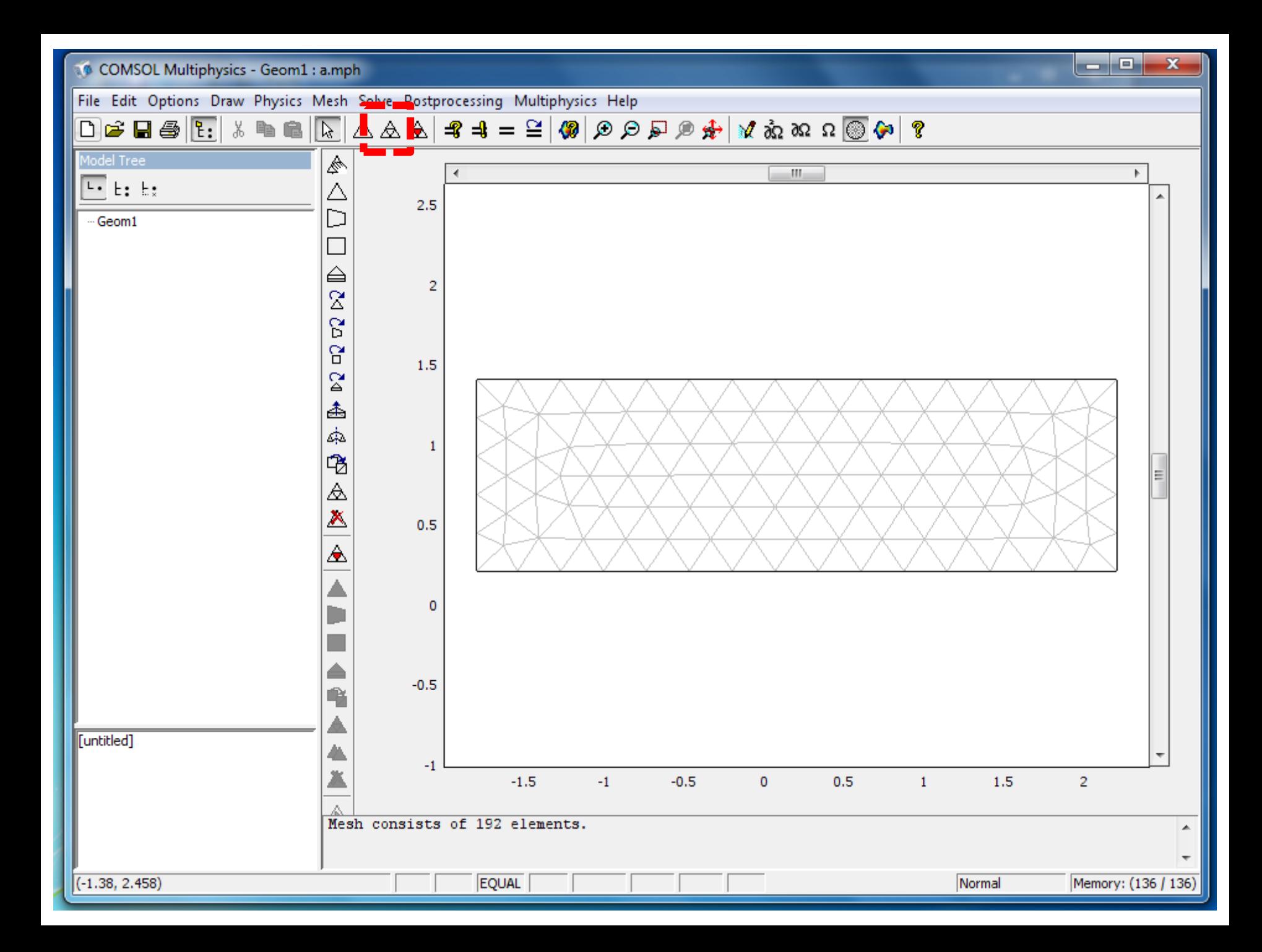

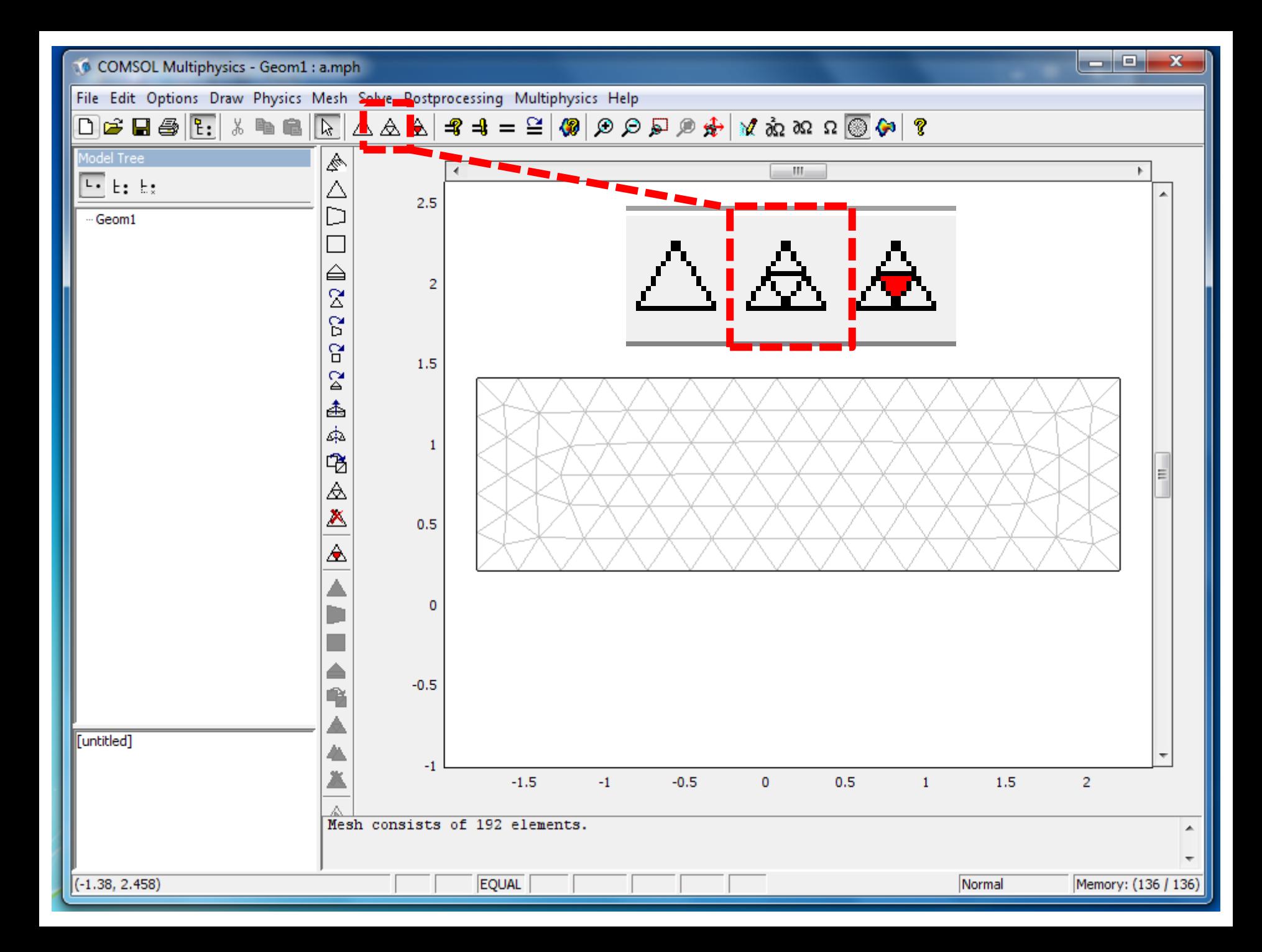

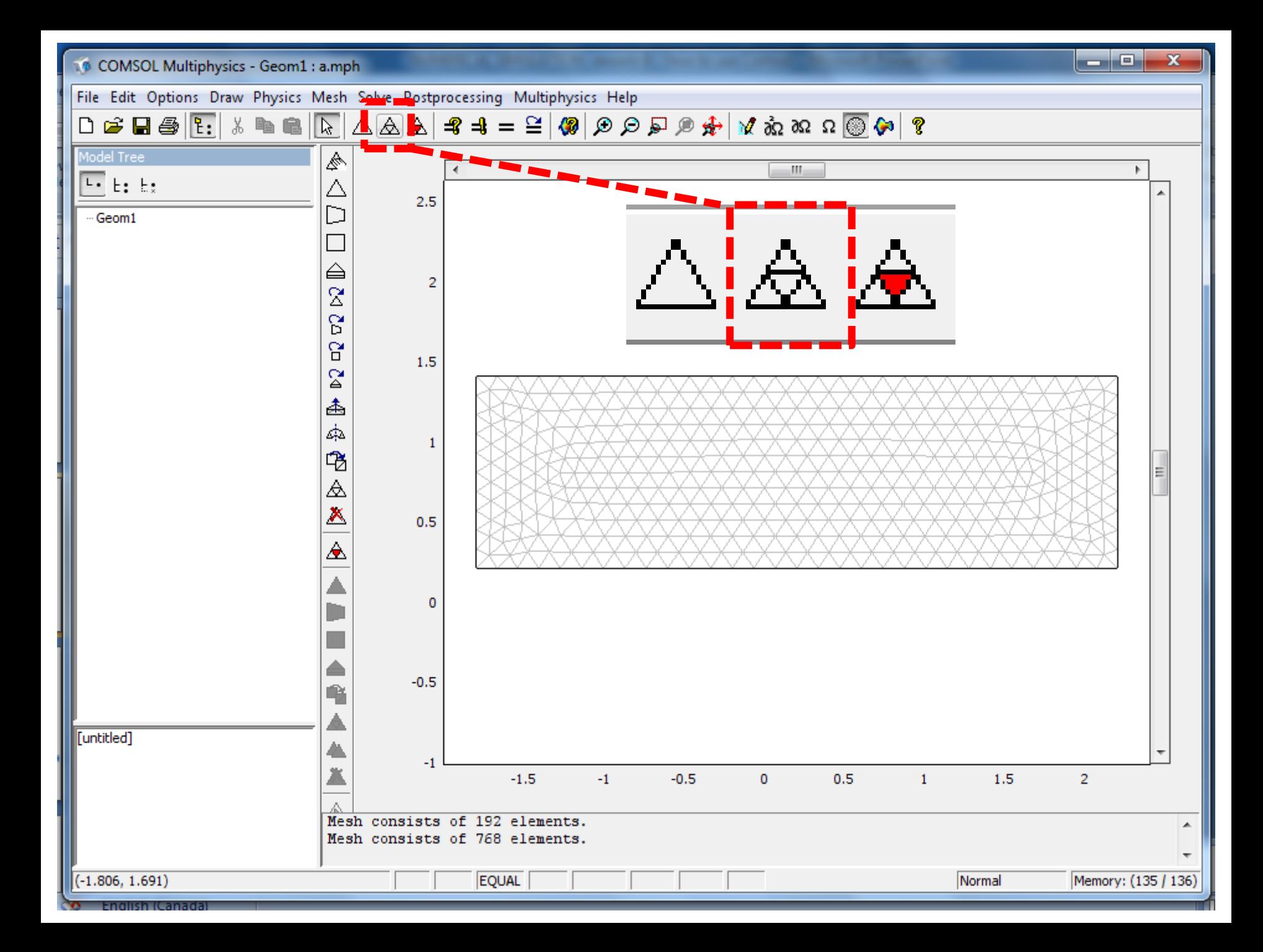

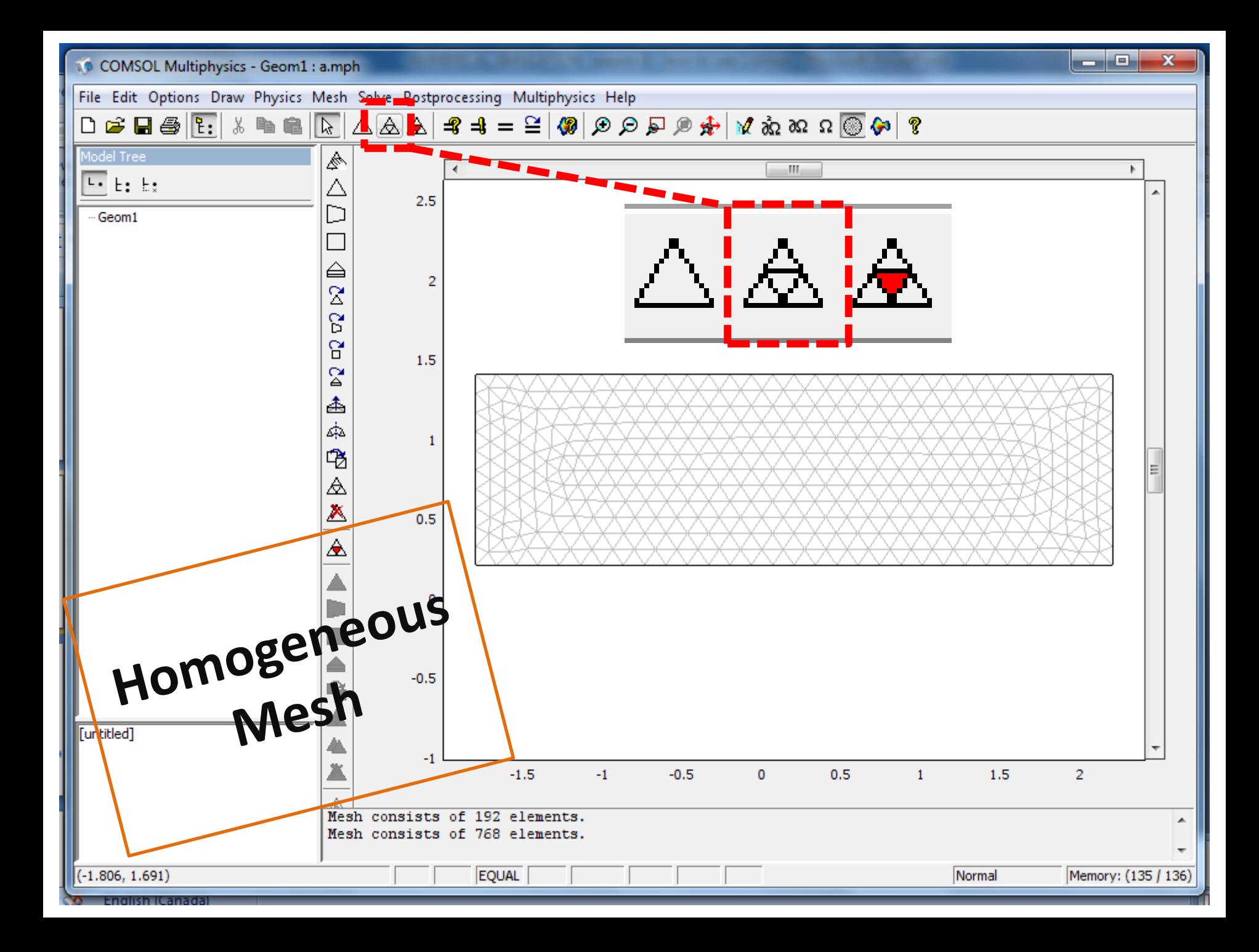

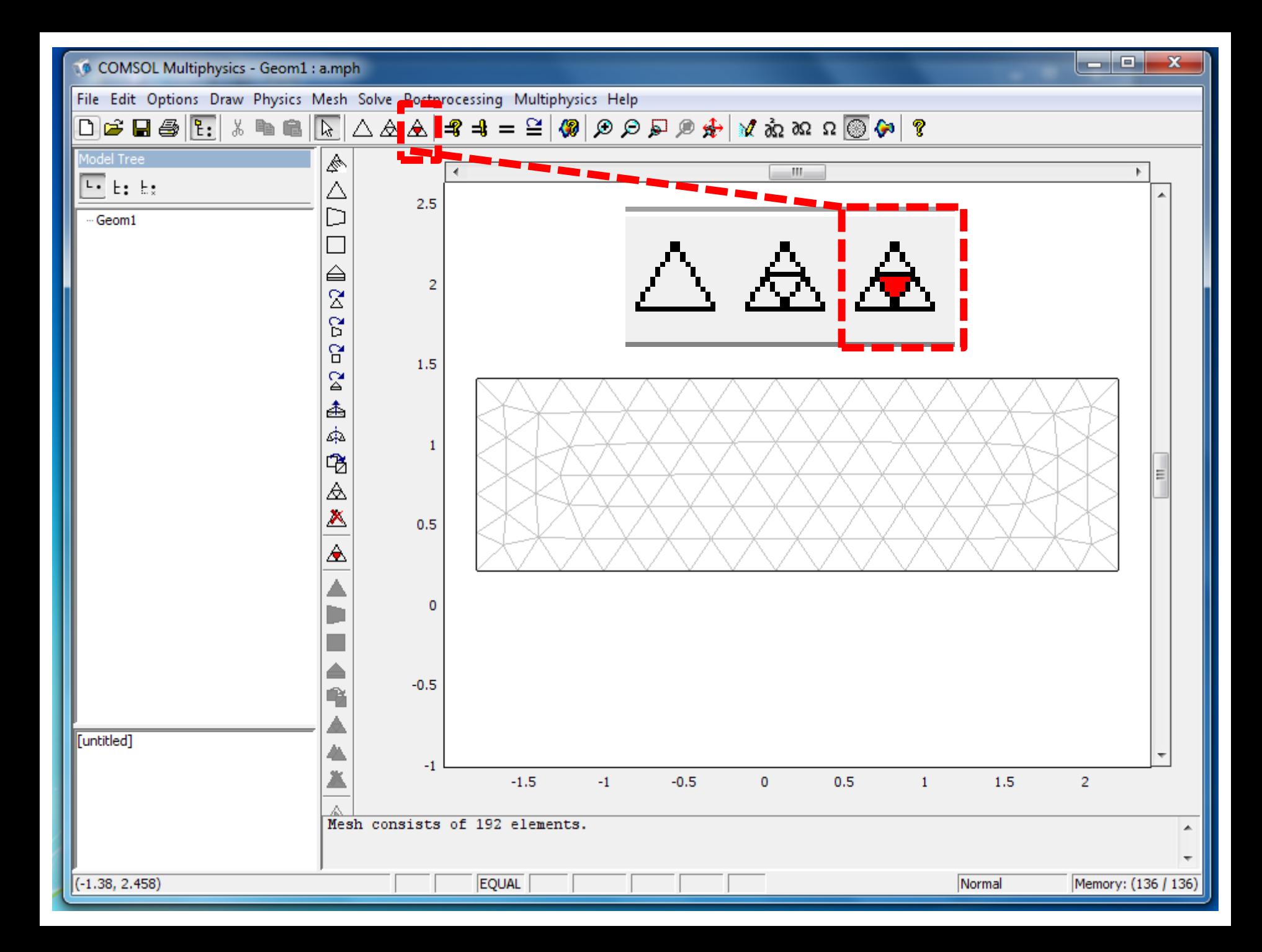

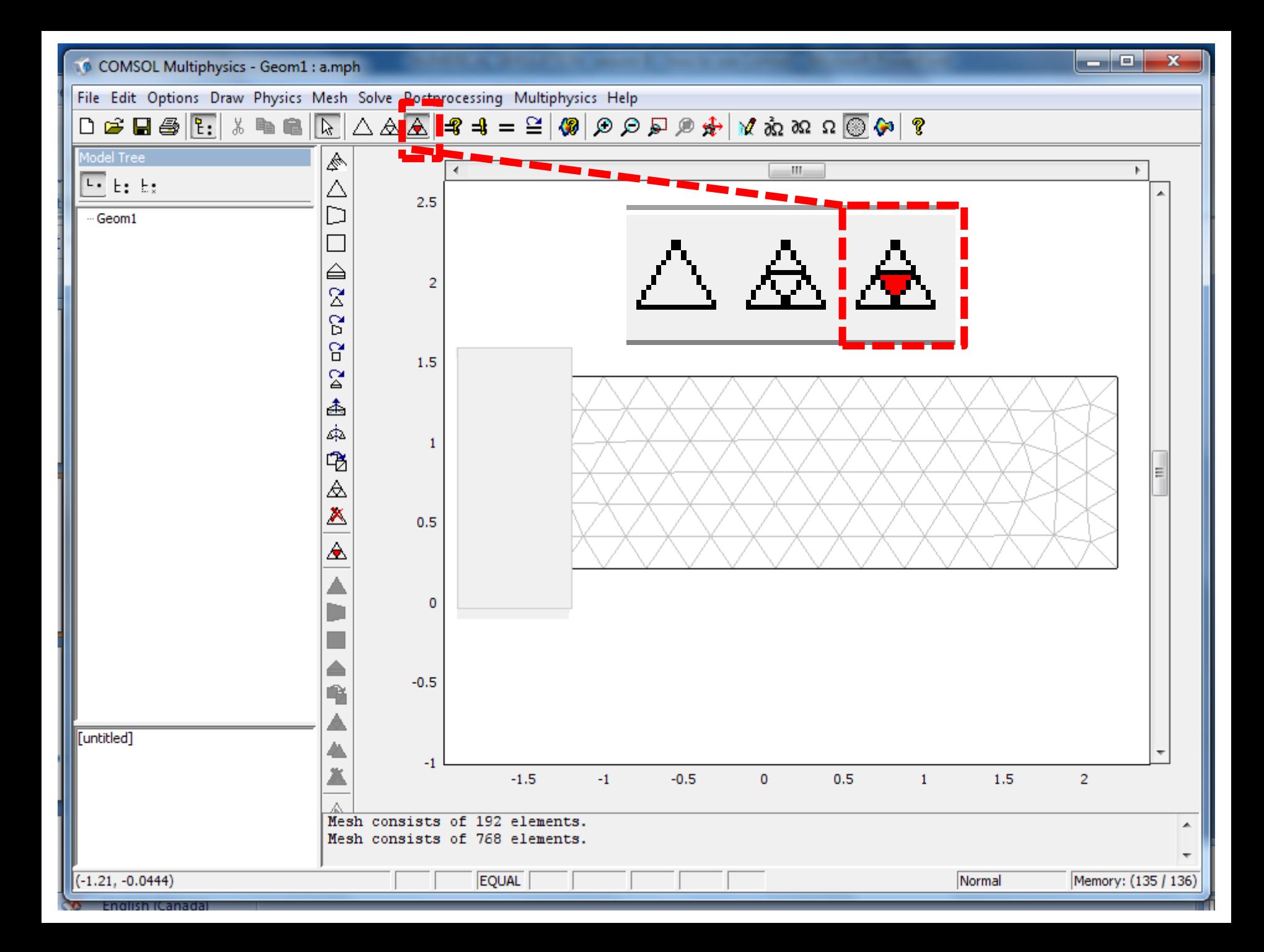

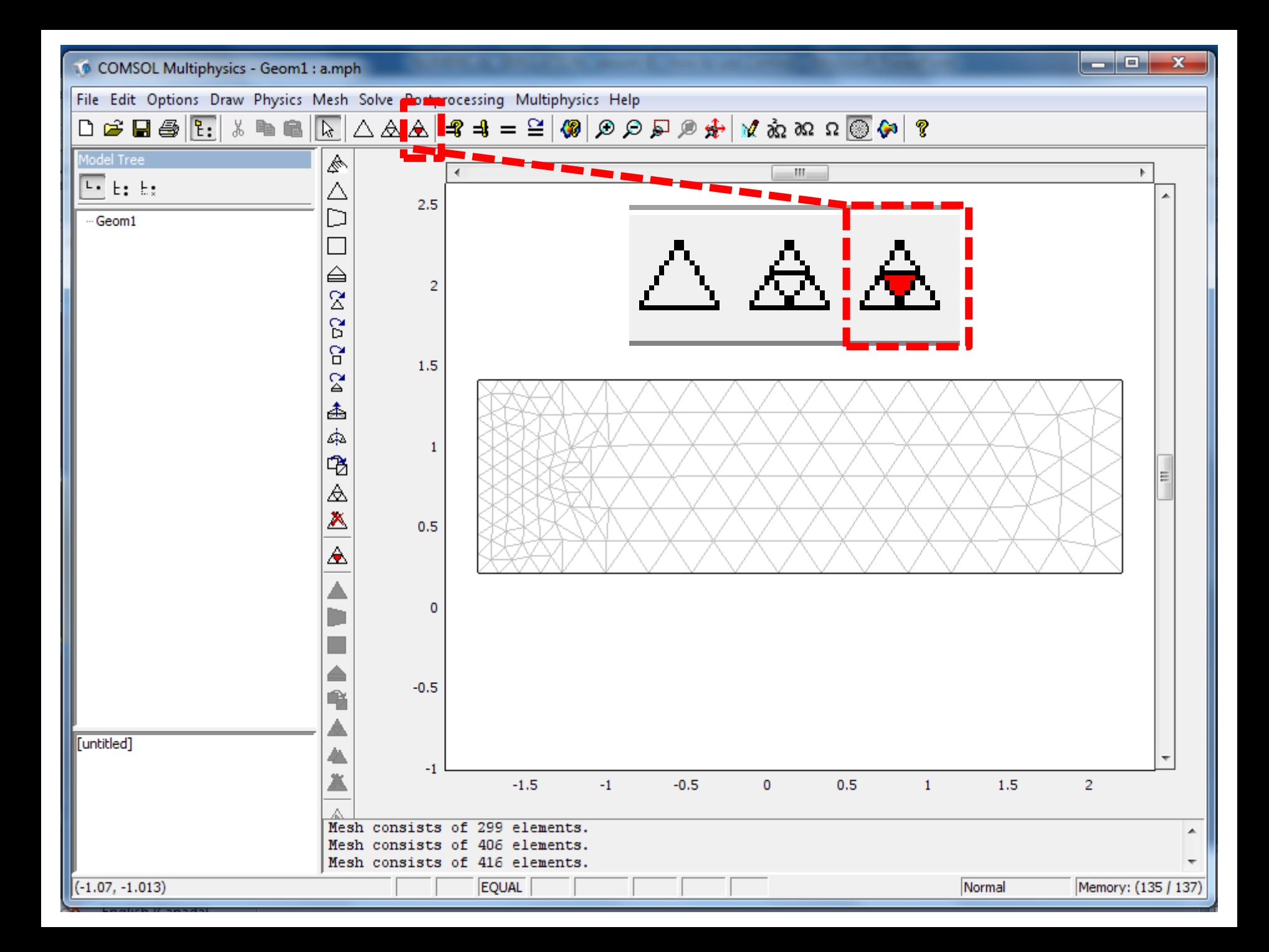

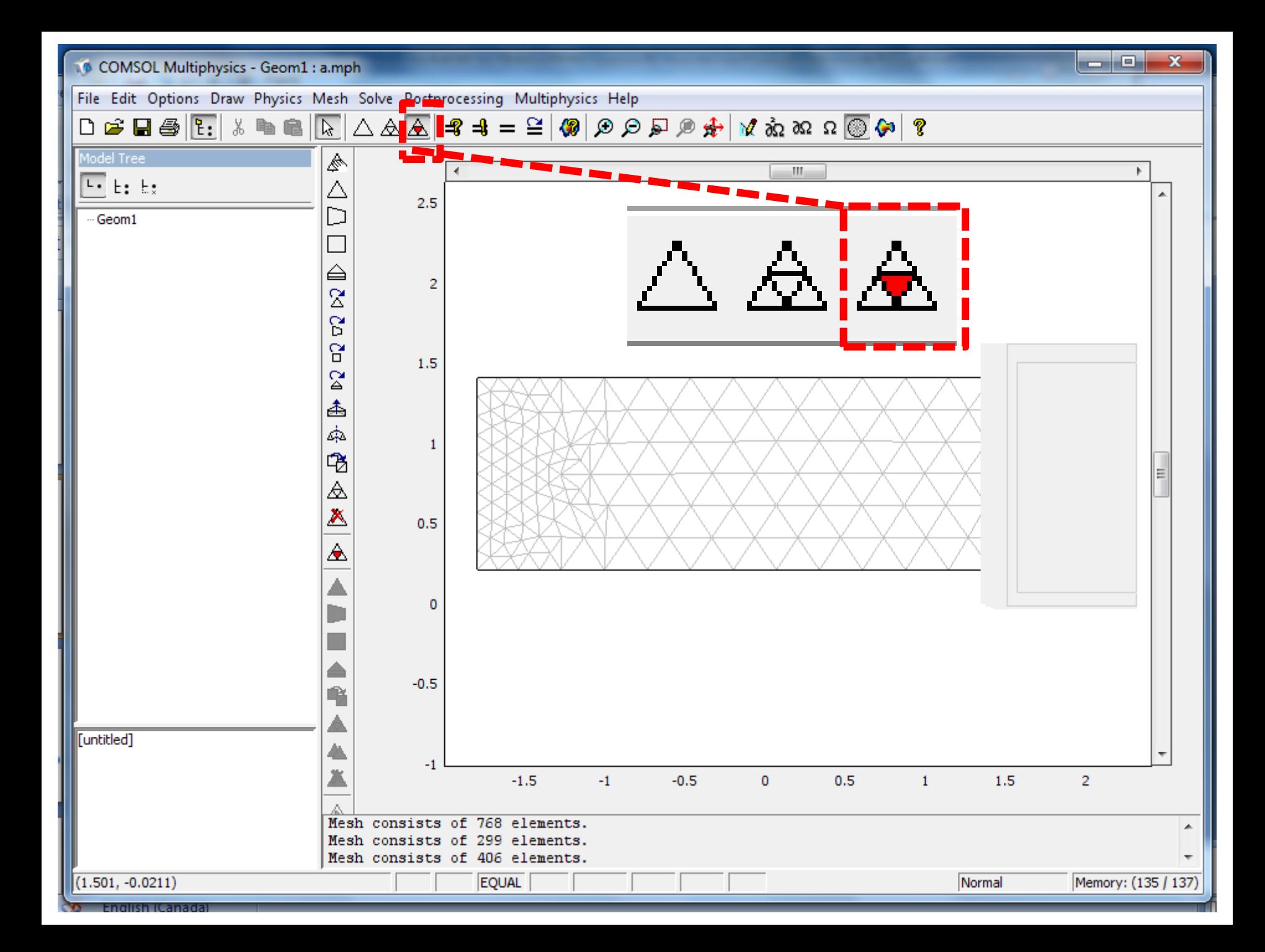

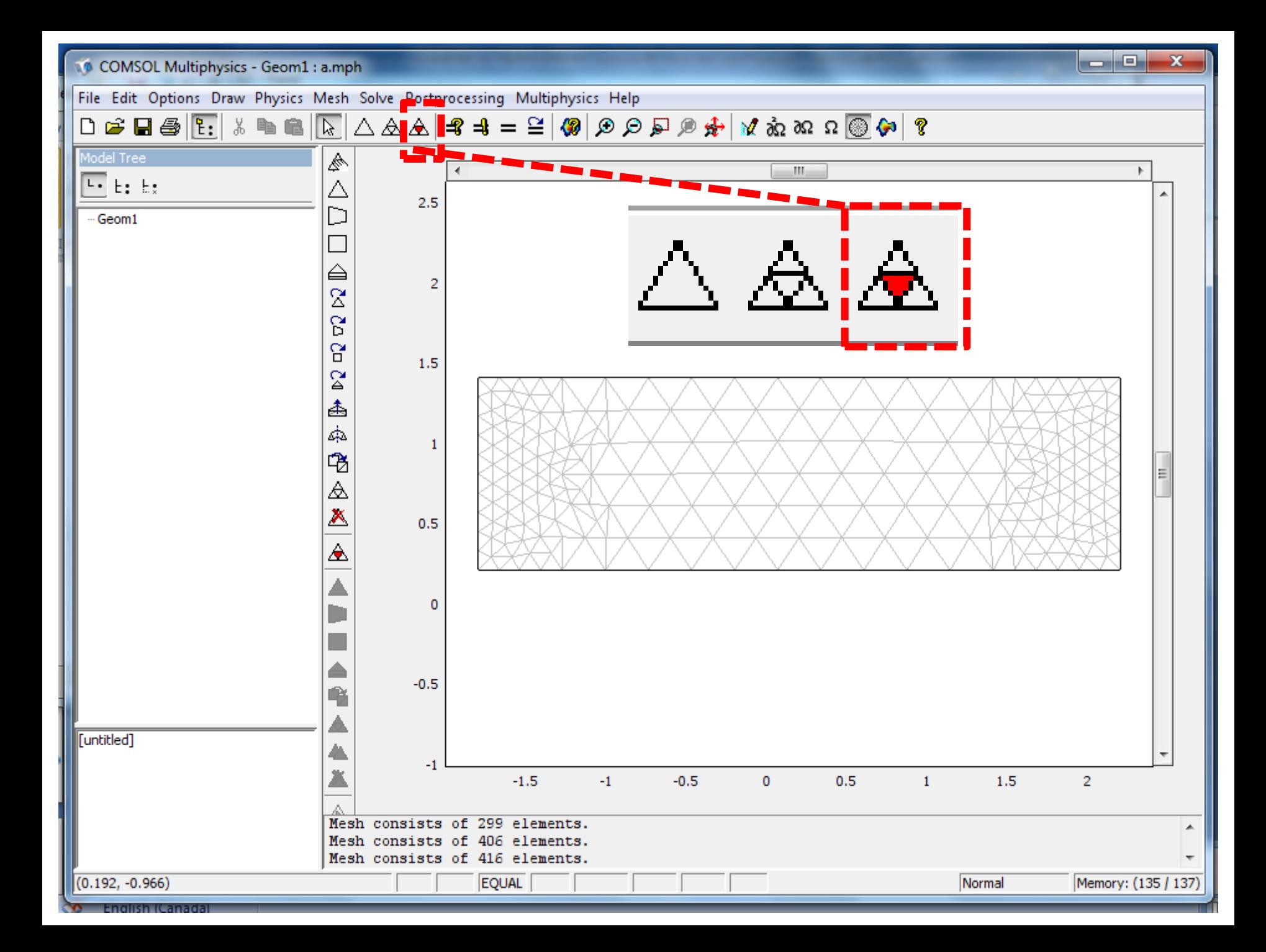

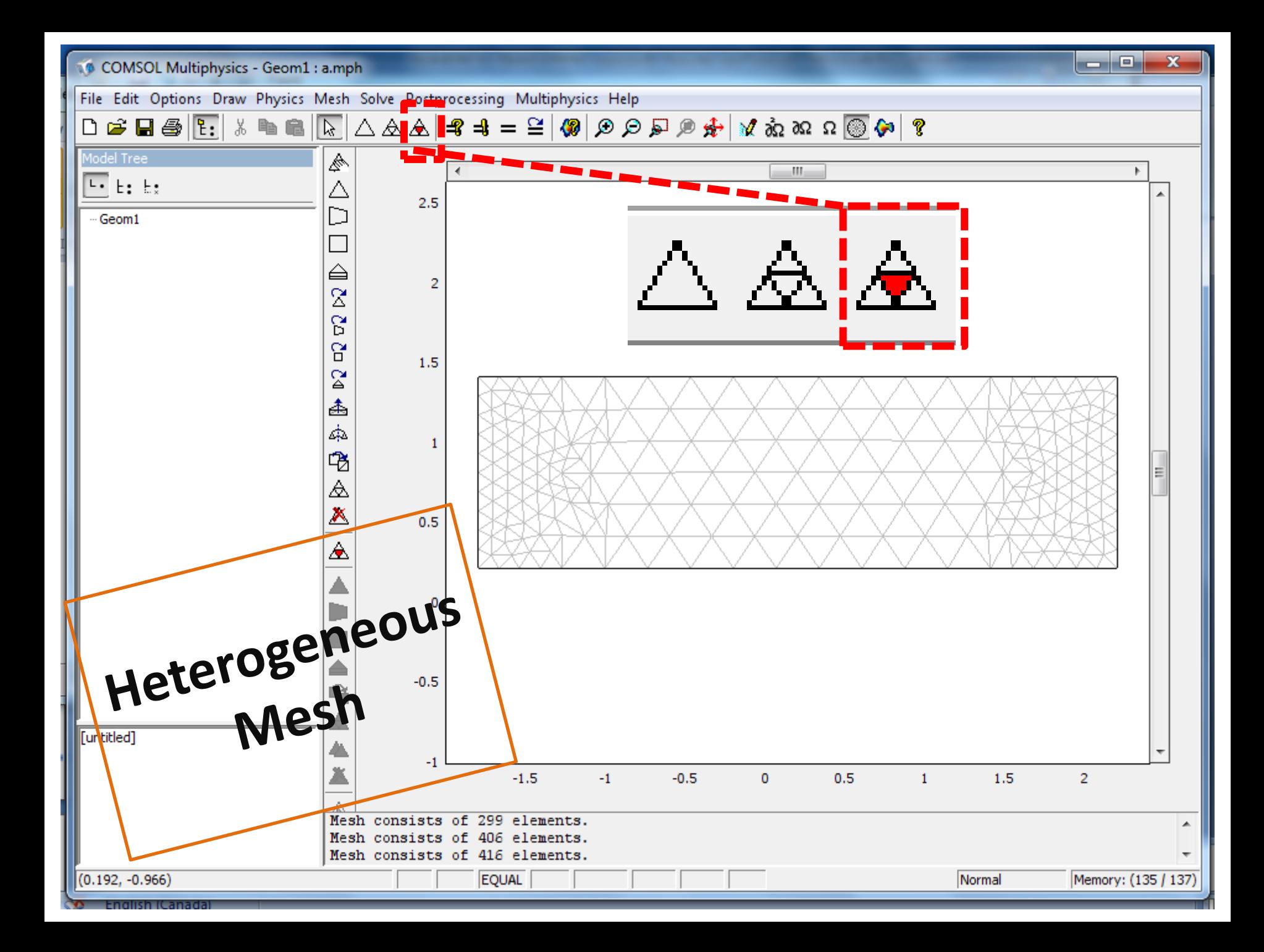

### **Step 4:**

# Determine the physics of your model

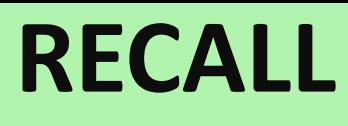

### **The physics of problem**

- Straight Microchannel
	- **2D: Rectangular geometry**

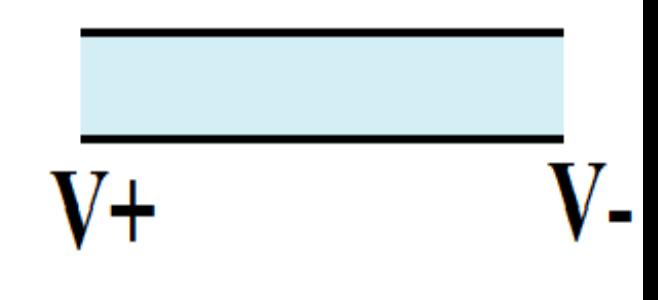

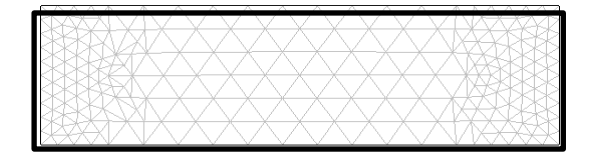

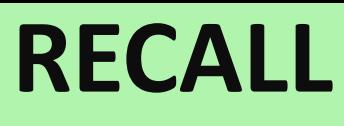

### **The physics of problem**

- Straight Microchannel
	- **2D: Rectangular geometry**
	- **Wall boundary condition**
	- **No mass transfer throw walls**

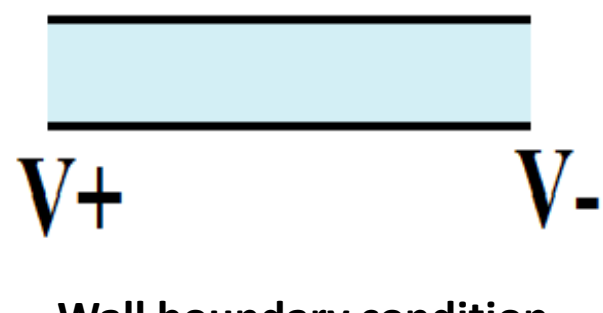

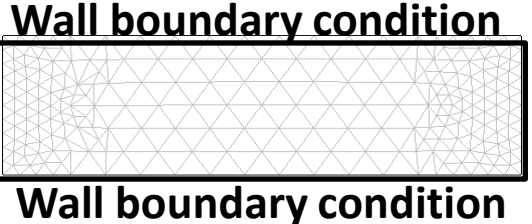

#### **NO Mass transfer**

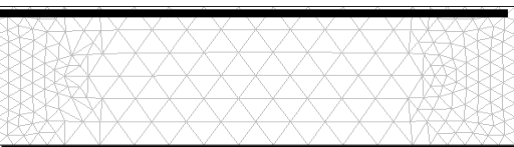

**NO Mass transfer** 

**RECALL**

### **The physics of problem**

- Straight Microchannel
	- **2D: Rectangular geometry**
	- **Wall boundary condition**
	- **No mass transfer throw walls**
- Two big reservoirs

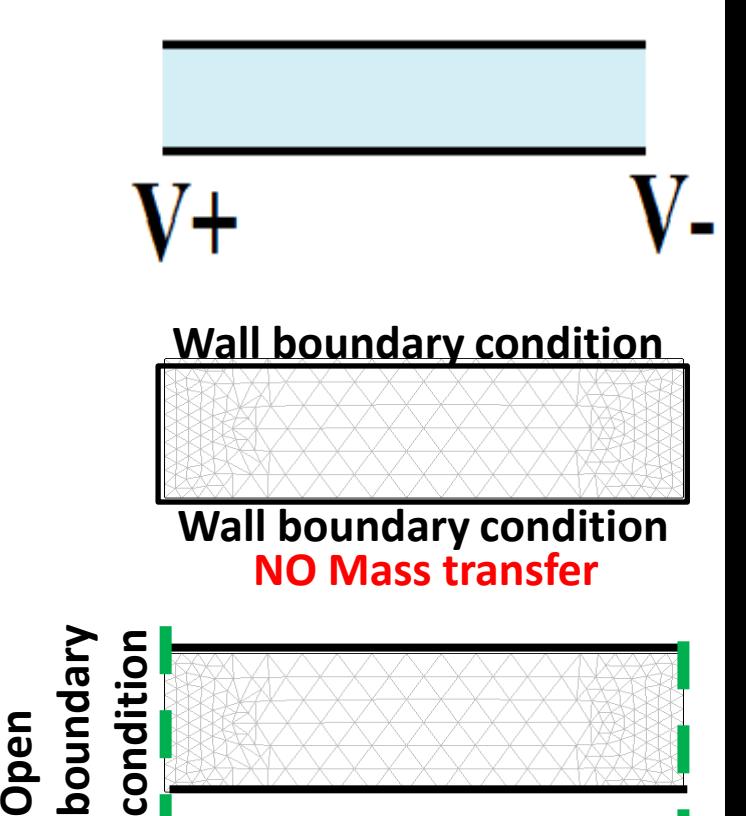

– **Replace them with the open boundary condition** 

**RECALL**

## **The physics of problem**

- Straight Microchannel
	- **2D: Rectangular geometry**
	- **Wall boundary condition**
	- **No mass transfer throw walls**
- Two big reservoirs

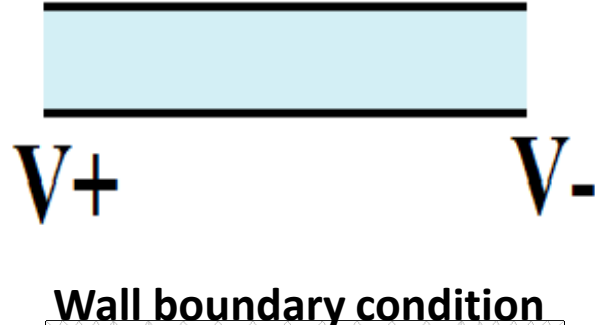

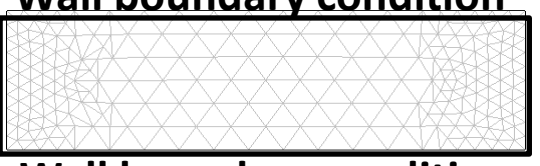

**Wall boundary condition NO Mass transfer** 

- **Replace them with the open boundary condition**
- **No mass transfer throw inlet/outlet**

**Mass Transfer**

**Open boundary** 

**condition**

**RECALL**

## **The physics of problem**

- Straight Microchannel
	- **2D: Rectangular geometry**
	- **Wall boundary condition**
	- **No mass transfer throw walls Mass Transfer Open boundary**
- Two big reservoirs

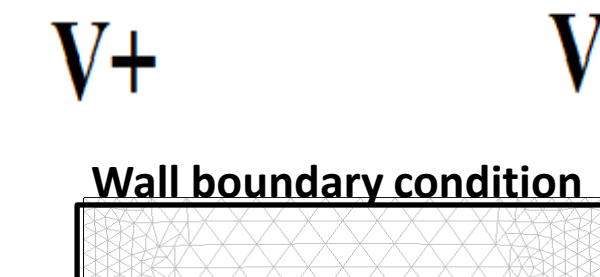

**condition**

**Wall boundary condition NO Mass transfer** 

- **Replace them with the open boundary condition**
- **No mass transfer throw inlet/outlet**
- Voltage applies to the system
	- **DC Conductive Media**
	- **Electrical Insulated Walls E**

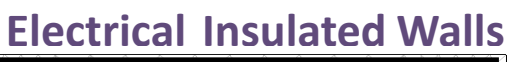

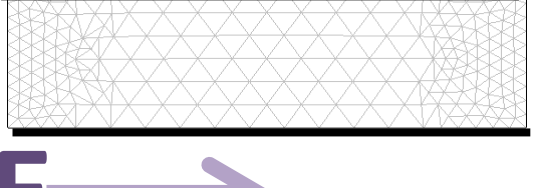

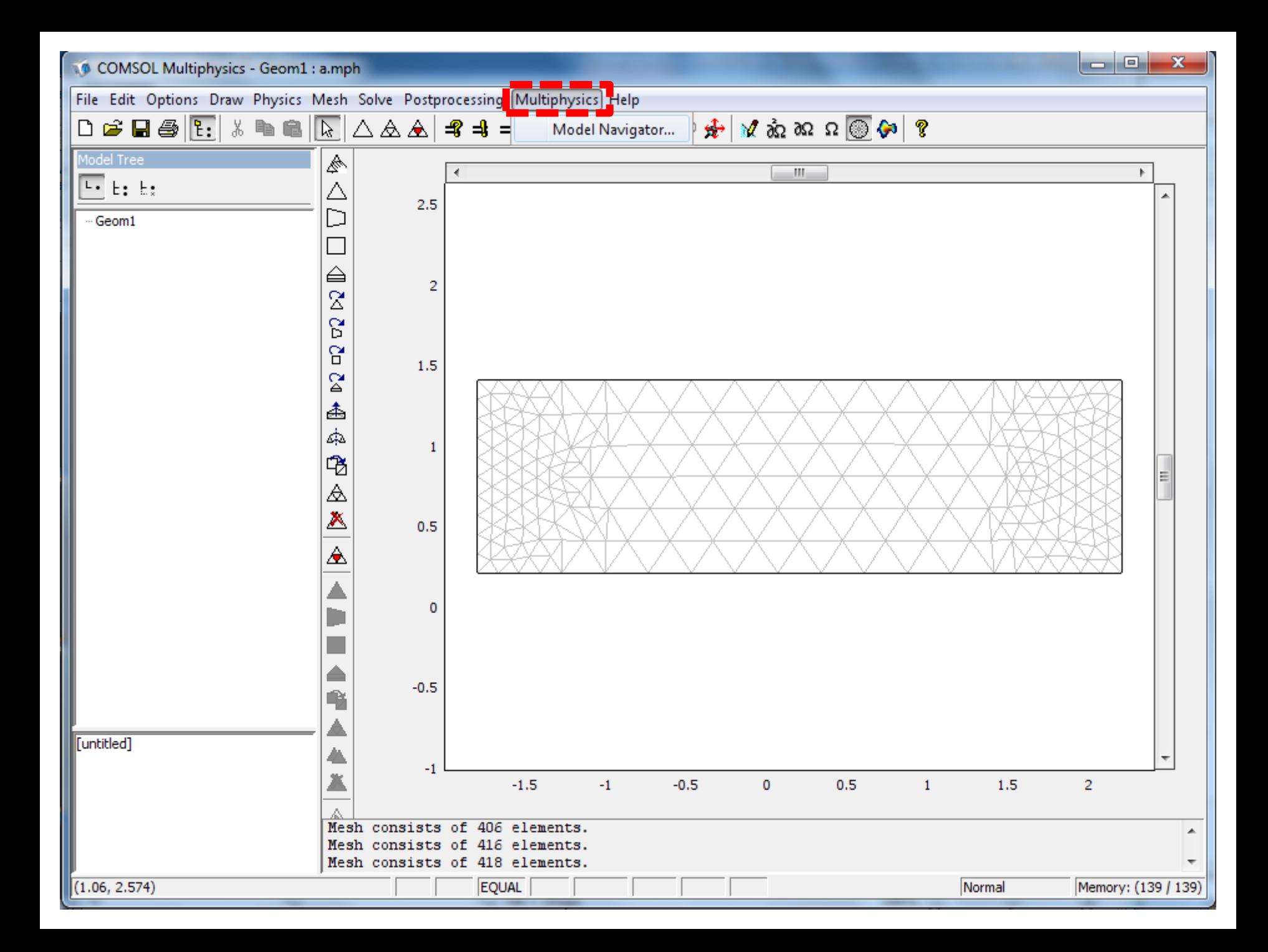

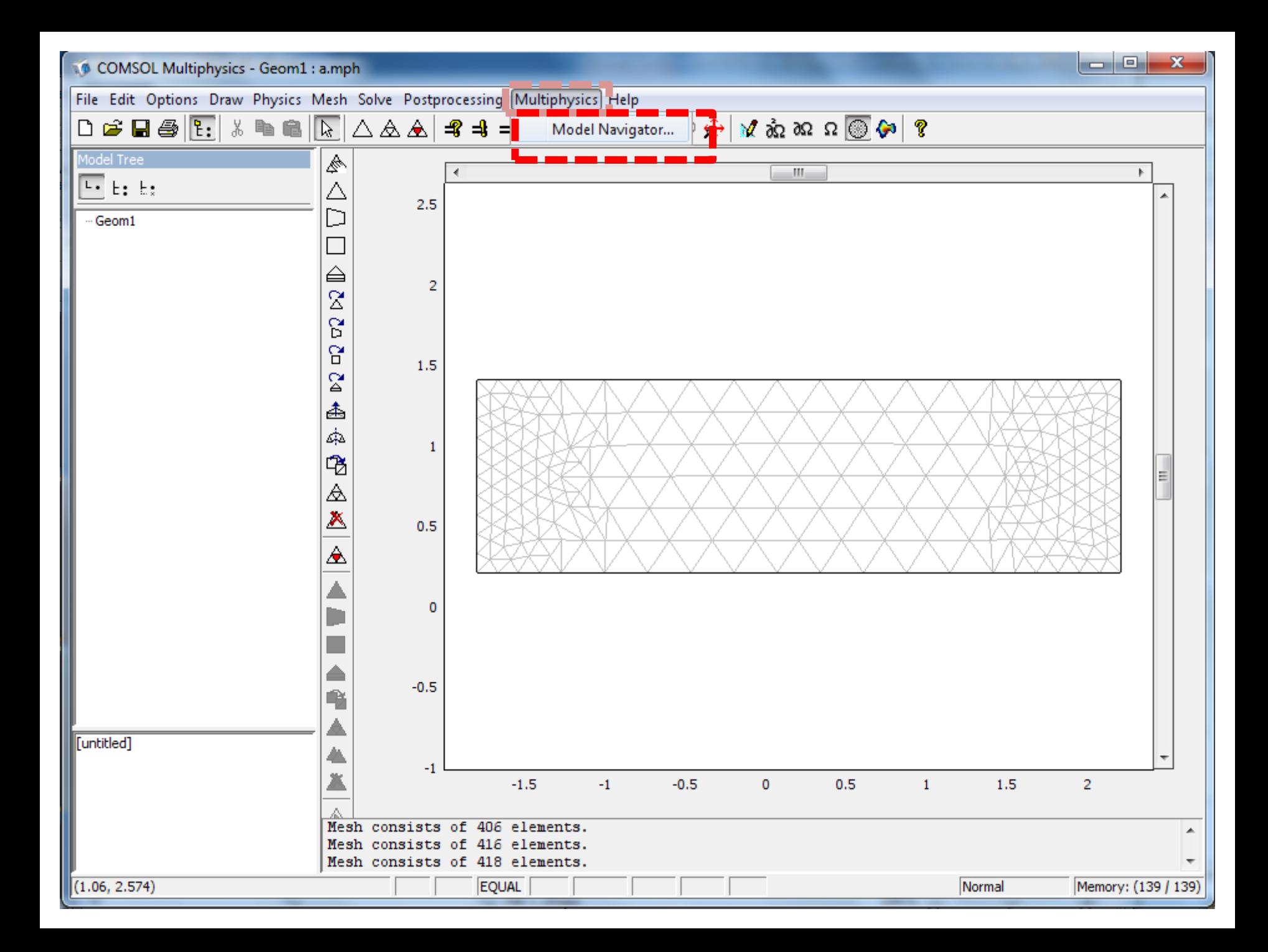

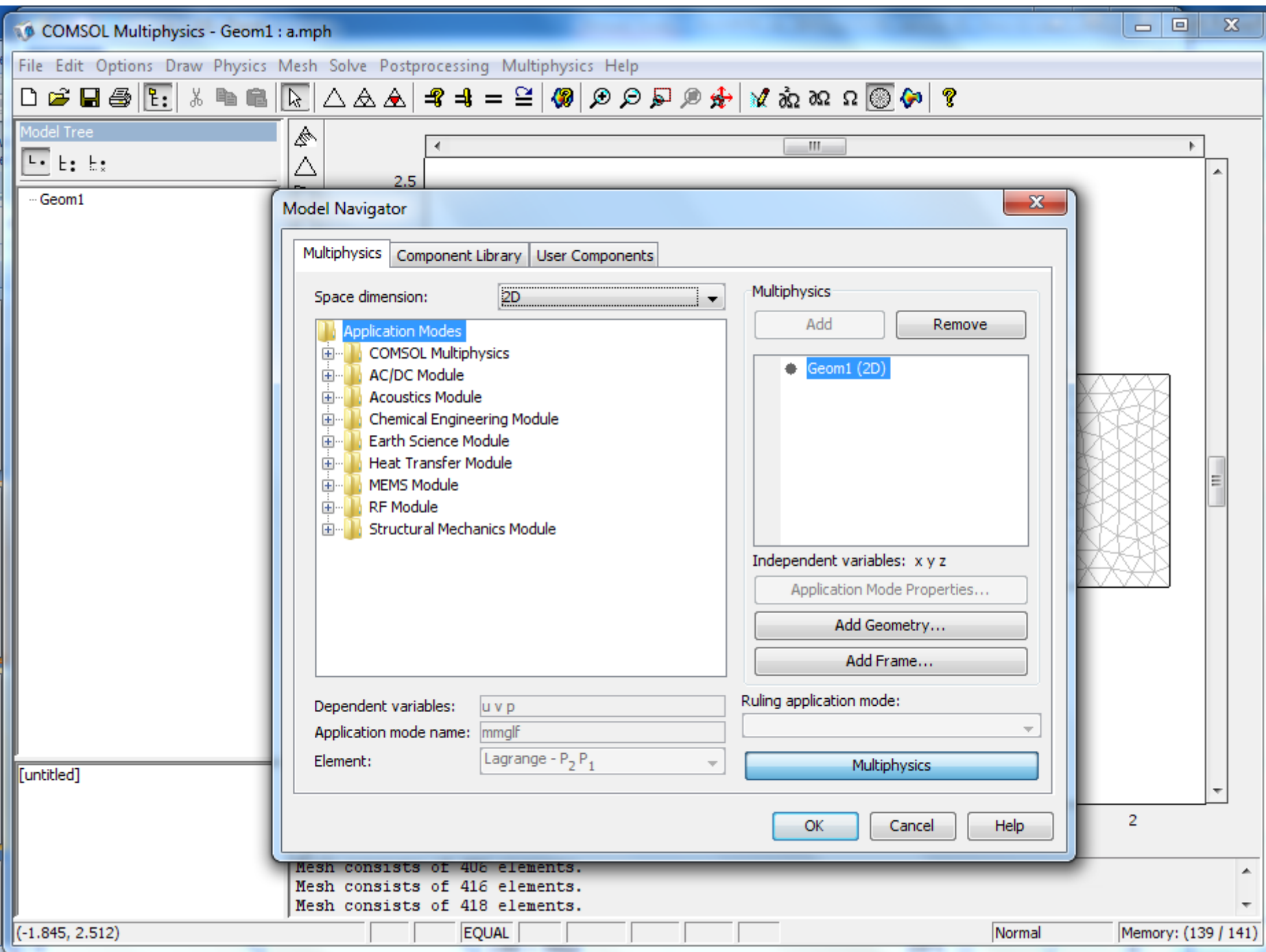

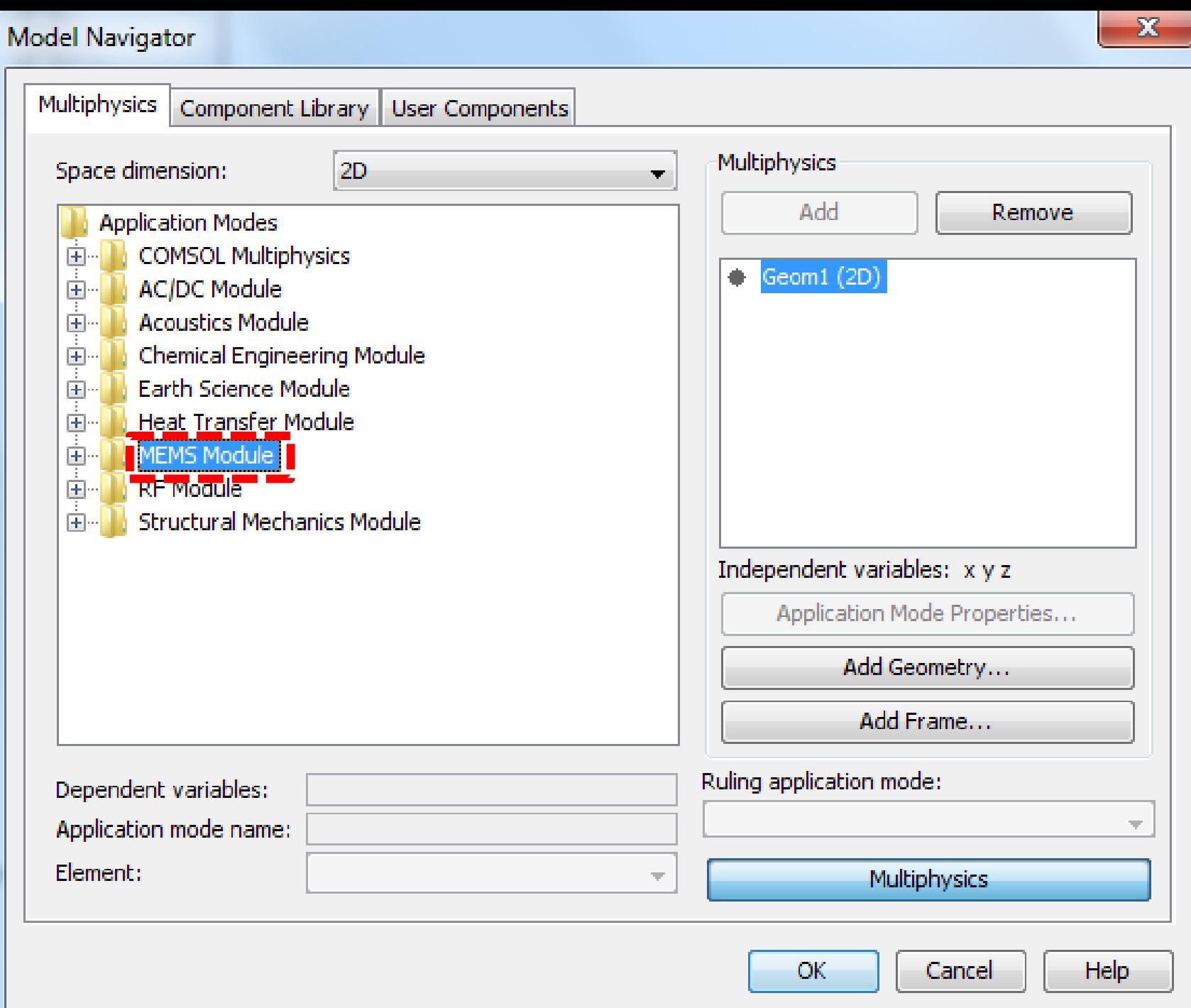

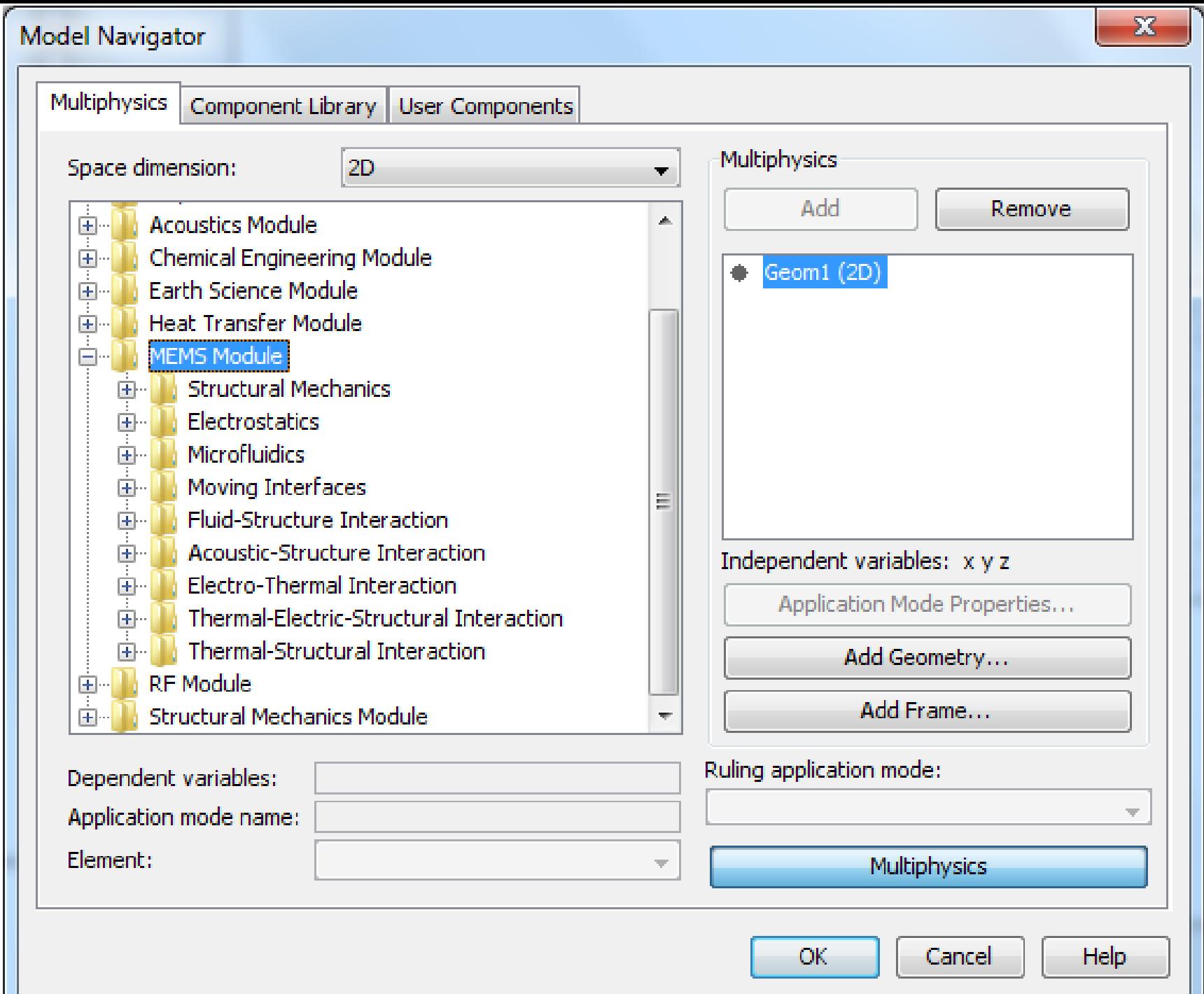

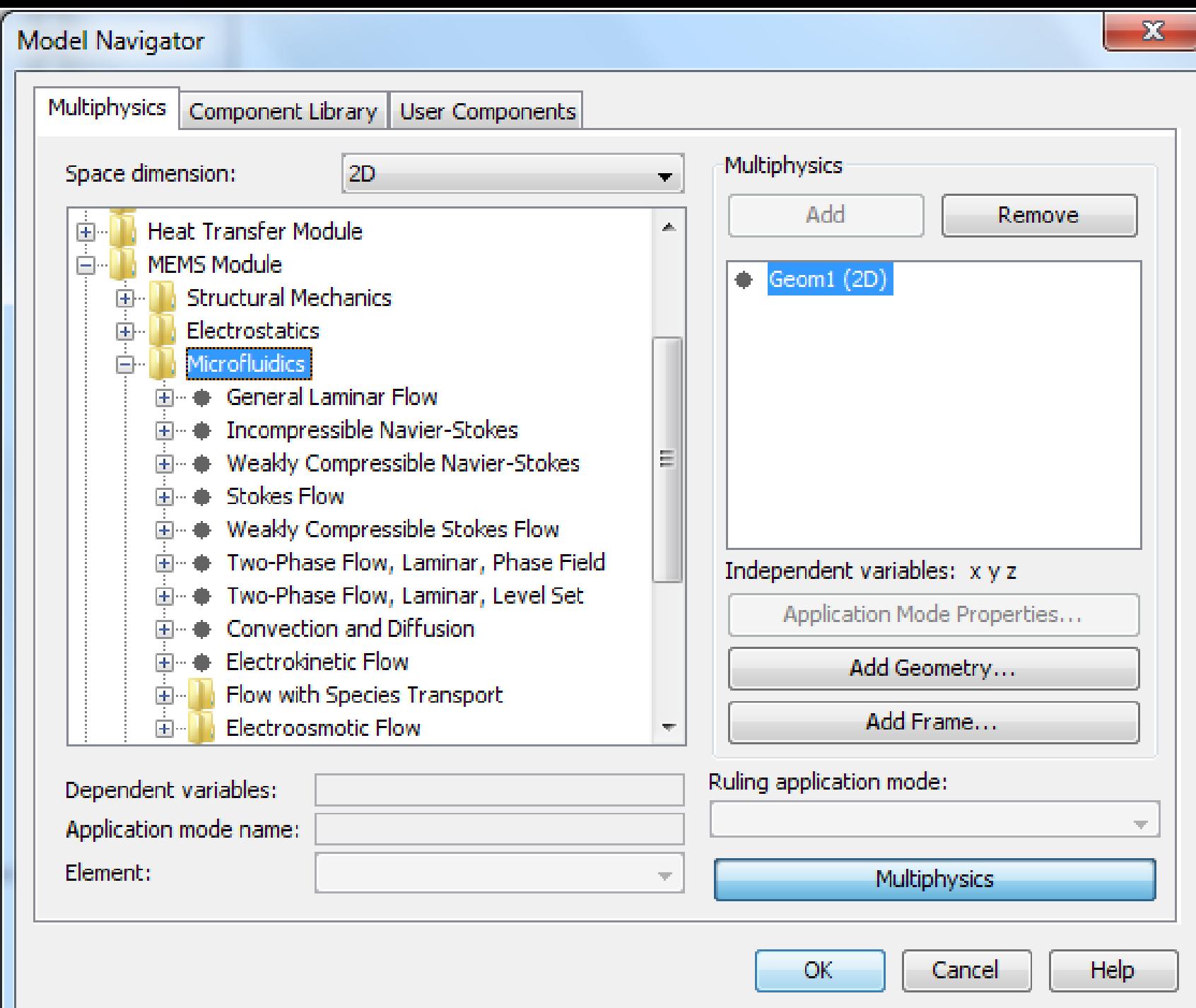

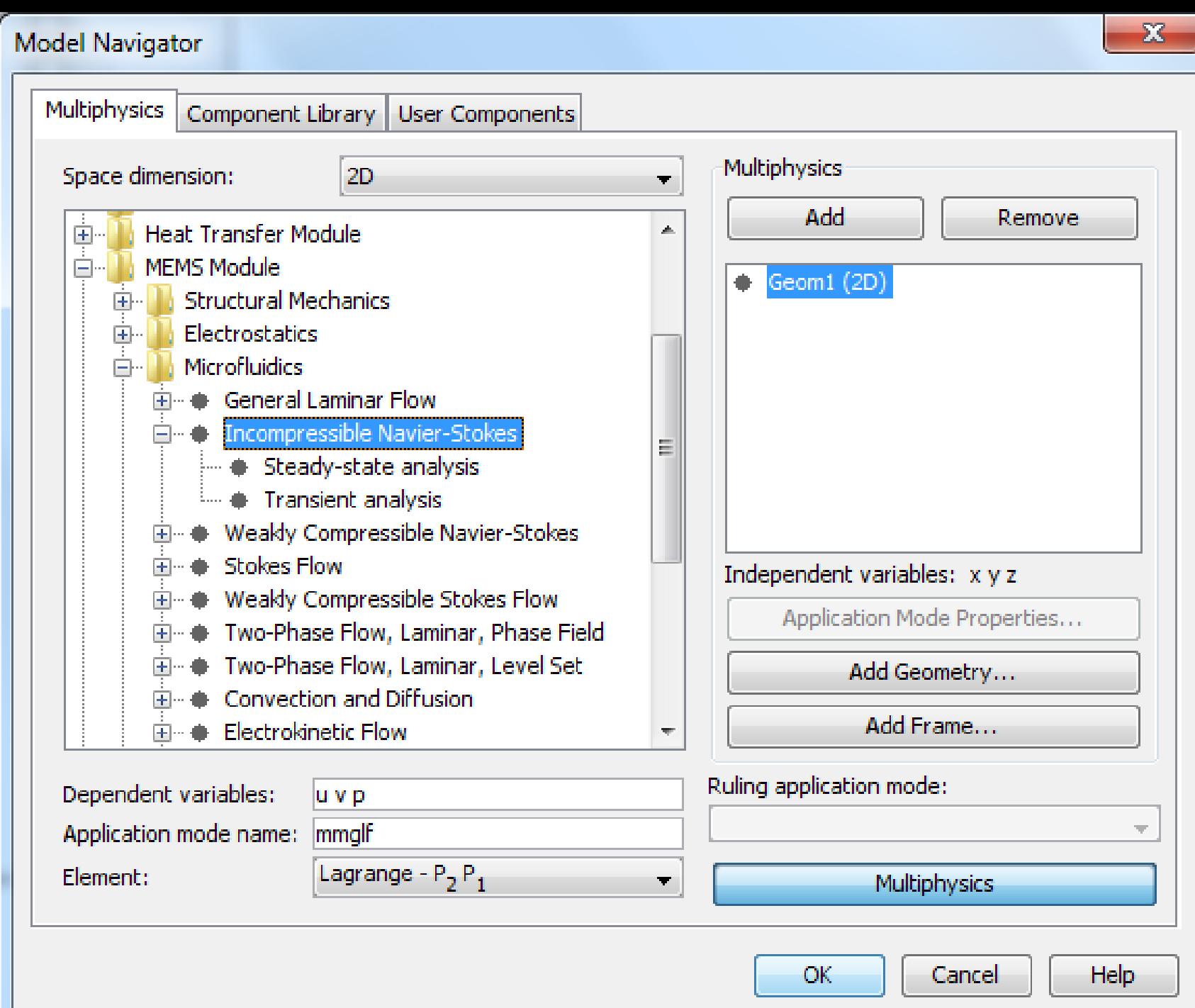

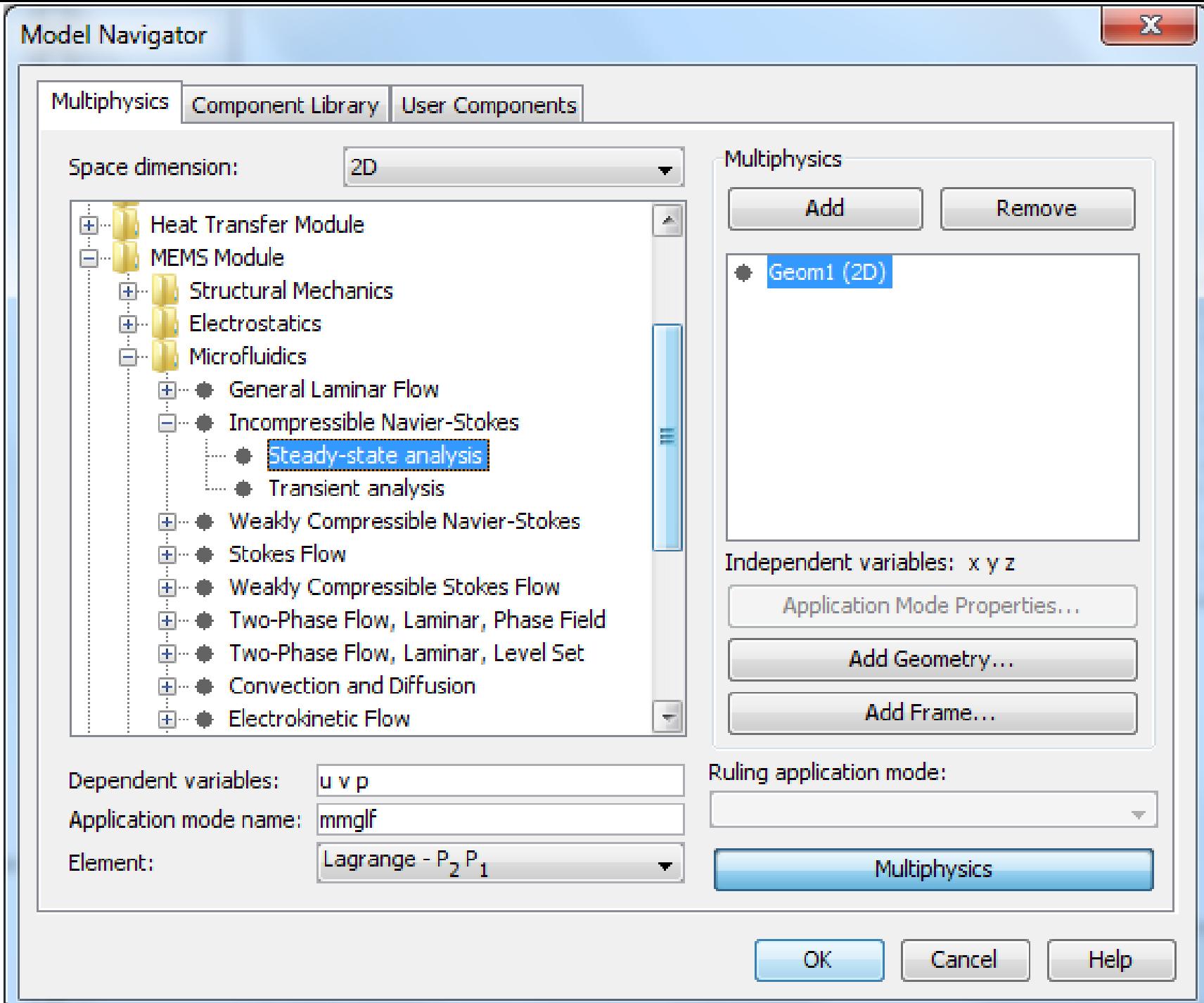

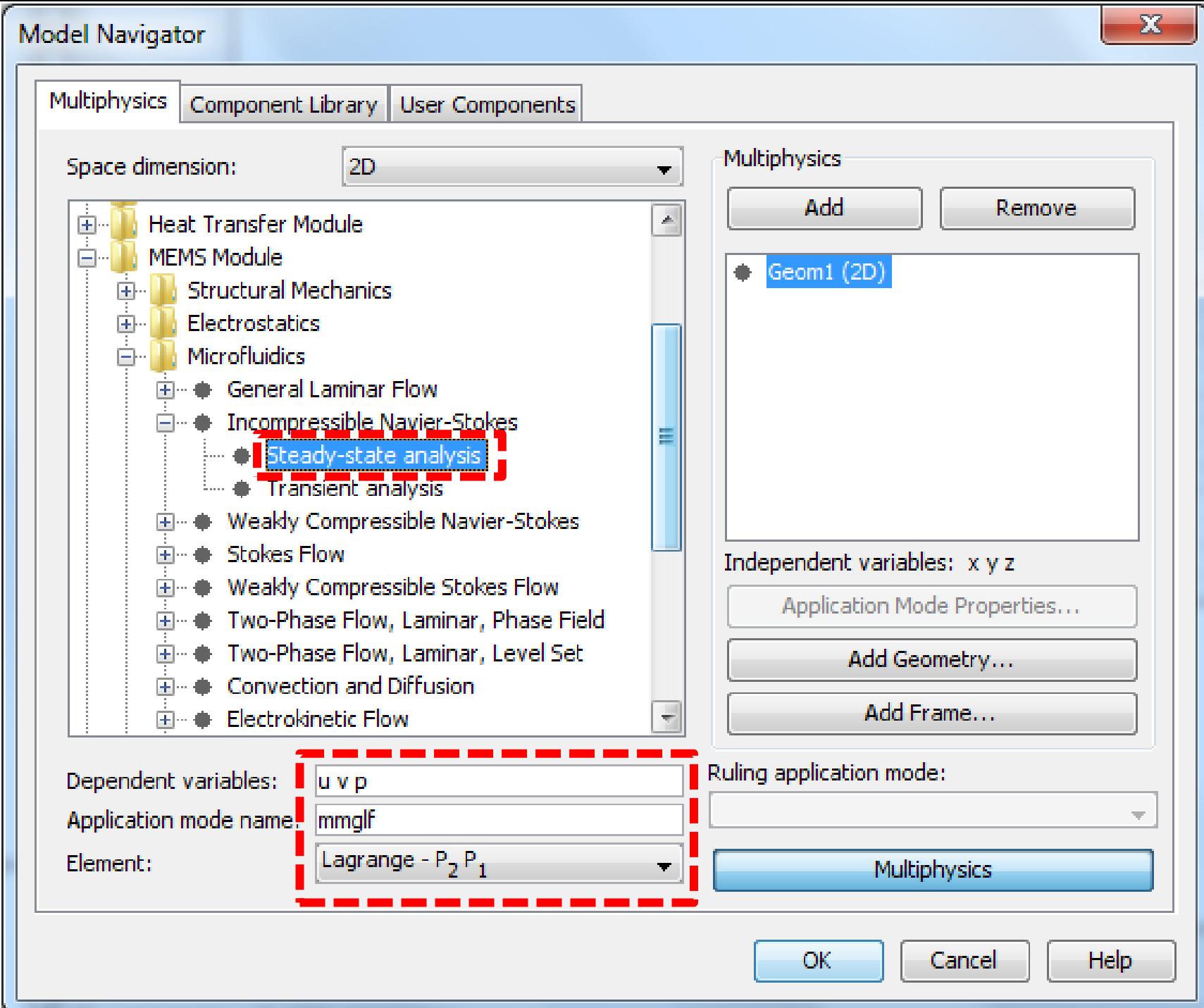

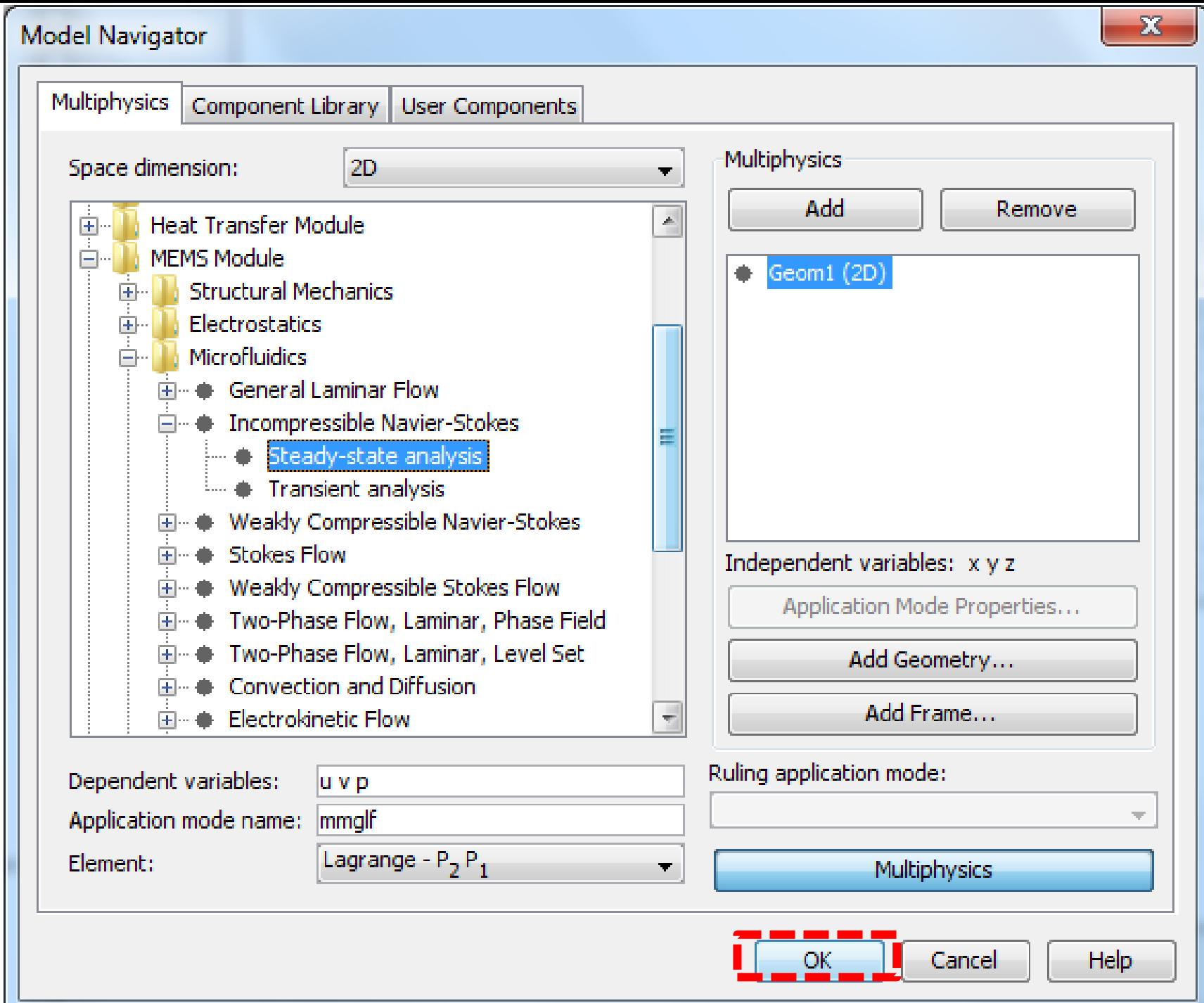

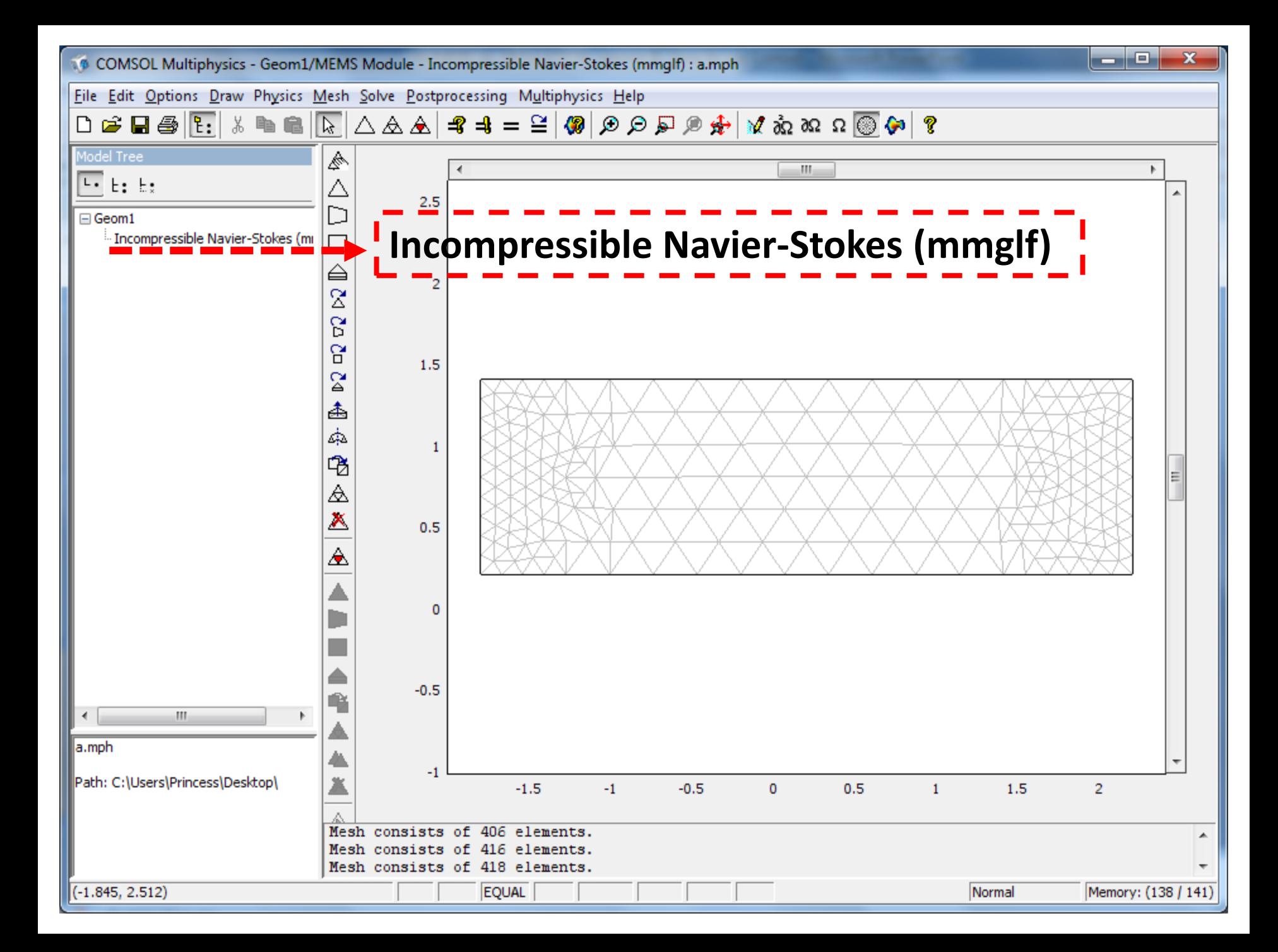

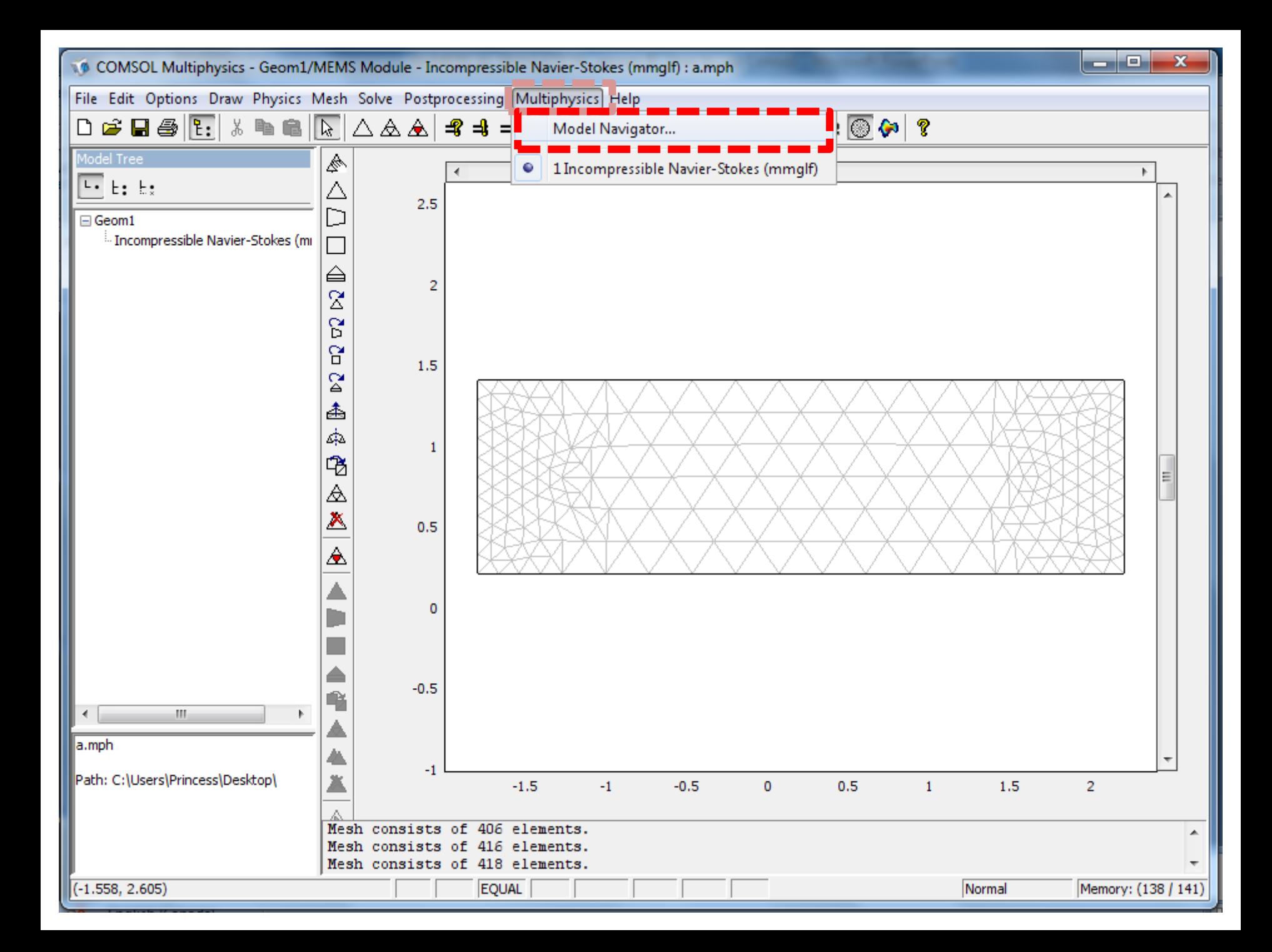

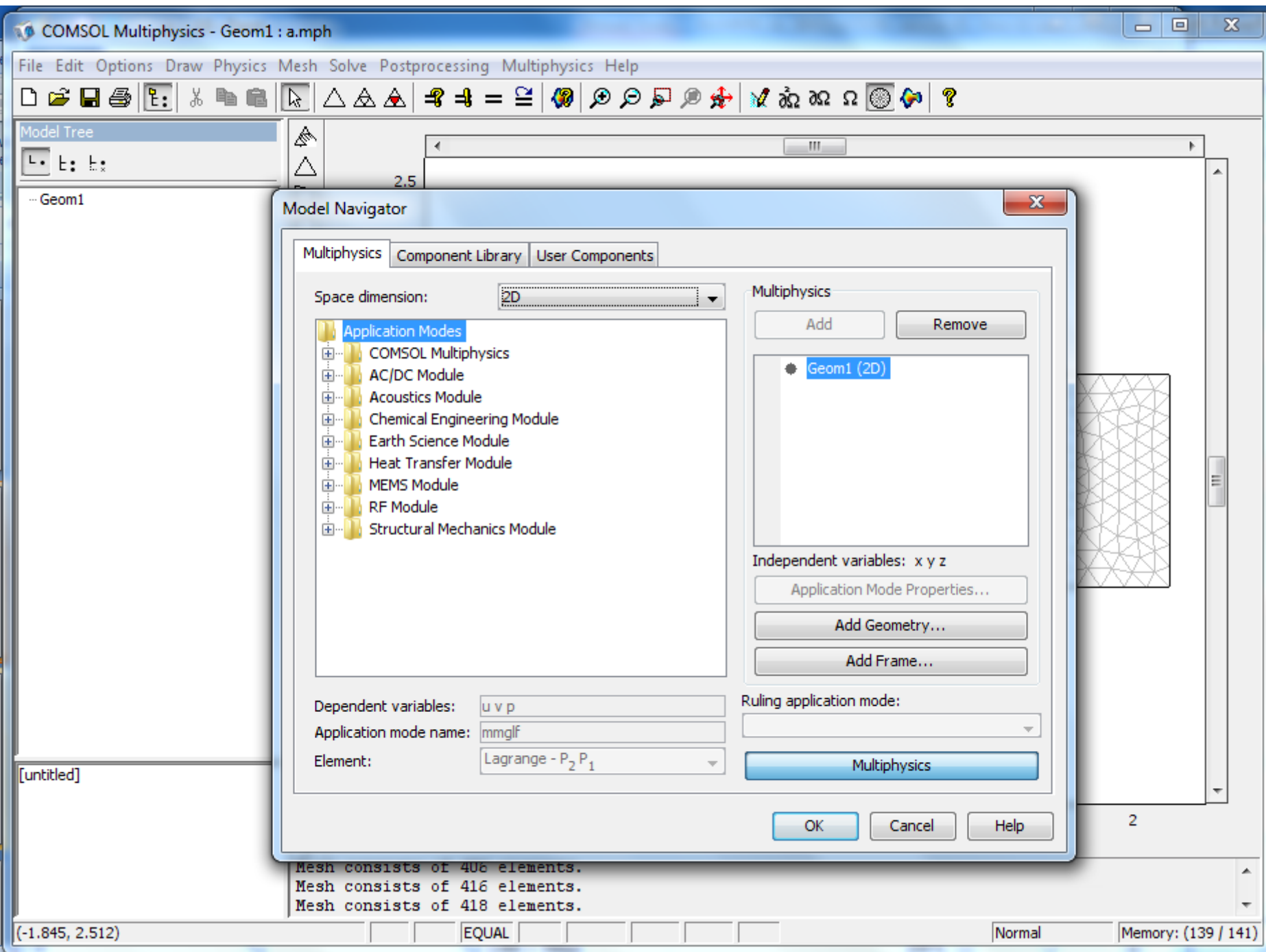

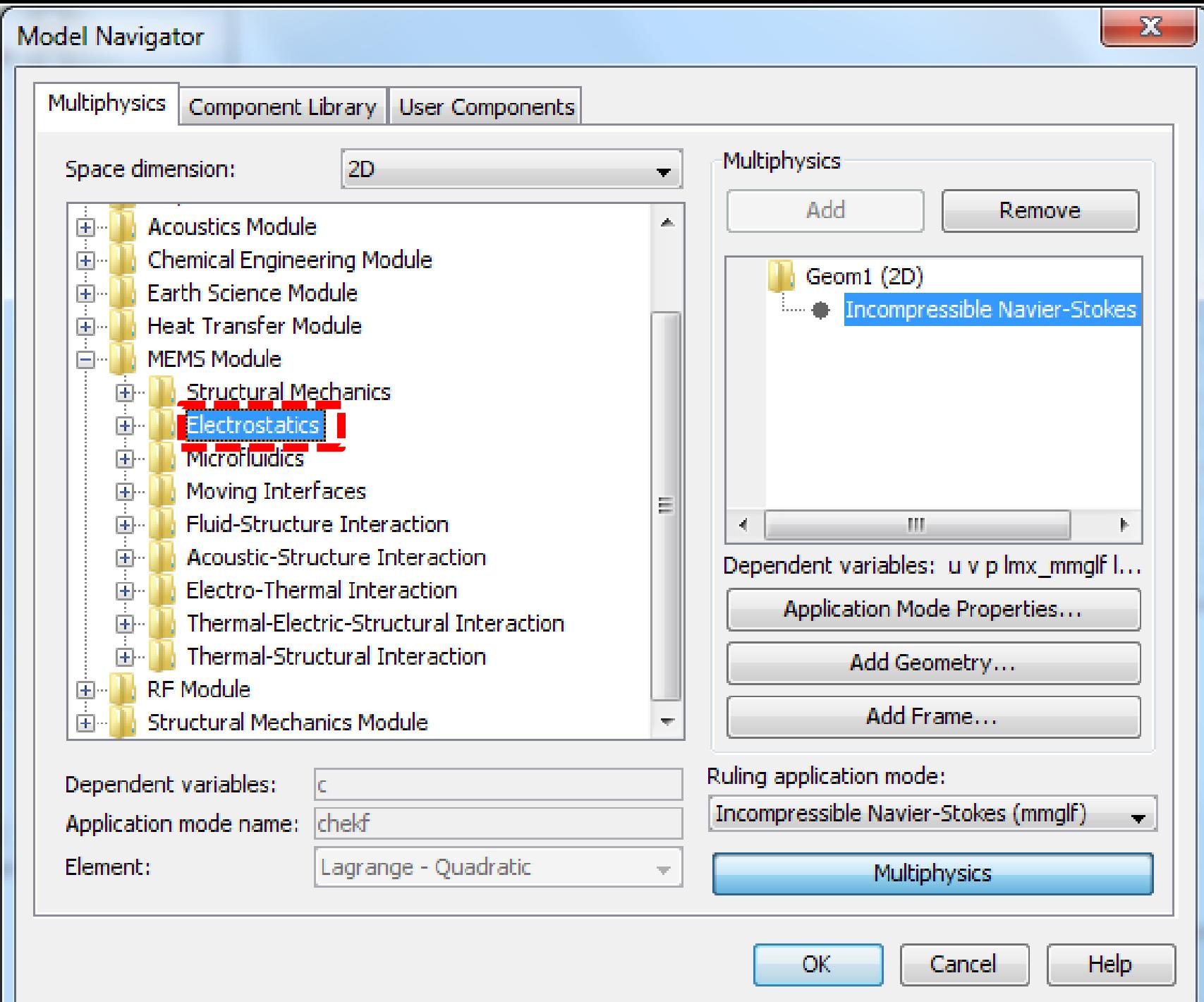

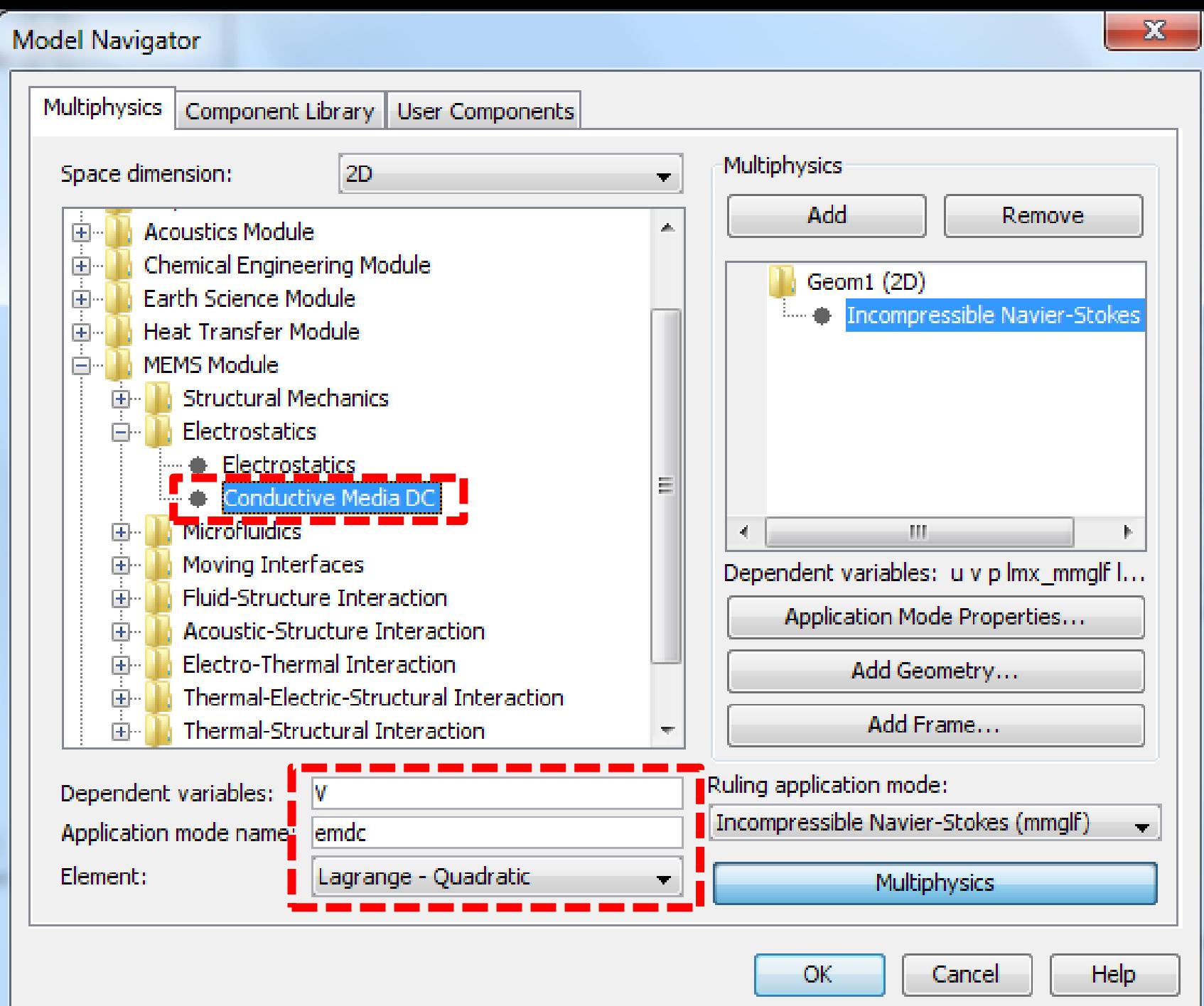

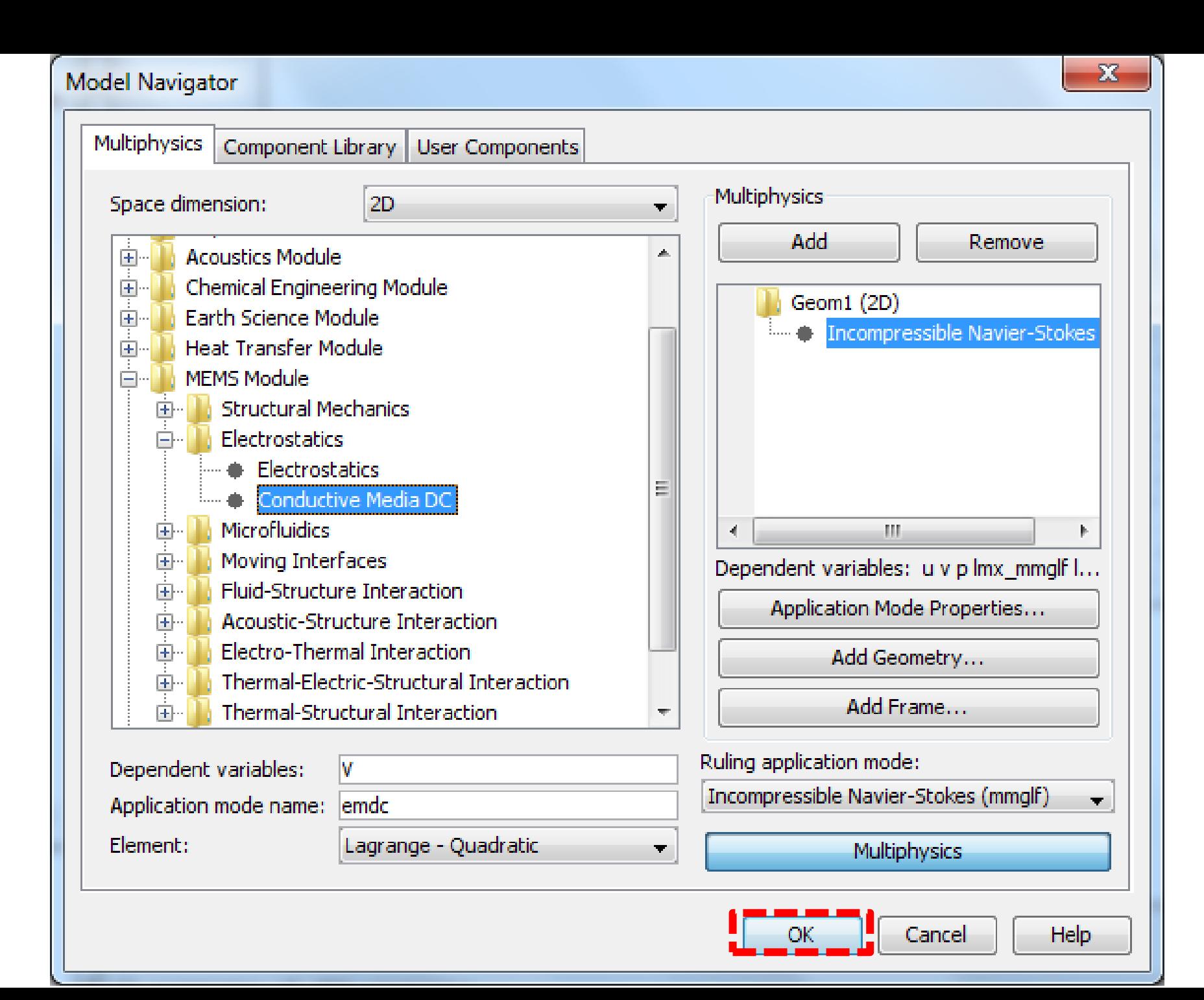

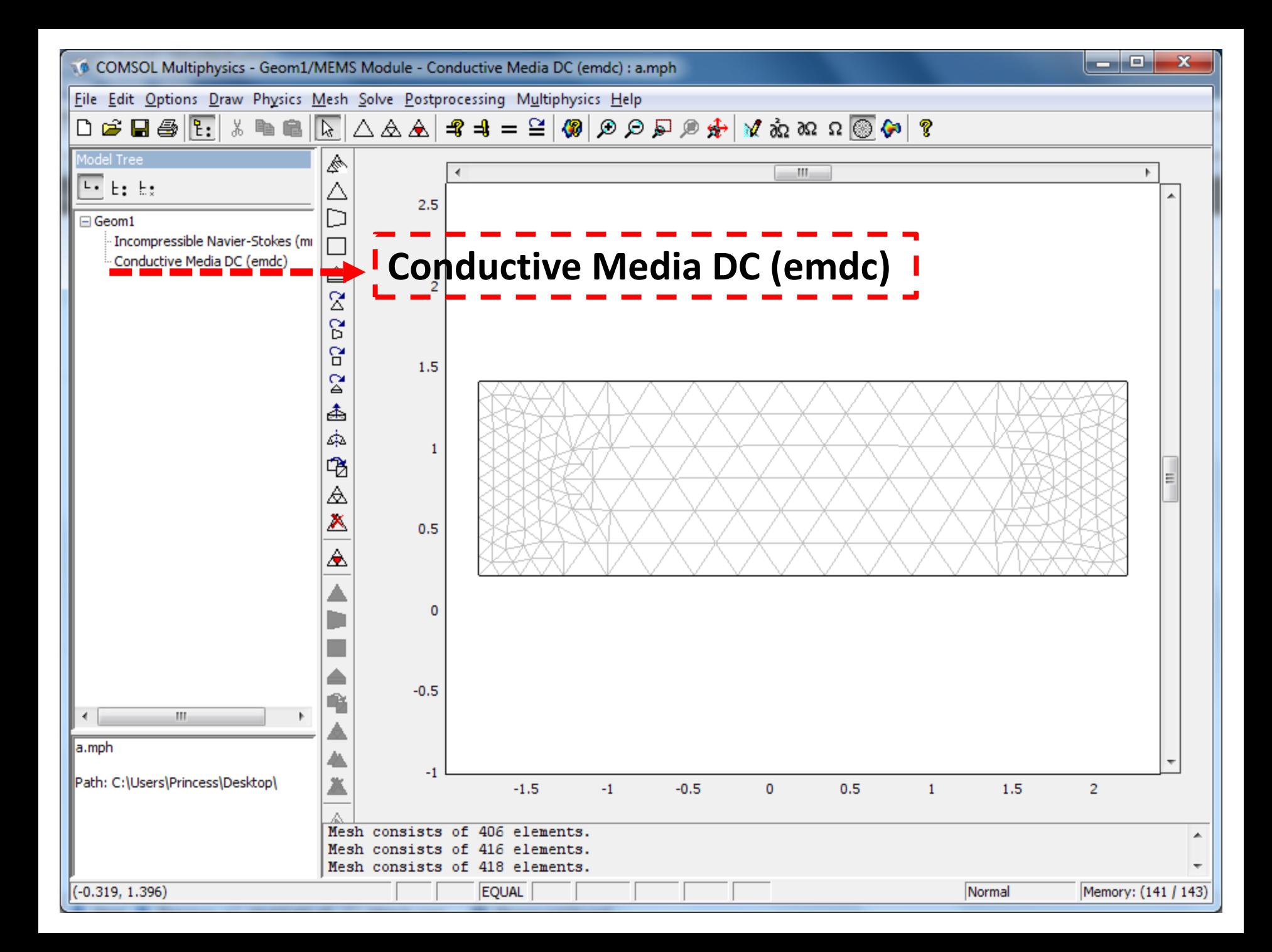
# **Step 5:**

# Define the Boundary Conditions

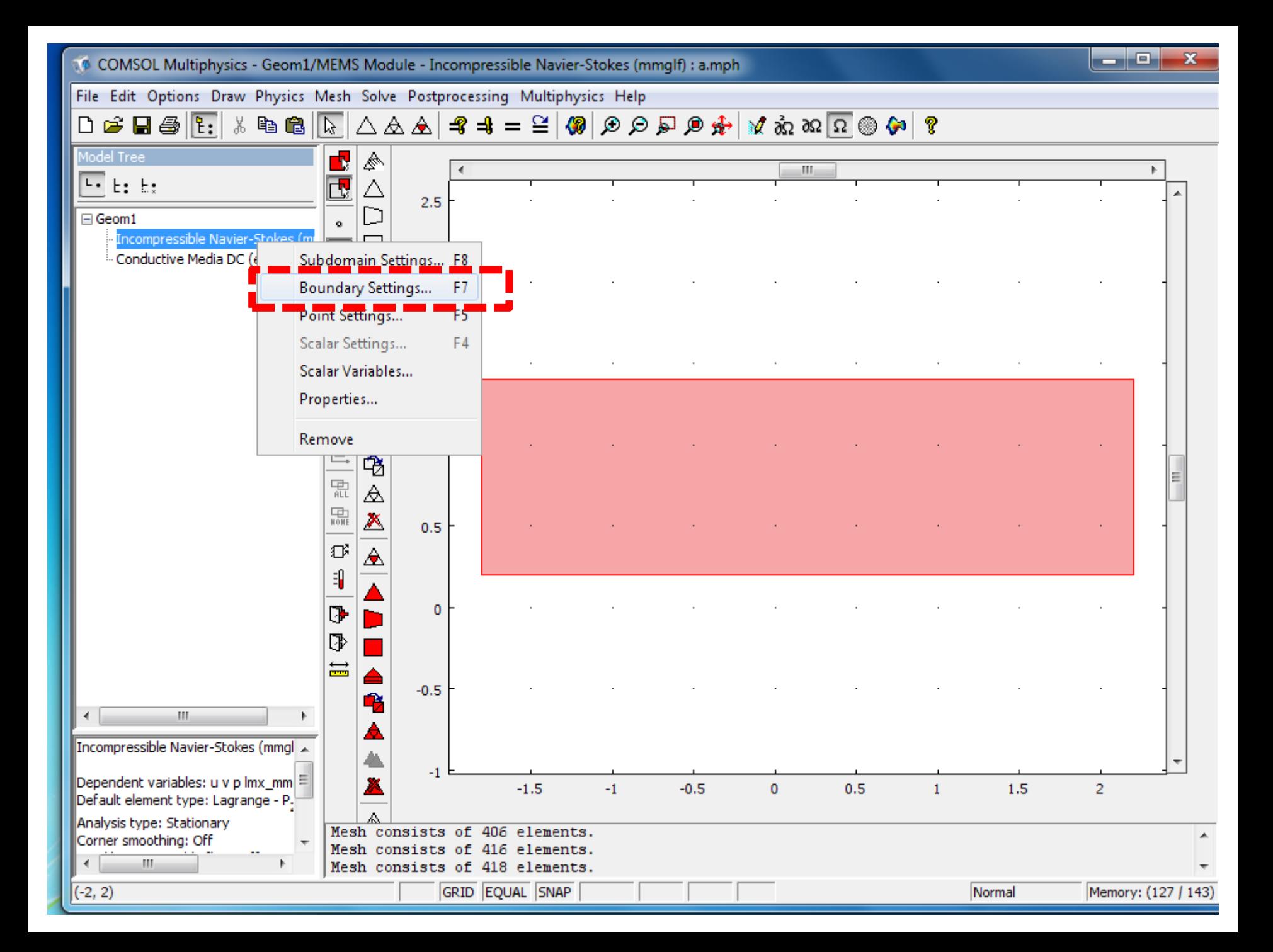

### $\texttt{Diag}(\mathbf{F}_1 | \mathbf{A} \oplus \mathbf{R} | \mathbf{F}_1 | \mathbf{A} \oplus \mathbf{R} | \mathbf{A} \oplus \mathbf{R} | \mathbf{A} \oplus \mathbf{R} | \mathbf{A} \oplus \mathbf{R} | \mathbf{A} \oplus \mathbf{R} | \mathbf{A} \oplus \mathbf{R} | \mathbf{A} \oplus \mathbf{R} | \mathbf{A} \oplus \mathbf{R} | \mathbf{A} \oplus \mathbf{R} | \mathbf{A} \oplus \mathbf{R} | \mathbf{A} \oplus \mathbf{R} | \mathbf{A$

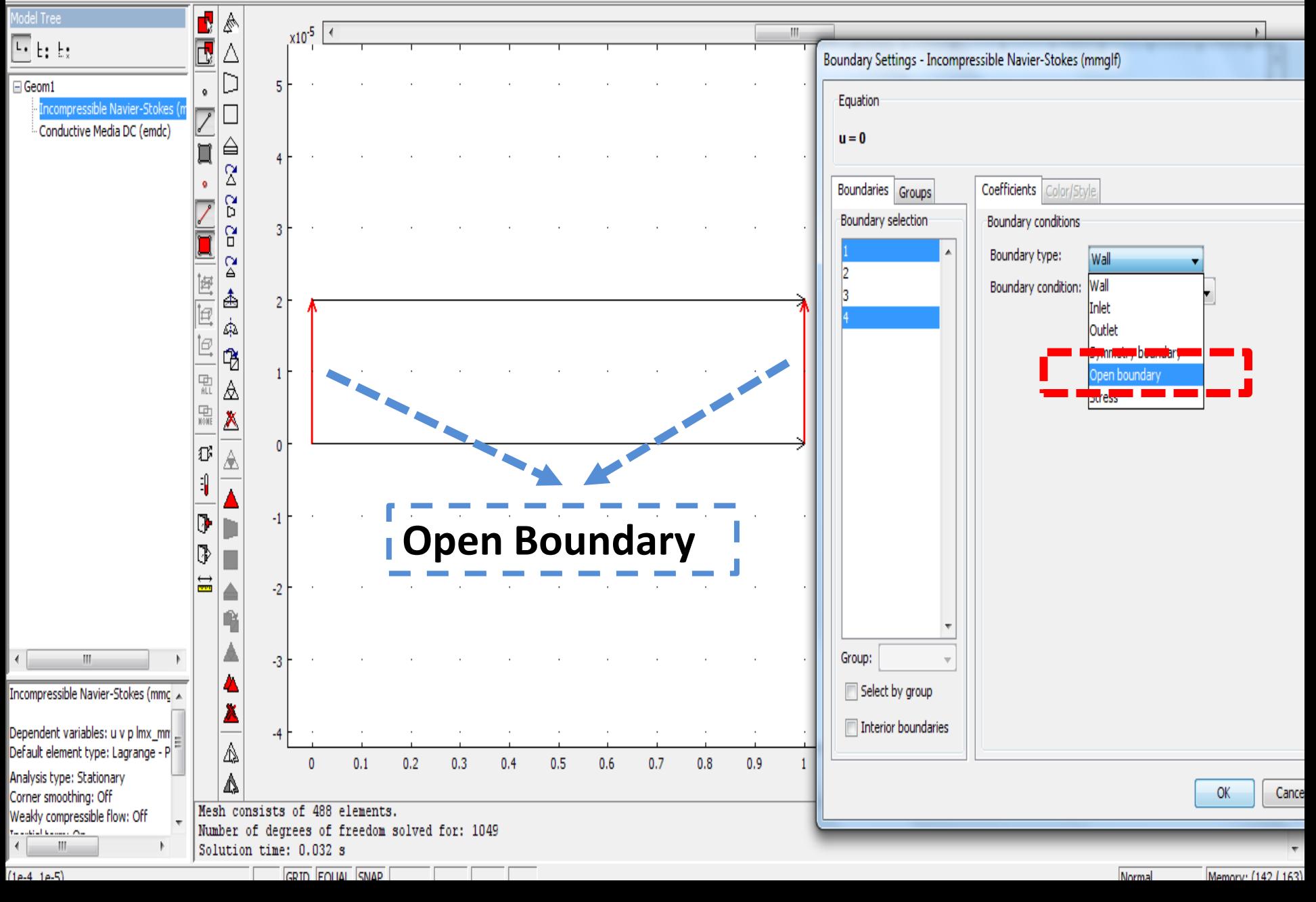

### $\Box \,\, \widehat{\otimes}\,\, \boxtimes \,\, \boxtimes \,\, \box$

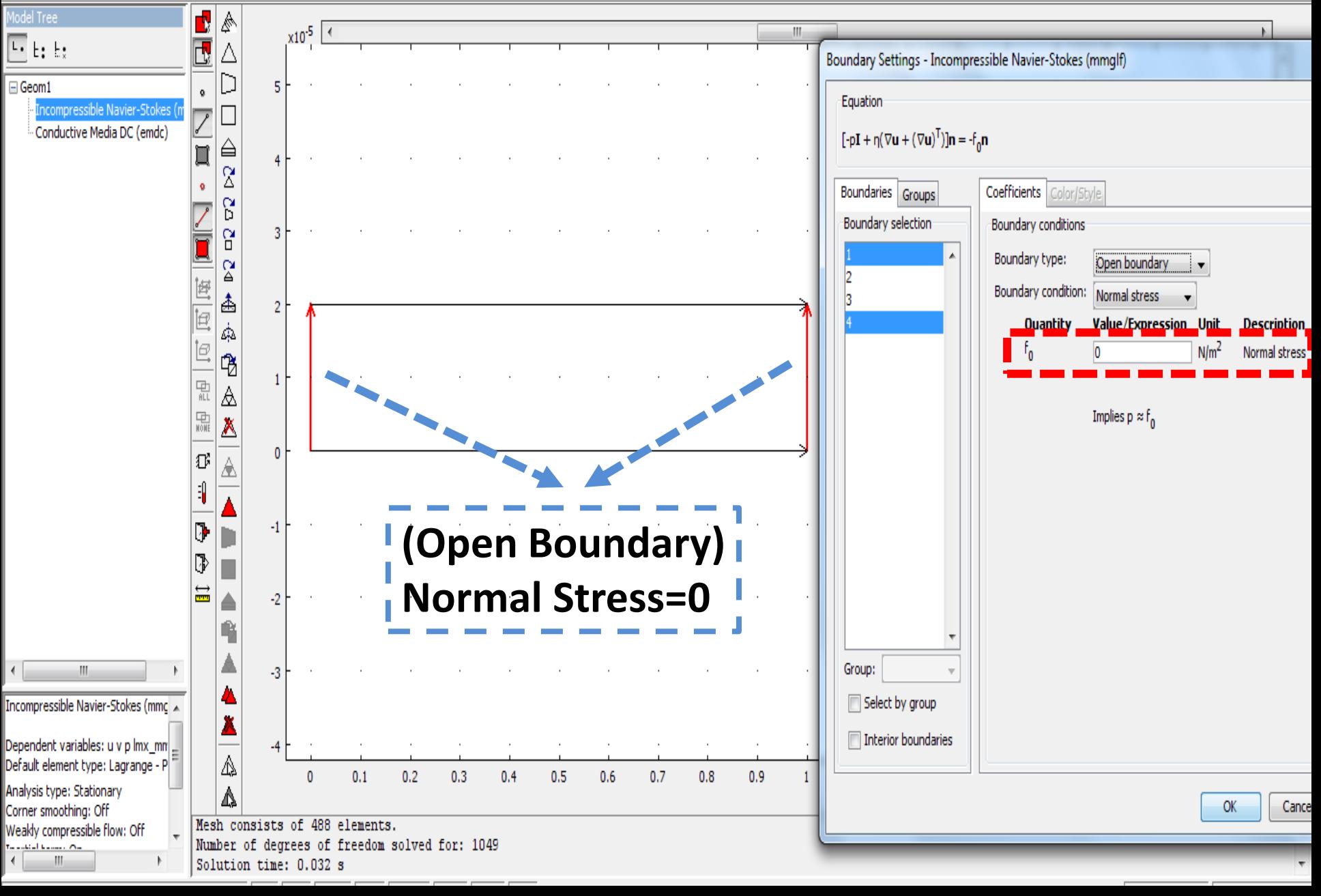

 $\Box \not \cong \Box \oplus \mathbb{R}$ 

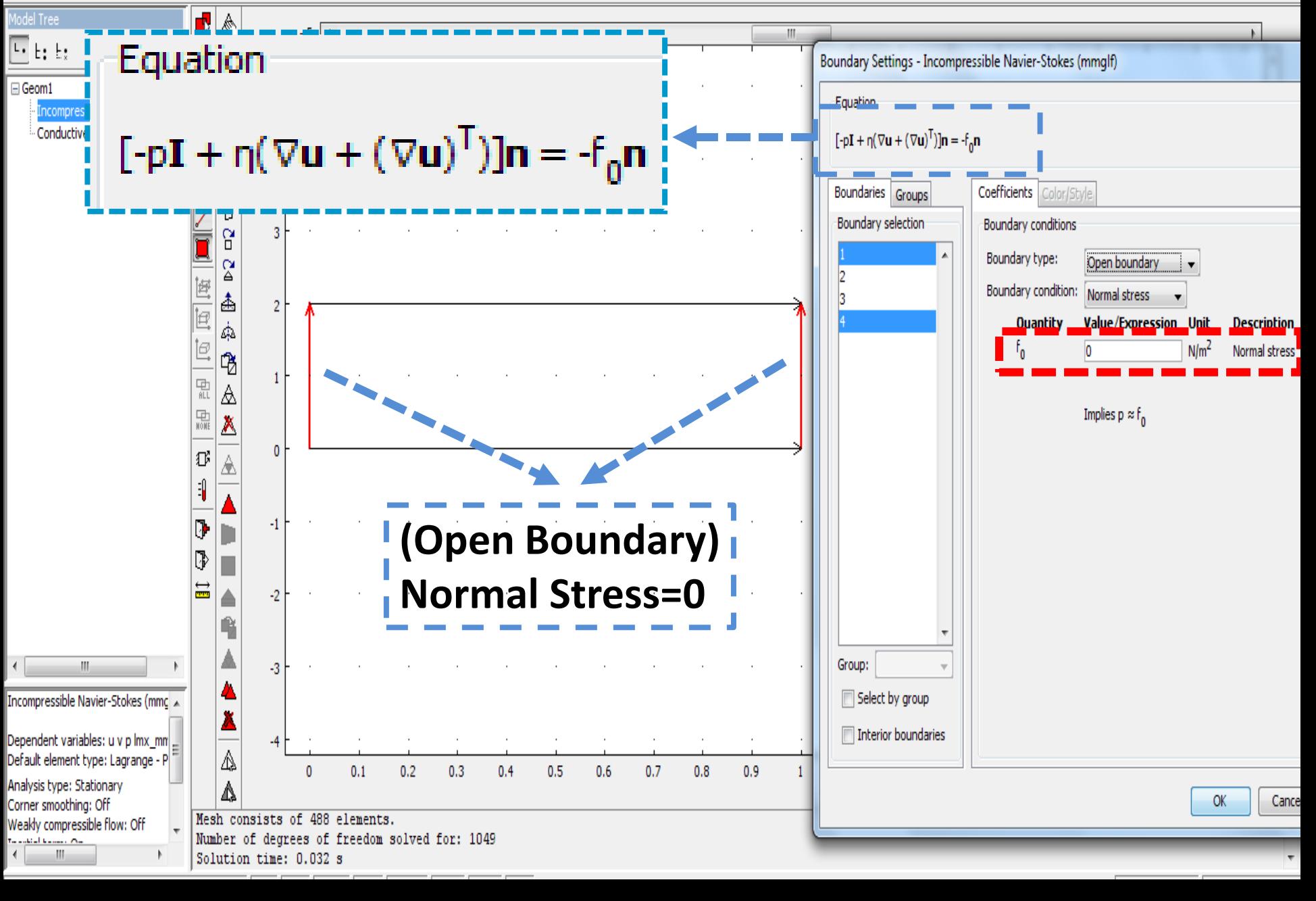

### 

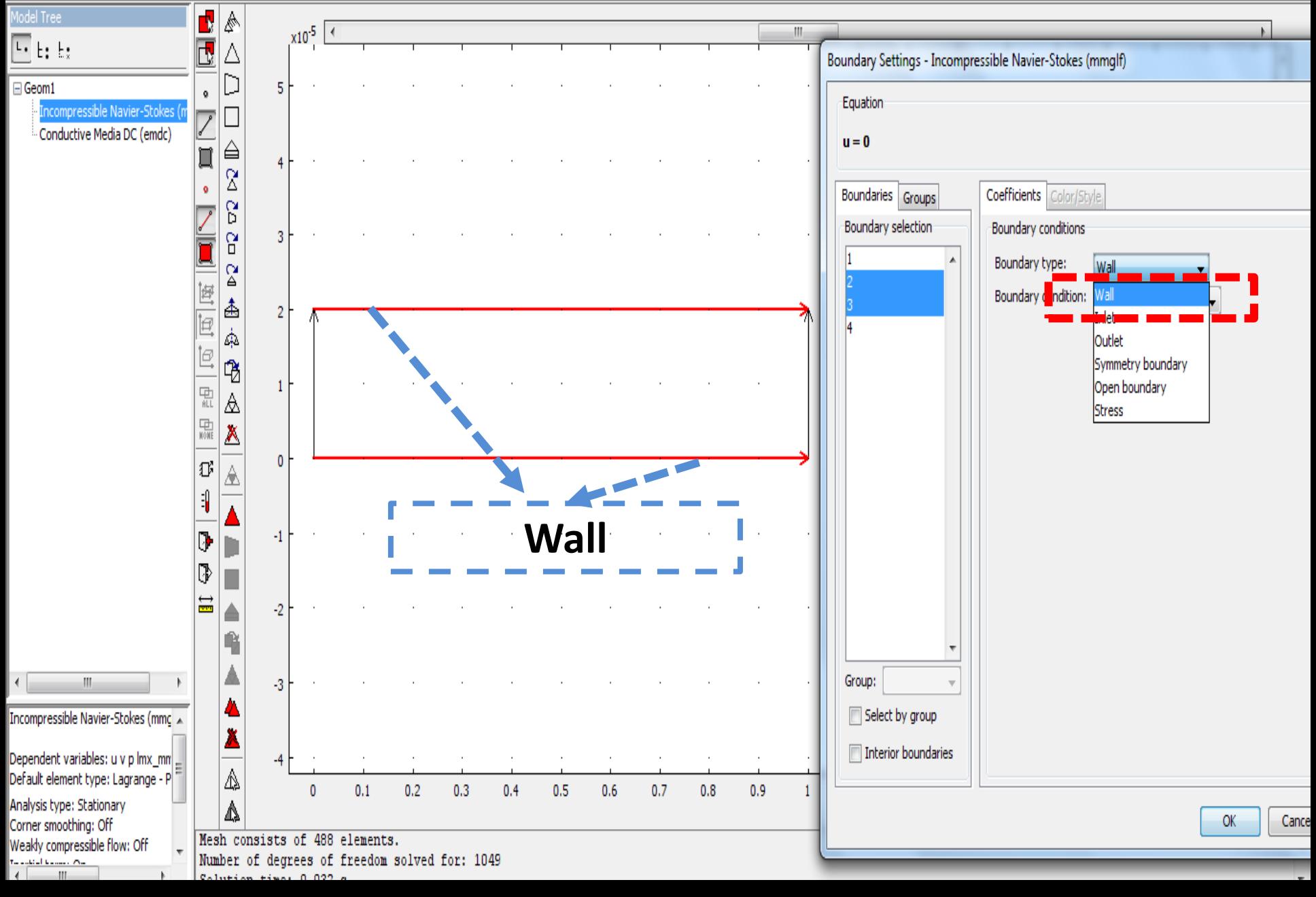

### $\Box \not\cong \Box \oplus \underline{F_1} \parallel \times \oplus \textsf{B} \parallel \underline{V_1} \wedge \triangle \mathbb{A} \parallel \blacktriangleleft \blacktriangleleft = \cong |\textsf{B}|\textsf{D} \ominus \Box \boxminus \textsf{B} \blacklozenge | \textsf{A} \land \lambda \boxtimes \Box \Omega \oplus \textsf{C} |\textsf{R}$

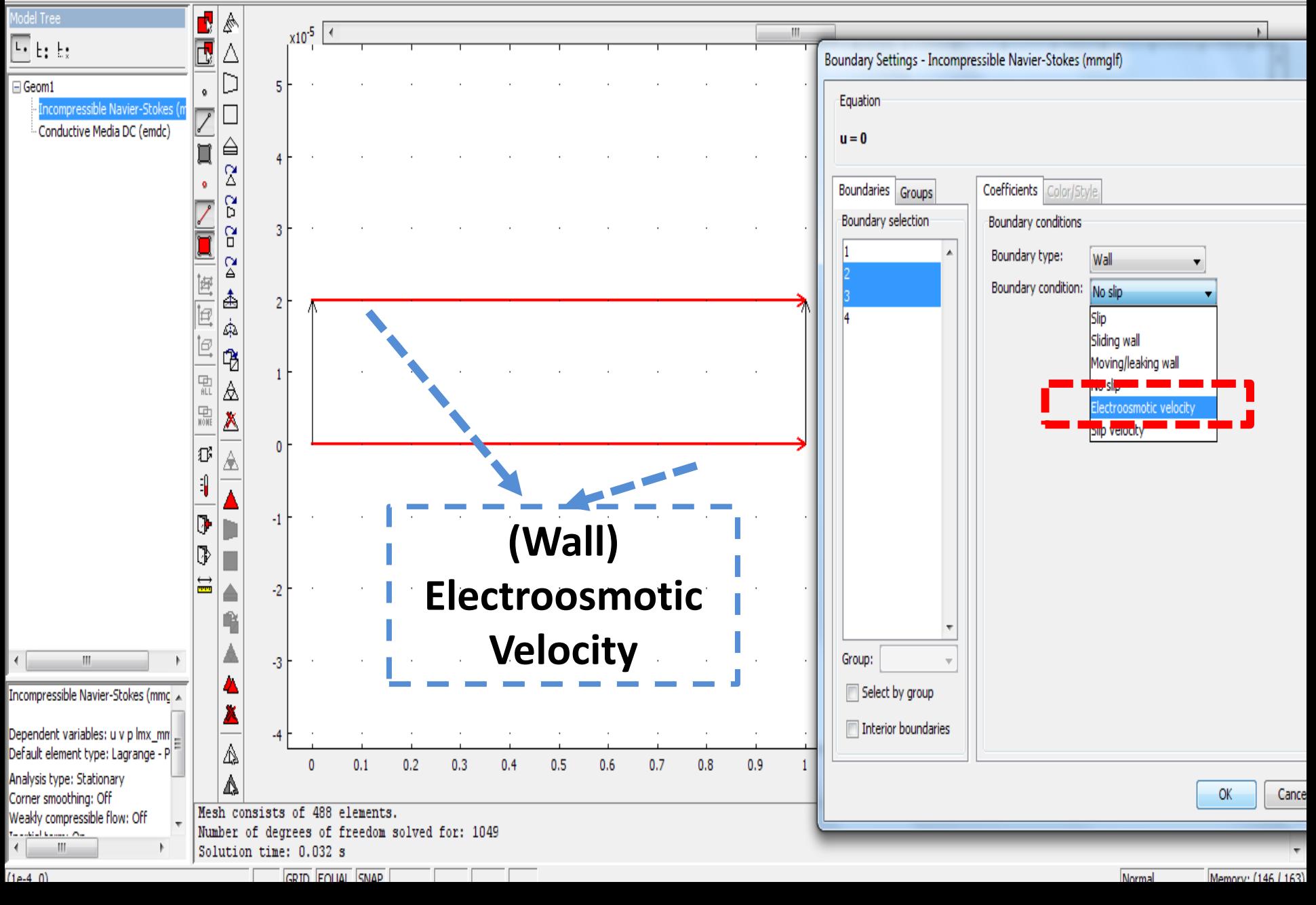

#### 

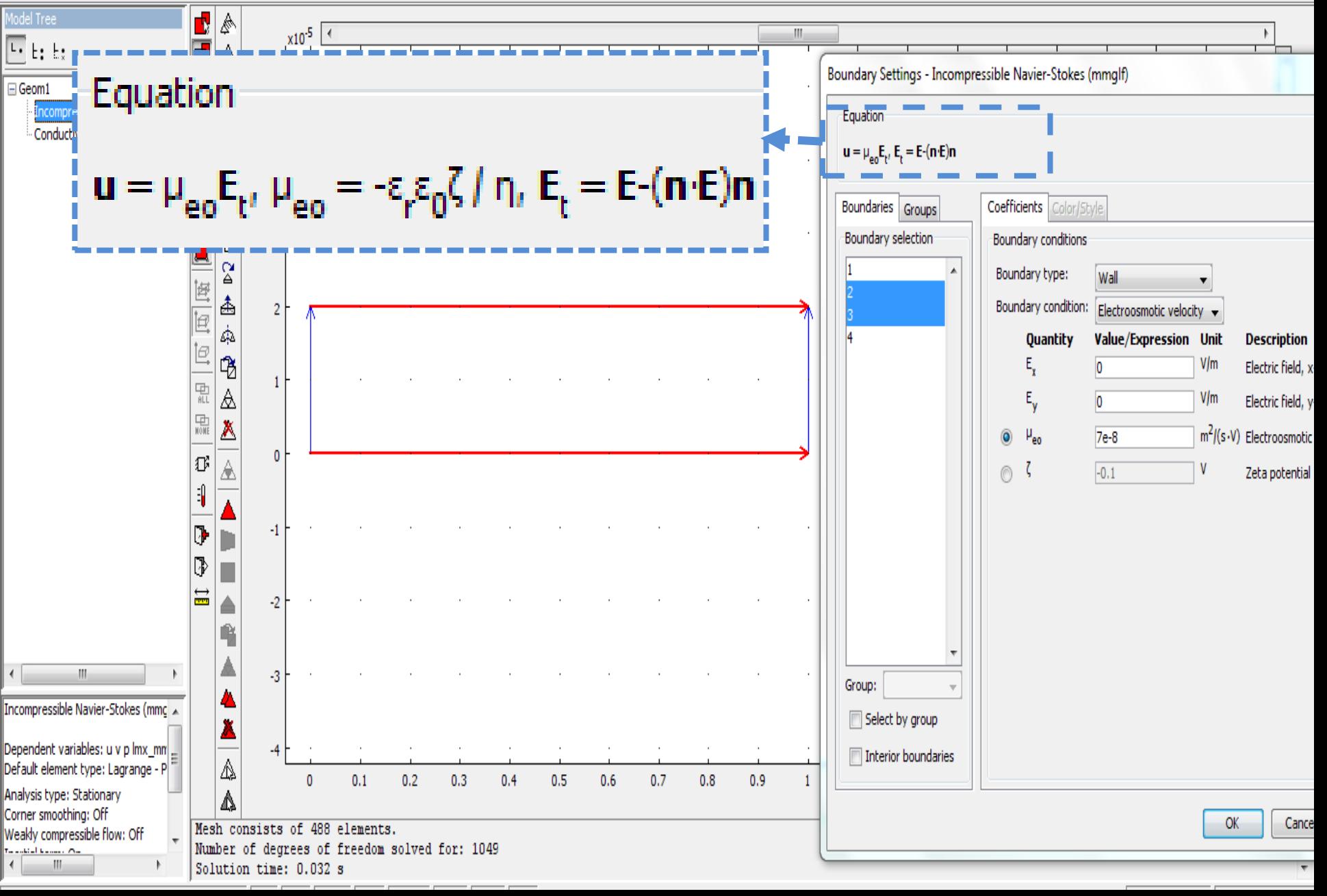

COMSOL Multiphysics - Geom1/MEMS Module - Incompressible Navier-Stokes (mmqlf) : a.mph

File Edit Options Draw Physics Mesh Solve Postprocessing Multiphysics Help

#### 

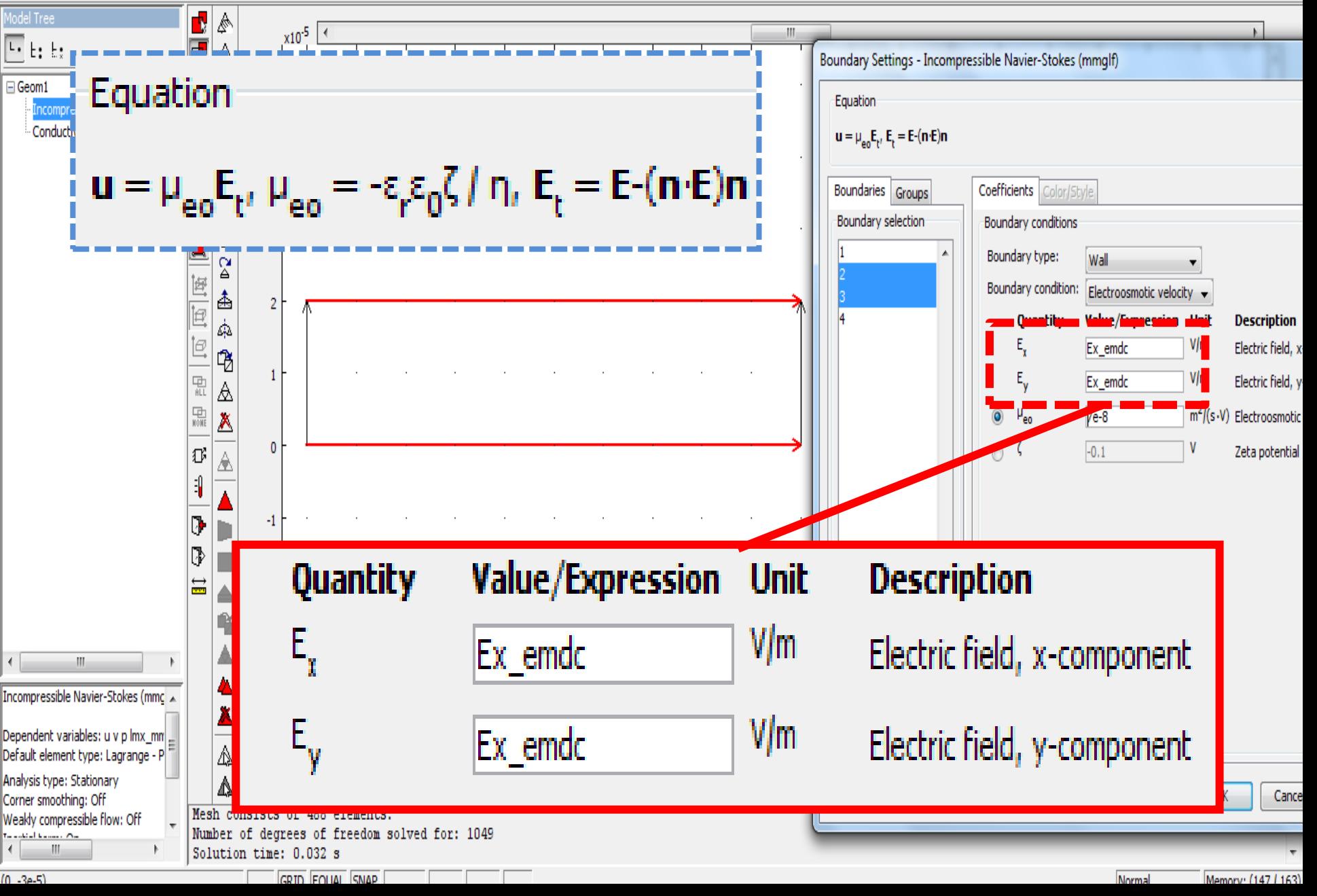

COMSOL Multiphysics - Geom1/MEMS Module - Incompressible Navier-Stokes (mmqlf) : a.mph

File Edit Options Draw Physics Mesh Solve Postprocessing Multiphysics Help

### $\texttt{D}\,\texttt{G}\,\texttt{R}\,\texttt{B}\,\texttt{R} \,\texttt{R} \$

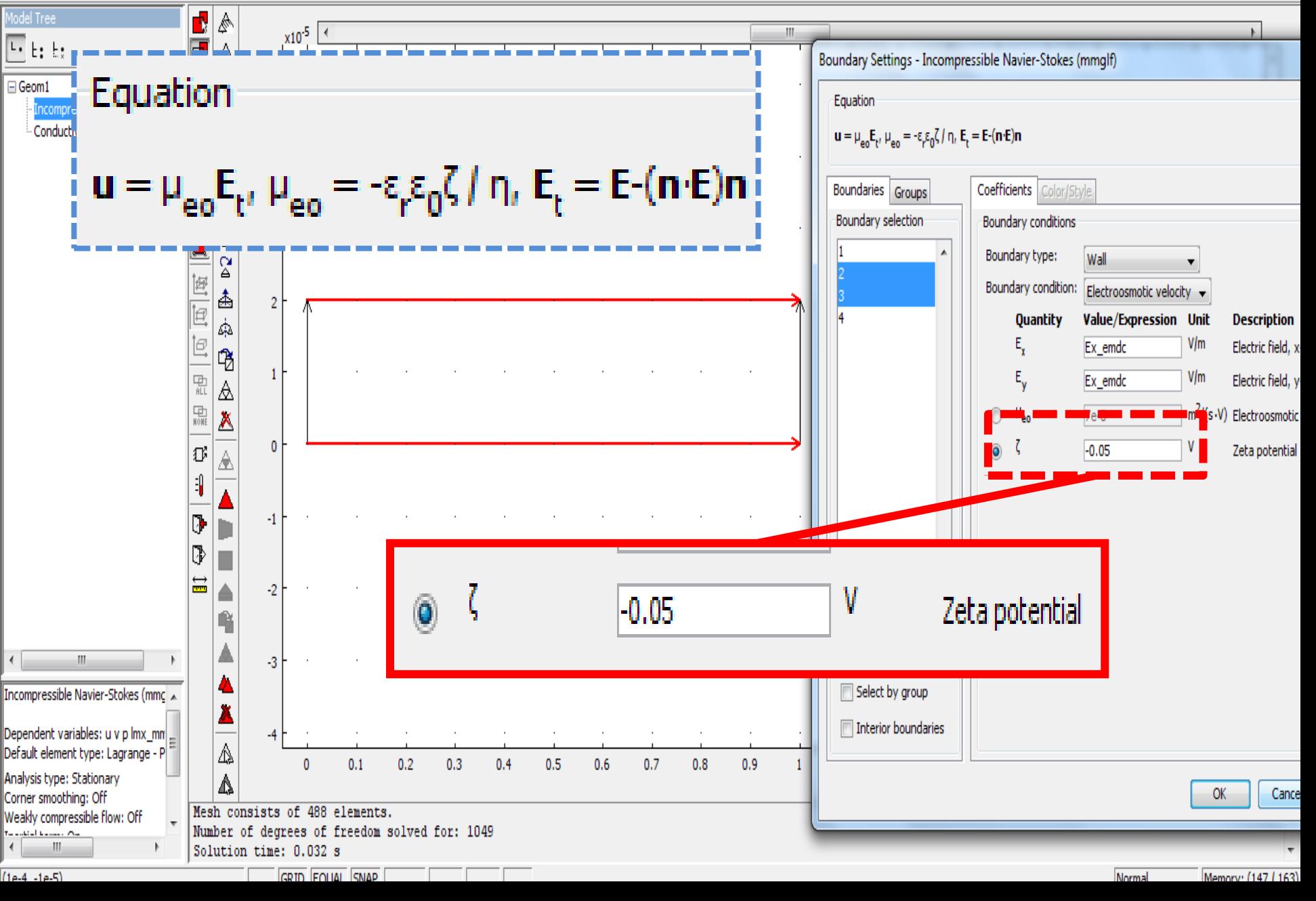

#### $\Box \not\cong \Box \oplus \underline{F_1} \parallel \times \oplus \textsf{B} \parallel \underline{V_1} \wedge \triangle \mathbb{A} \parallel \blacktriangleleft \blacktriangleleft = \cong |\textsf{B}|\textsf{D} \ominus \Box \boxminus \textsf{B} \blacklozenge | \textsf{A} \land \lambda \boxtimes \Box \Omega \oplus \textsf{C} |\textsf{R}$

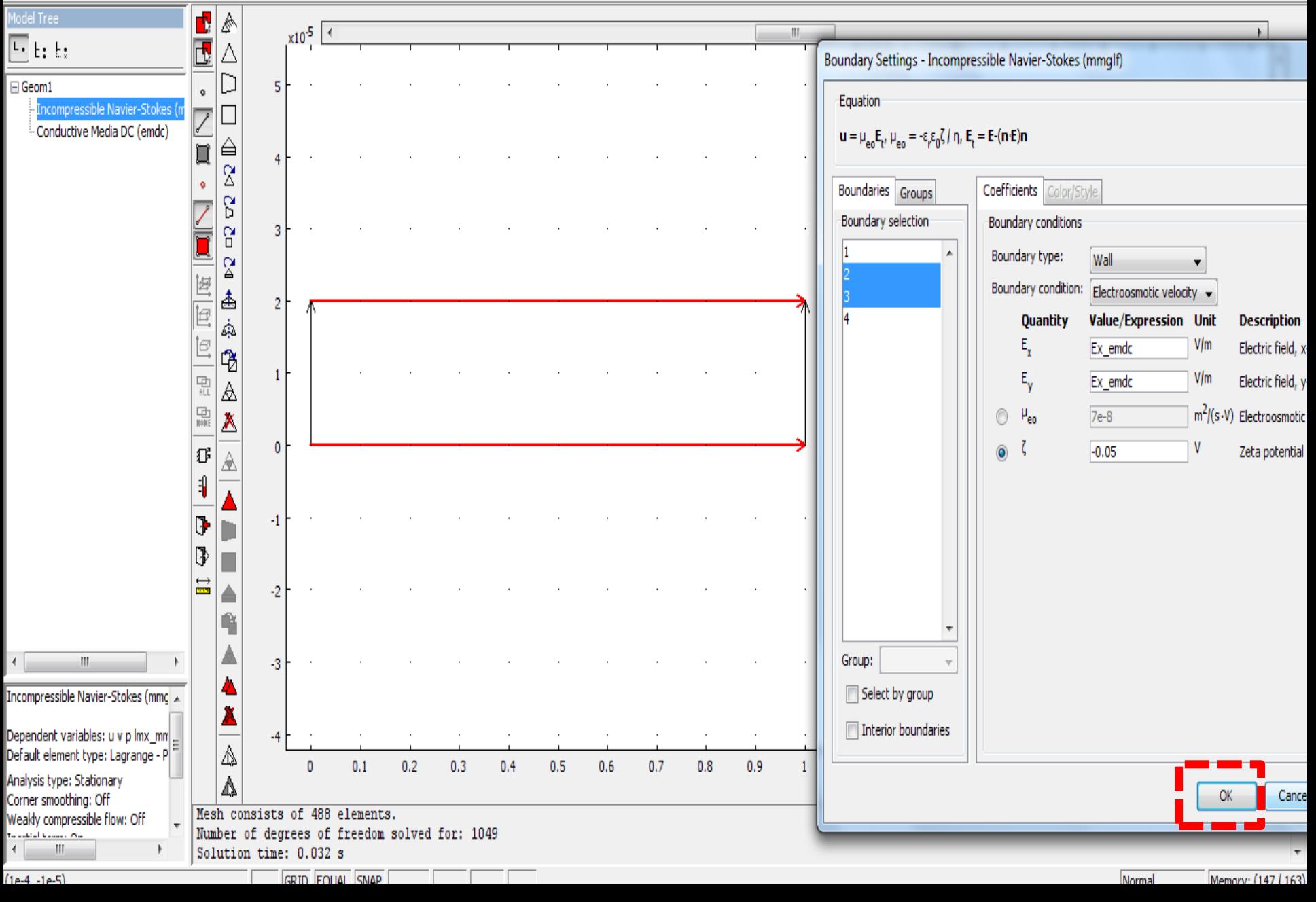

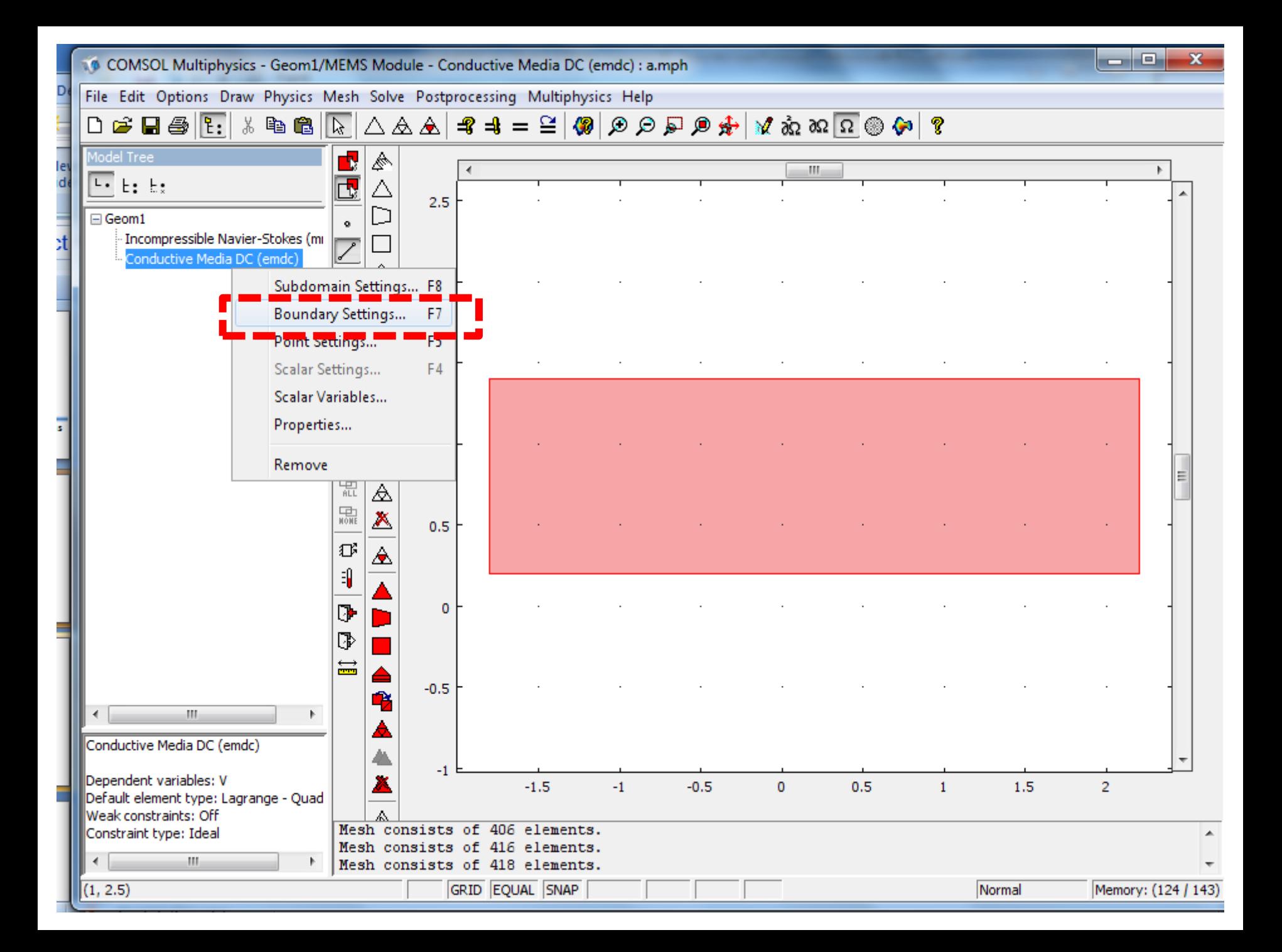

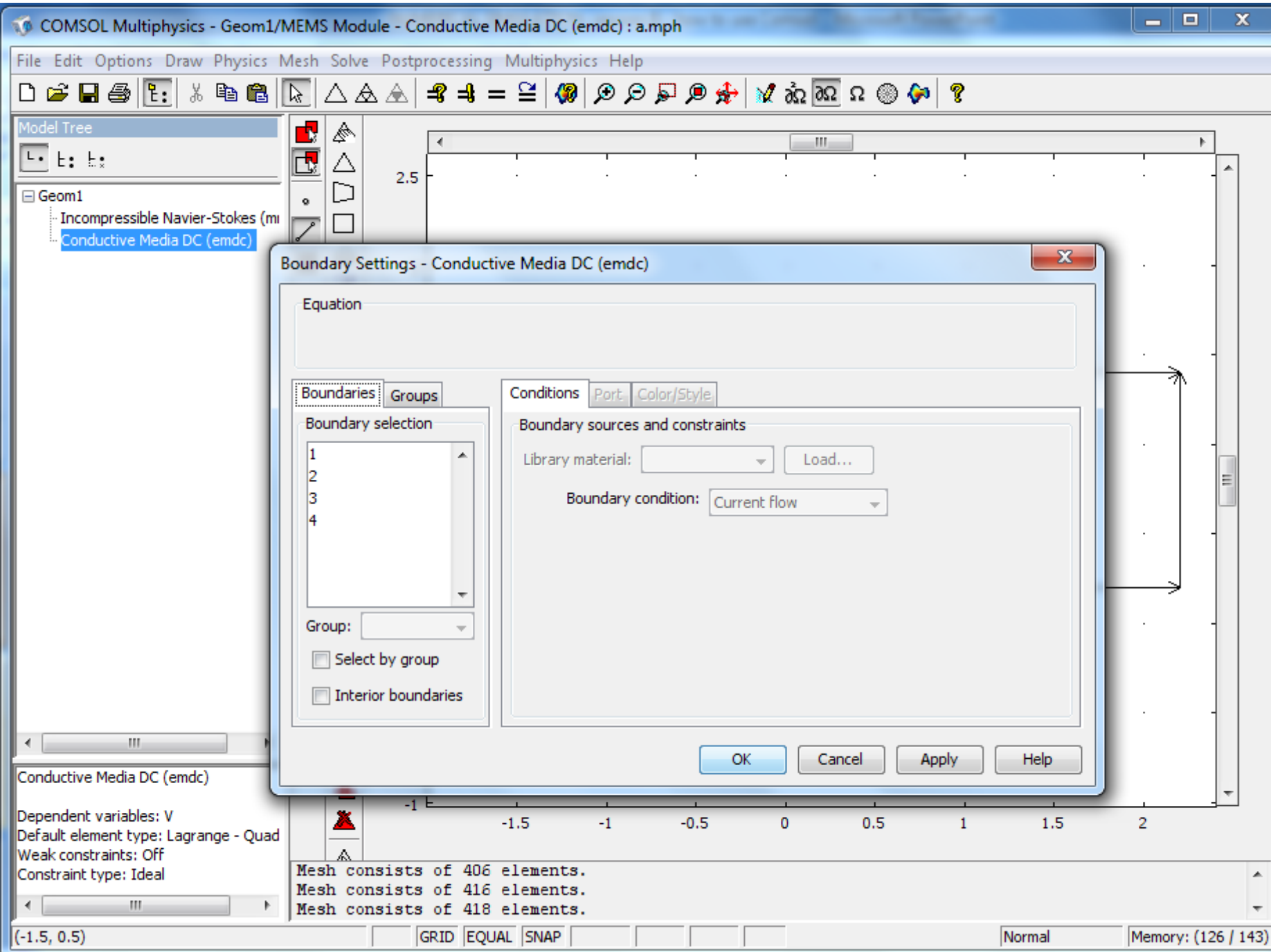

### $\texttt{Diag}(\mathbf{F}_1 | \mathbf{A} \oplus \mathbf{R} | \mathbf{F}_1 | \mathbf{A} \oplus \mathbf{R} | \mathbf{A} \oplus \mathbf{R} | \mathbf{A} \oplus \mathbf{R} | \mathbf{A} \oplus \mathbf{R} | \mathbf{A} \oplus \mathbf{R} | \mathbf{A} \oplus \mathbf{R} | \mathbf{A} \oplus \mathbf{R} | \mathbf{A} \oplus \mathbf{R} | \mathbf{A} \oplus \mathbf{R} | \mathbf{A} \oplus \mathbf{R} | \mathbf{A} \oplus \mathbf{R} | \mathbf{A$

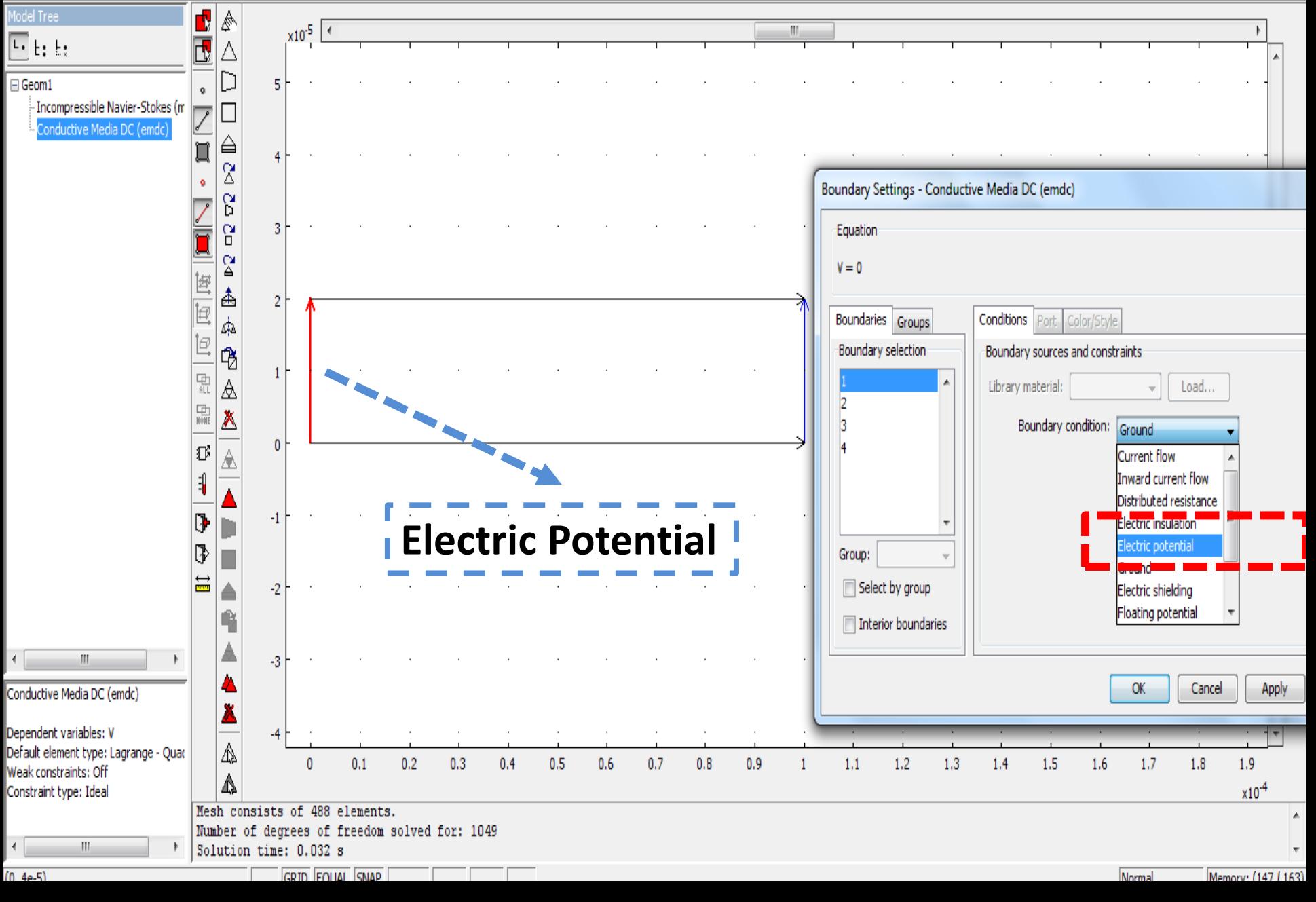

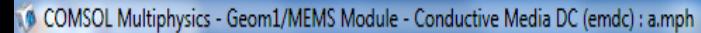

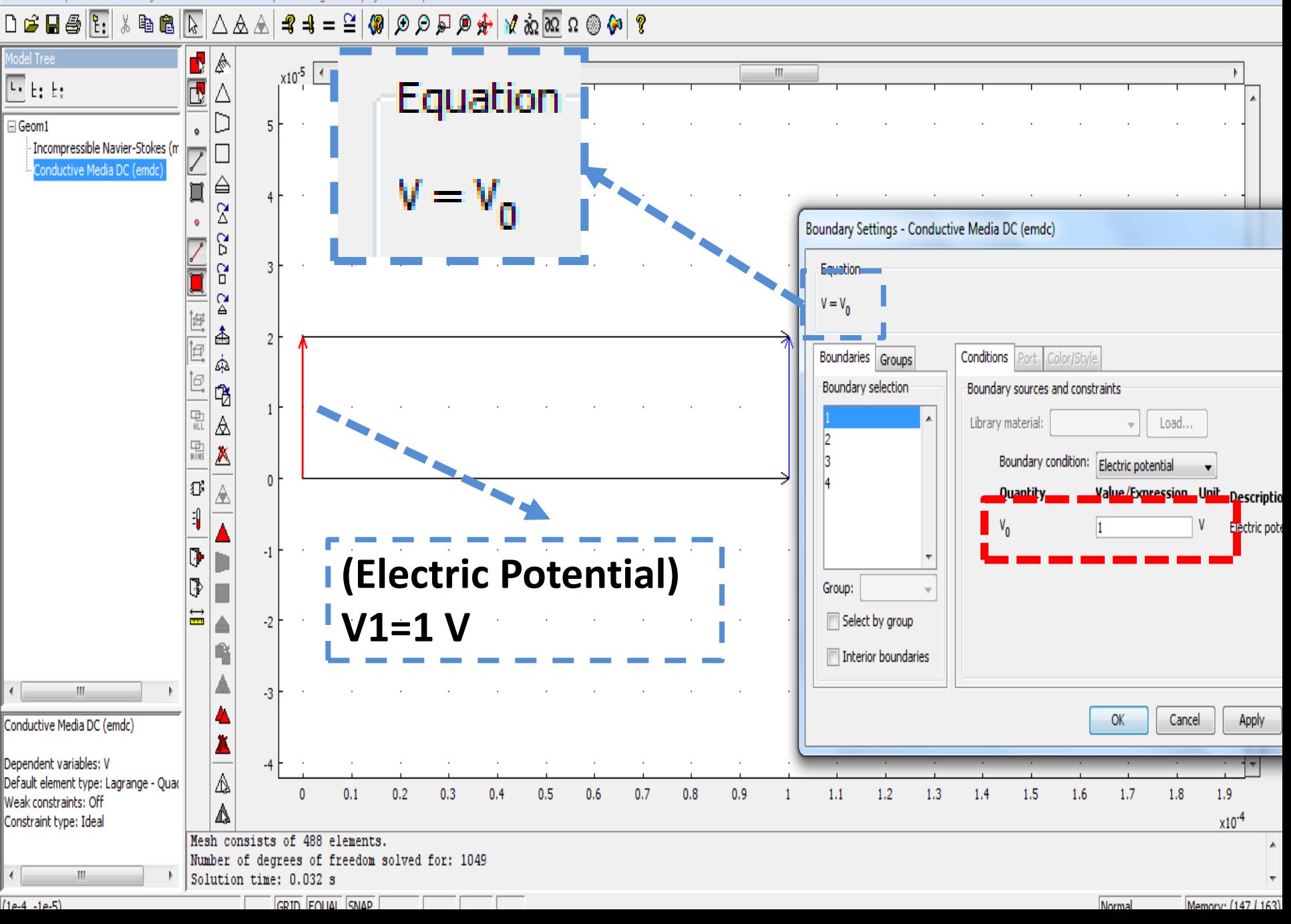

### $\Box \,\, \hat{\mathfrak{S}} \,\, \overline{\phantom{h}}\, \overline{\phantom{h}}\, \overline{\phant$

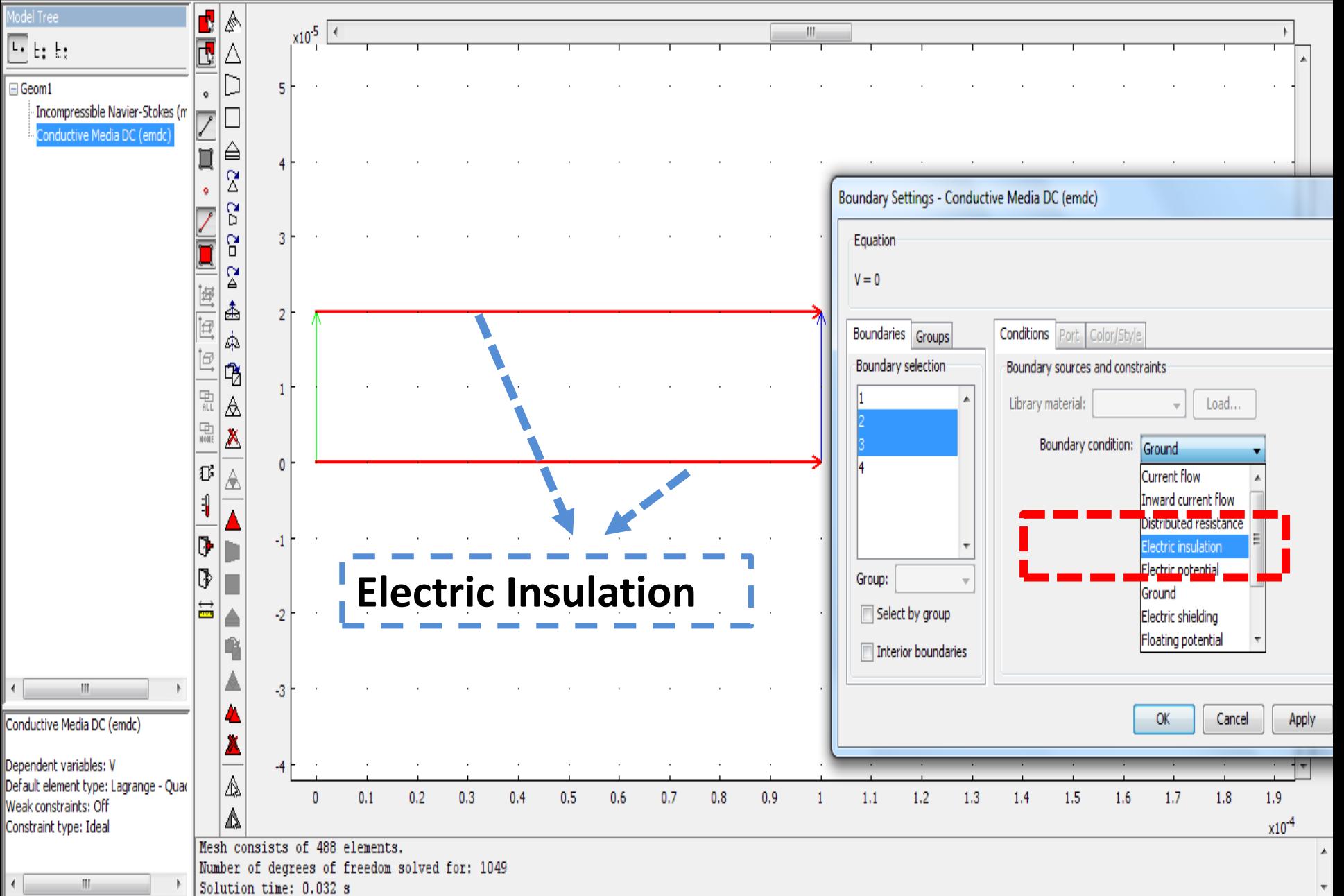

## 

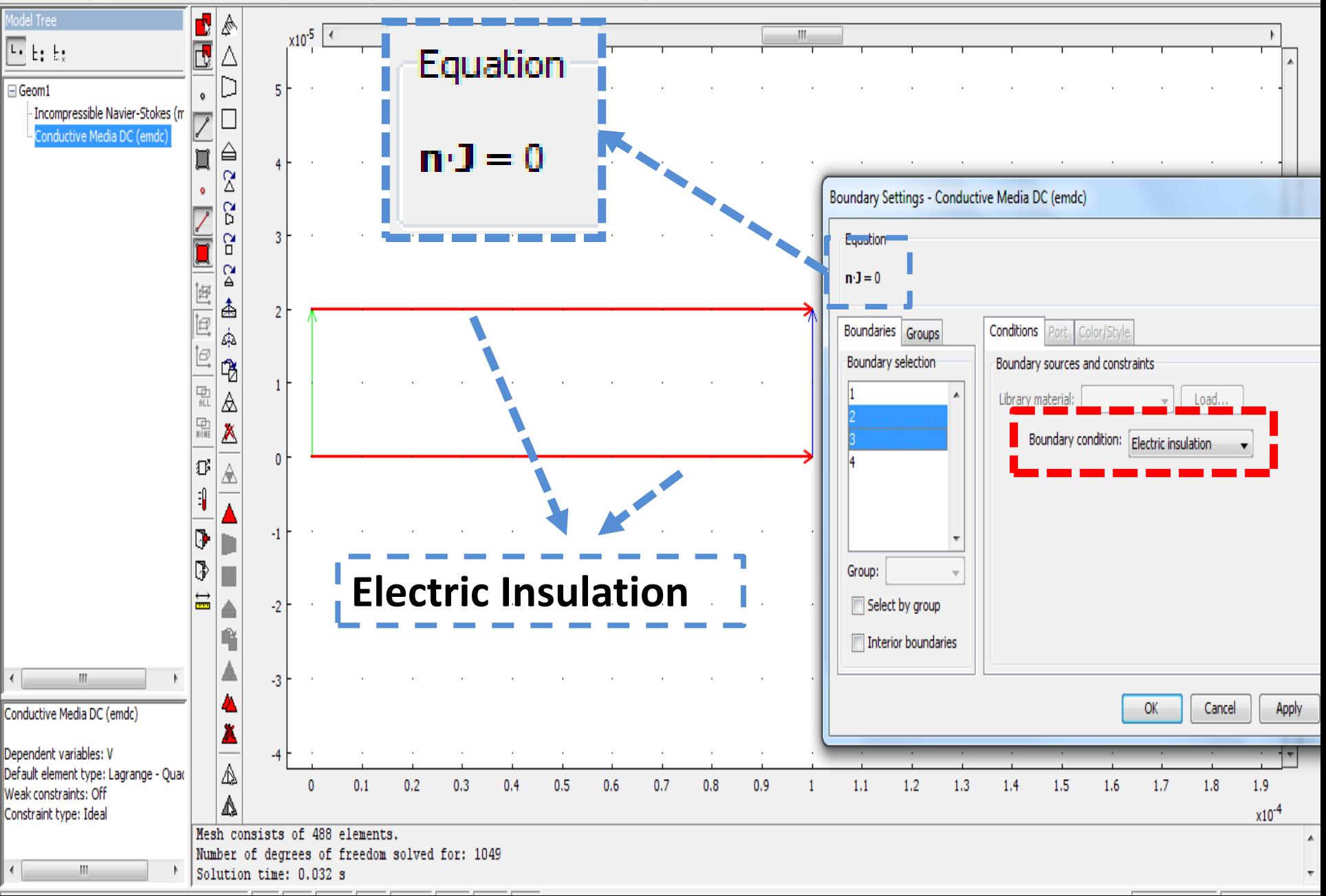

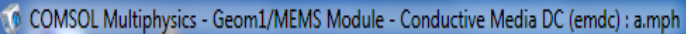

#### File Edit Options Draw Physics Mesh Solve Postprocessing Multiphysics Help **Model Tree** ٦ ∣¢  $x10^{-5}$  $\overline{\mathbb{F}}$  b; b;  $\overline{\mathbf{R}}$ Δ Equation-j D Geom1 5  $\bullet$ Incompressible Navier-Stokes (m  $\triangledown$ Conductive Media DC (emdo  $=$   $V_0$  $\triangleq$  $\square$ v  $\tilde{\mathbb{Z}}$  $\pmb{\mathsf{o}}$ Boundary Settings - Conductive Media DC (emdc) δ, Σα σδ R Equation- $V = 0$  $\overline{2}$

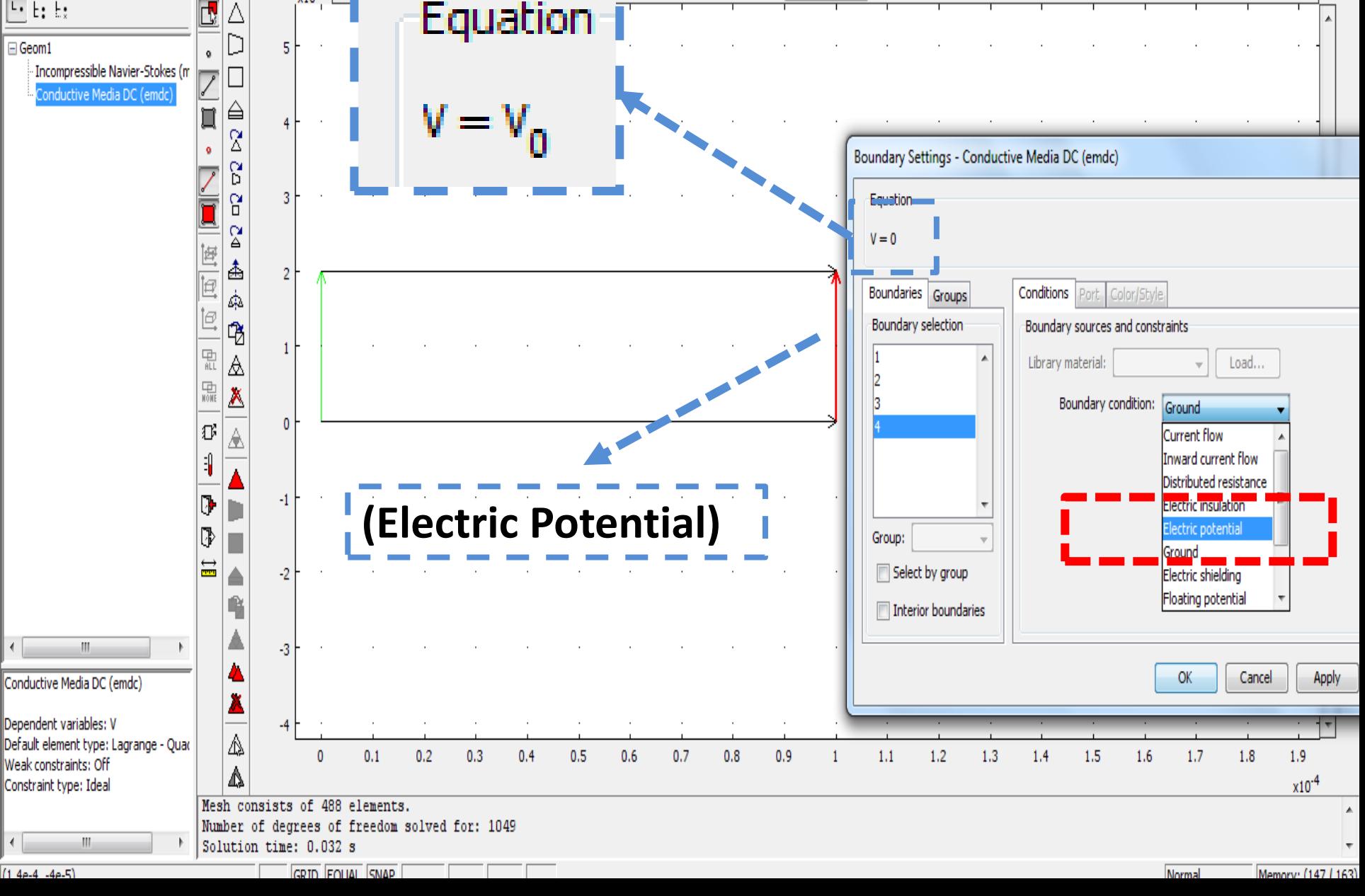

#### $\Delta \triangle \triangle \vert \textcolor{red}{\textbf{2.5}} \textcolor{black}{\textbf{3.6}} \textcolor{black}{\textbf{4.6}} \textcolor{black}{\textbf{4.7}} \textcolor{black}{\textbf{5.6}} \textcolor{black}{\textbf{6.7}} \textcolor{black}{\textbf{6.8}} \textcolor{black}{\textbf{7.8}} \textcolor{black}{\textbf{8.8}} \textcolor{black}{\textbf{9.8}} \textcolor{black}{\textbf{1.8}} \textcolor{black}{\textbf{1.9}} \textcolor{black}{\textbf{1.9}} \textcolor{black}{\textbf{1.9}} \textcolor{black}{\textbf{1.9}} \text$  $\bigcap$   $\bigcirc$  .  $\bigcirc$   $\bigcirc$   $\big$

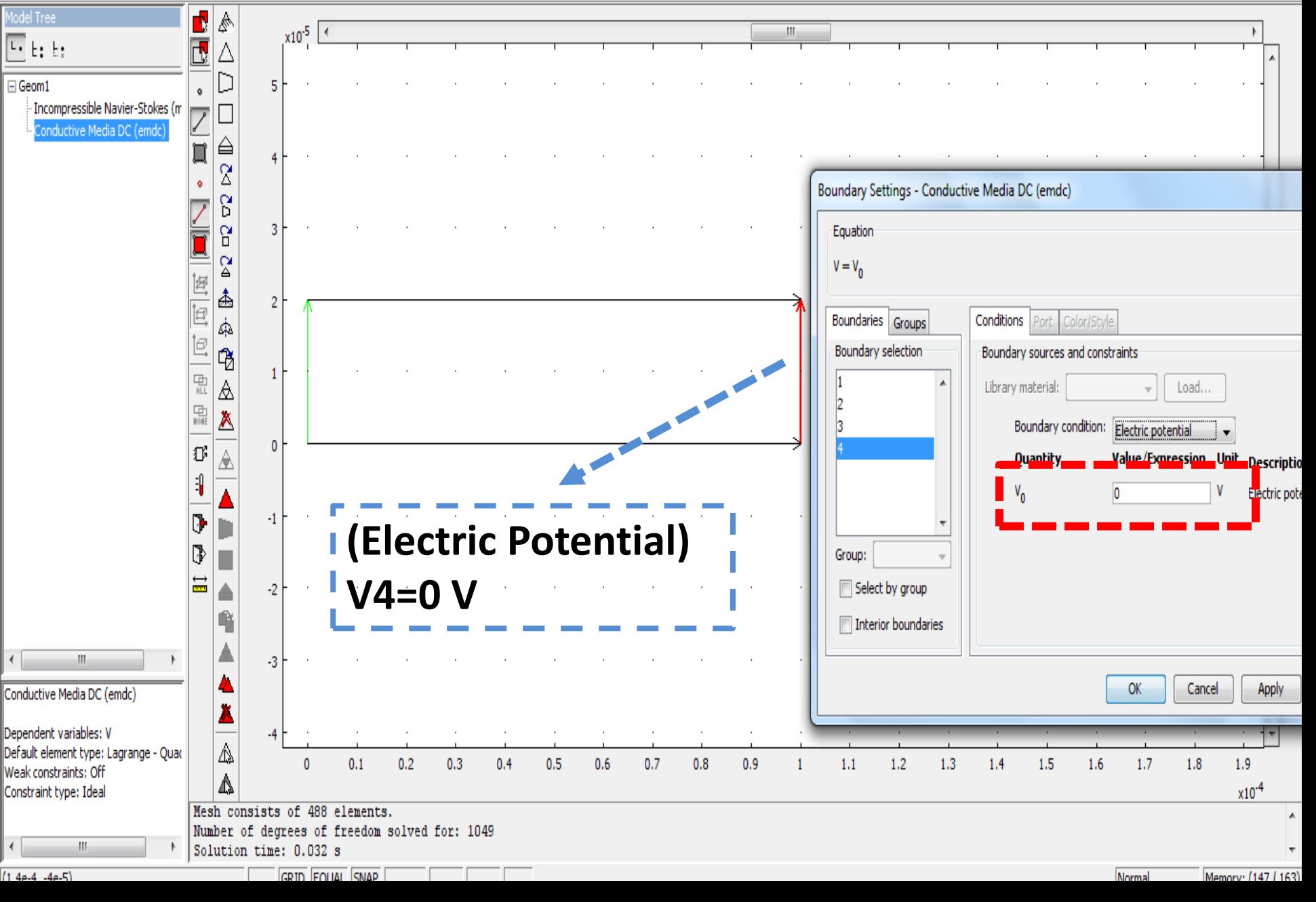

#### $\Delta \triangle \triangle \vert \textcolor{red}{\textbf{2.5}} \textcolor{black}{\textbf{3.6}} \textcolor{black}{\textbf{4.6}} \textcolor{black}{\textbf{4.7}} \textcolor{black}{\textbf{5.6}} \textcolor{black}{\textbf{6.7}} \textcolor{black}{\textbf{6.8}} \textcolor{black}{\textbf{7.8}} \textcolor{black}{\textbf{8.8}} \textcolor{black}{\textbf{9.8}} \textcolor{black}{\textbf{1.8}} \textcolor{black}{\textbf{1.9}} \textcolor{black}{\textbf{1.9}} \textcolor{black}{\textbf{1.9}} \textcolor{black}{\textbf{1.9}} \text$  $\mathbb{C}$  . The filler  $\mathbb{C}$

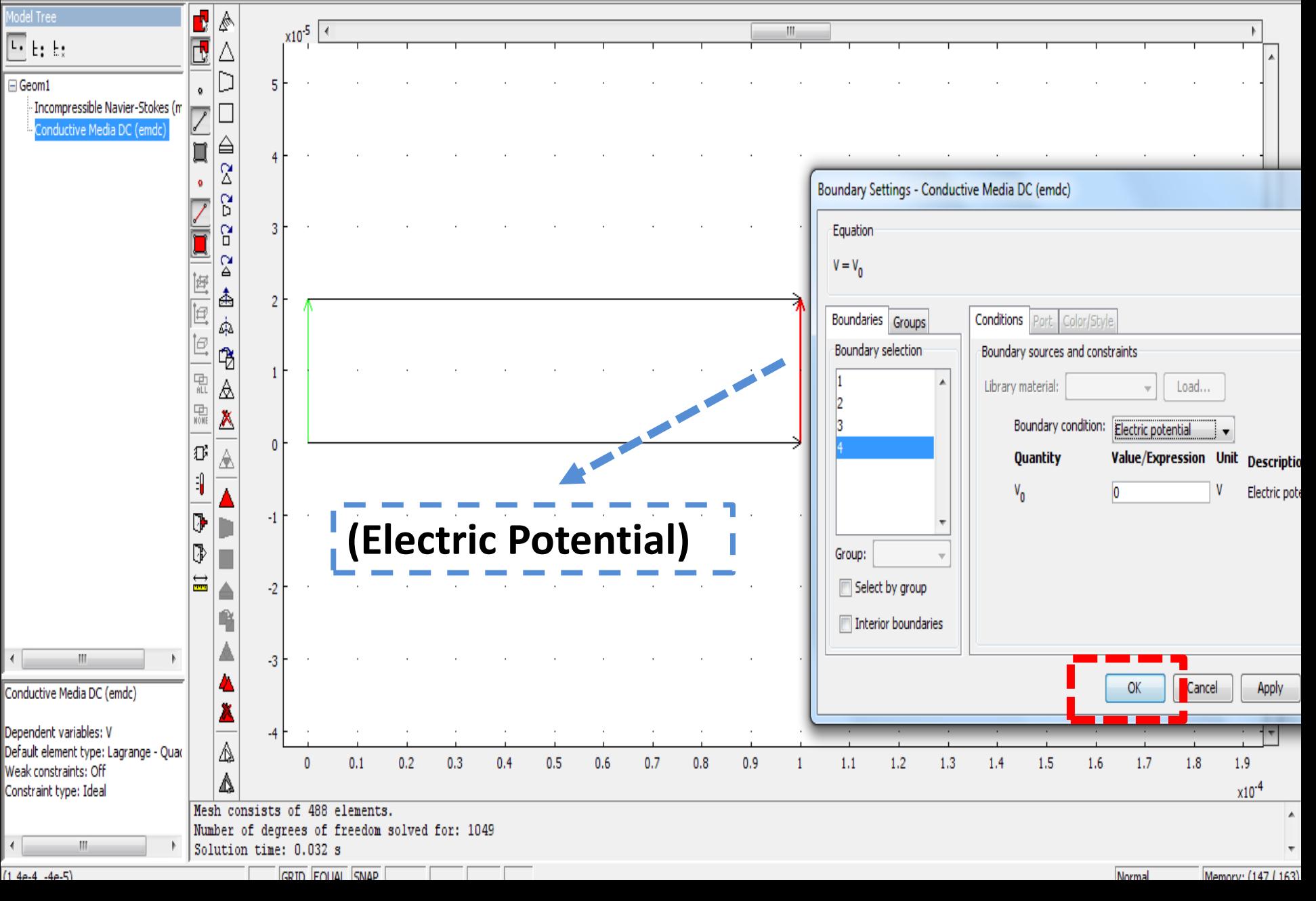

# **Step 6:**

# Solve your problem

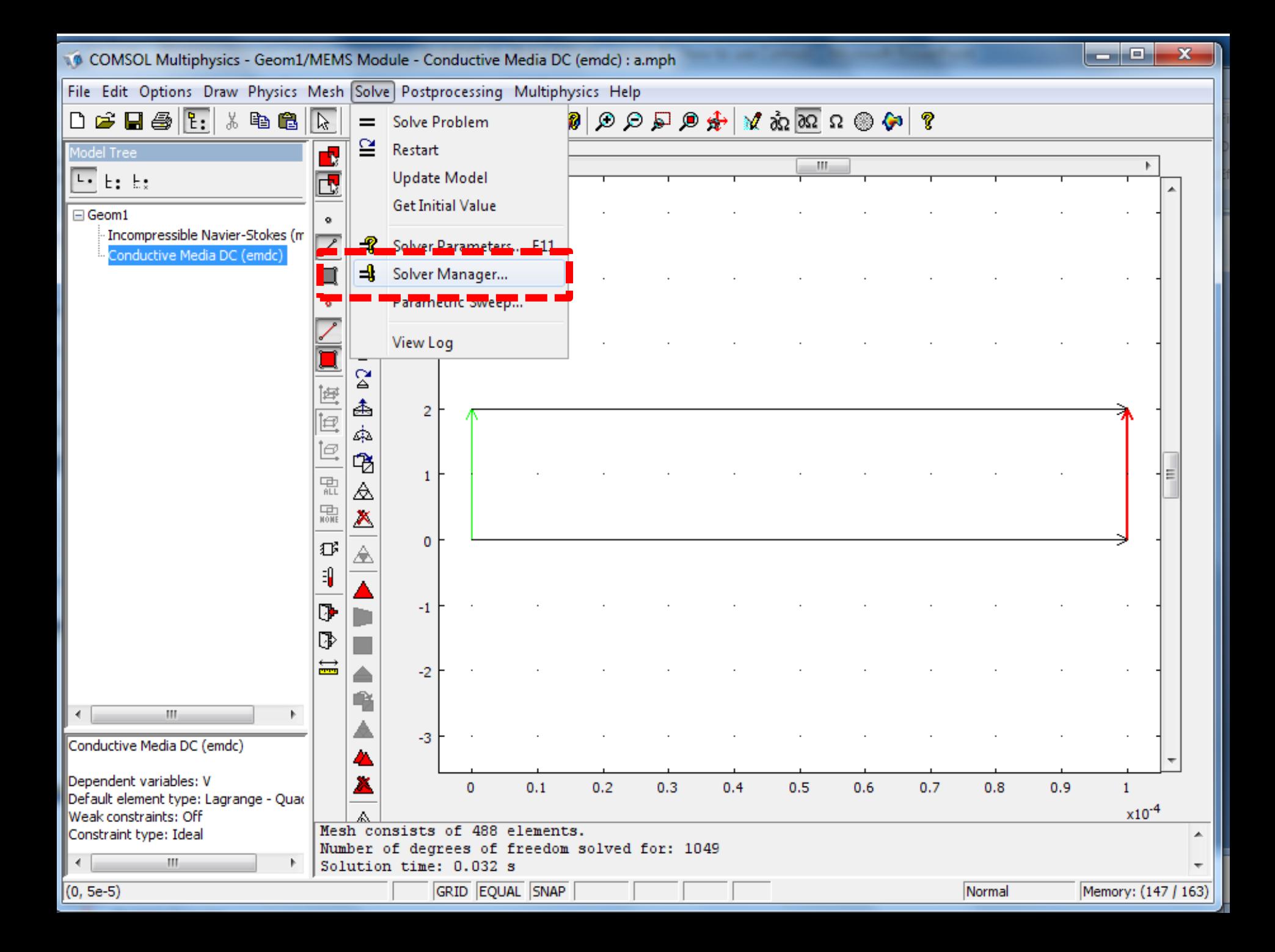

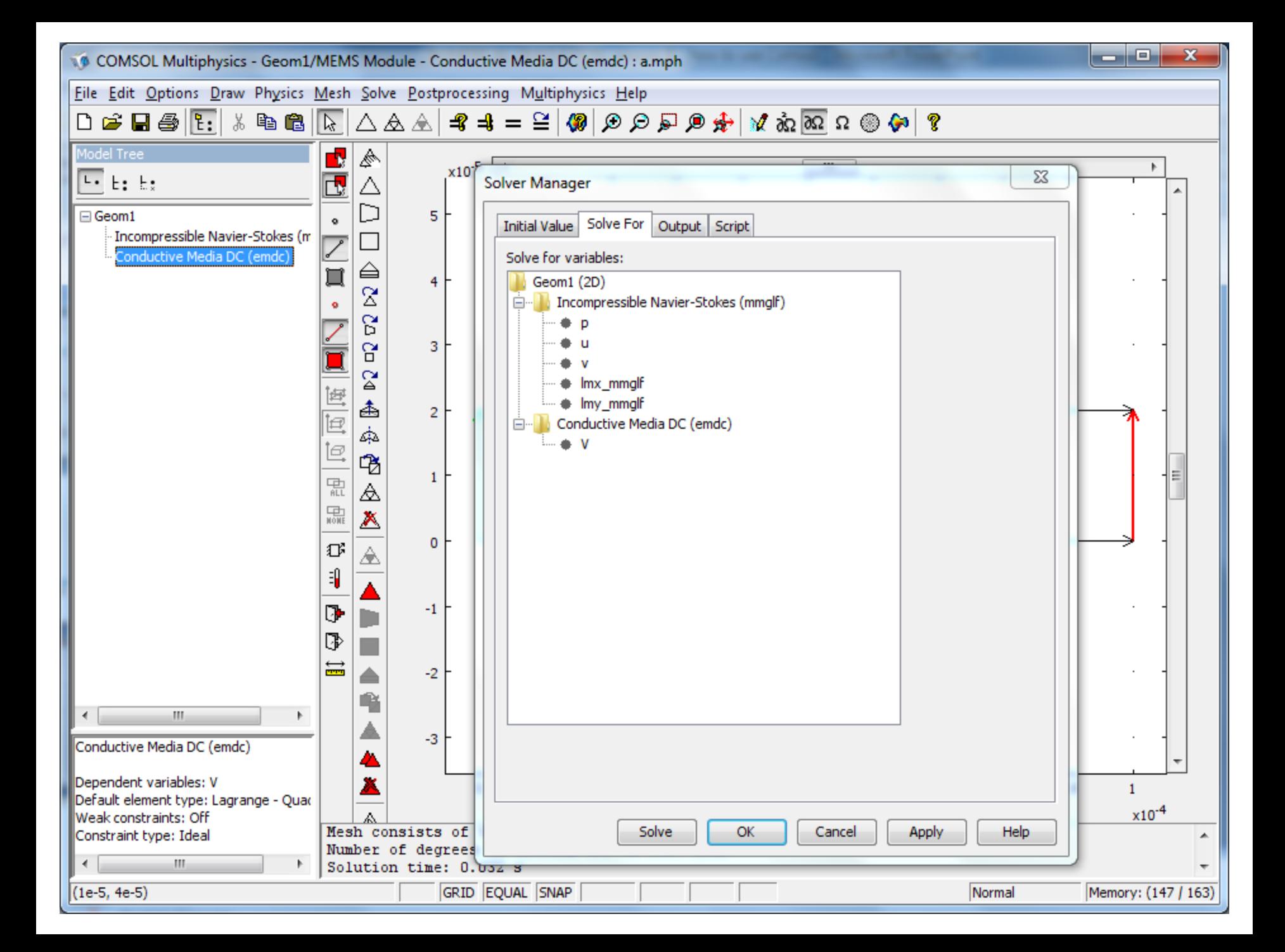

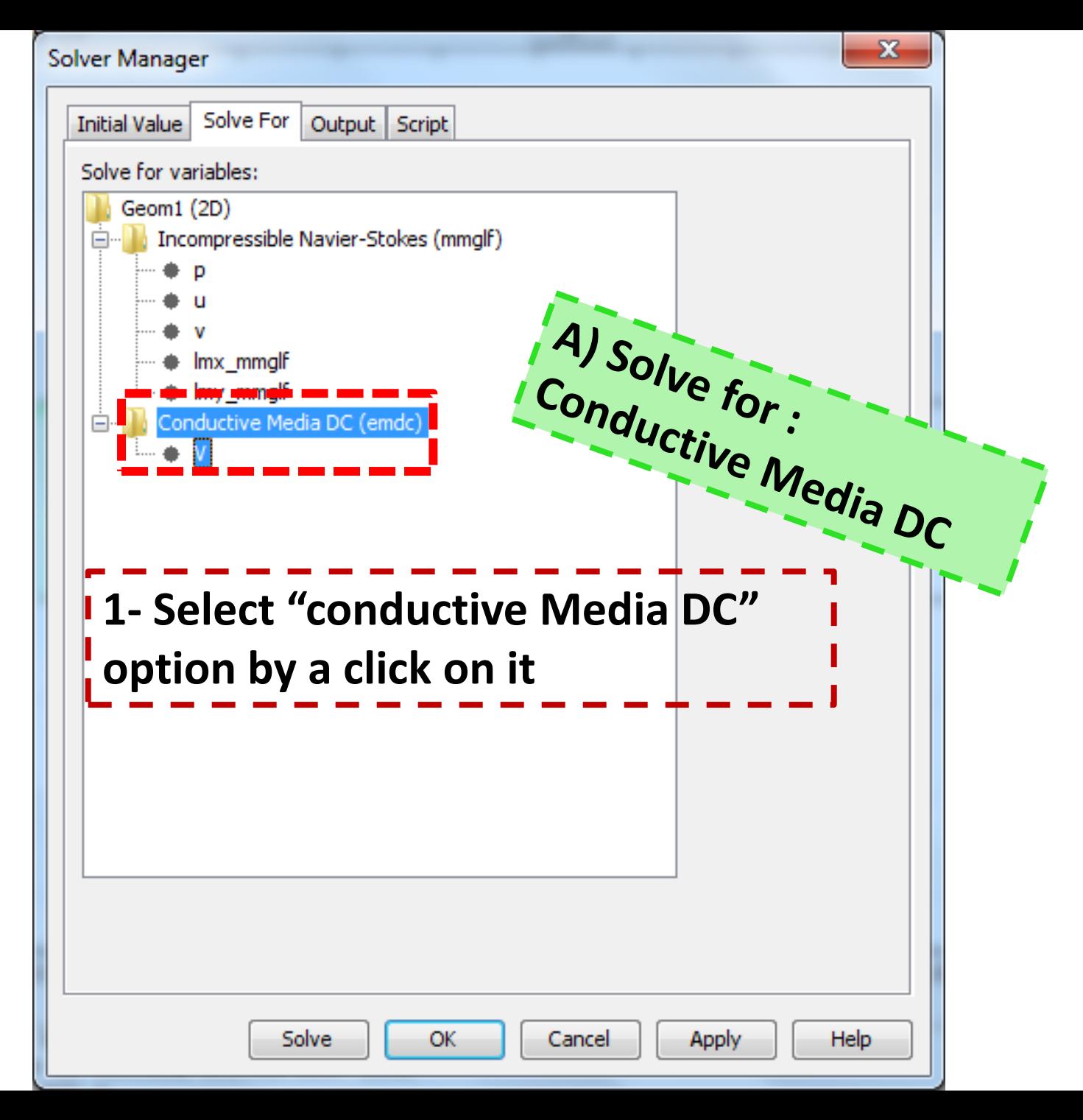

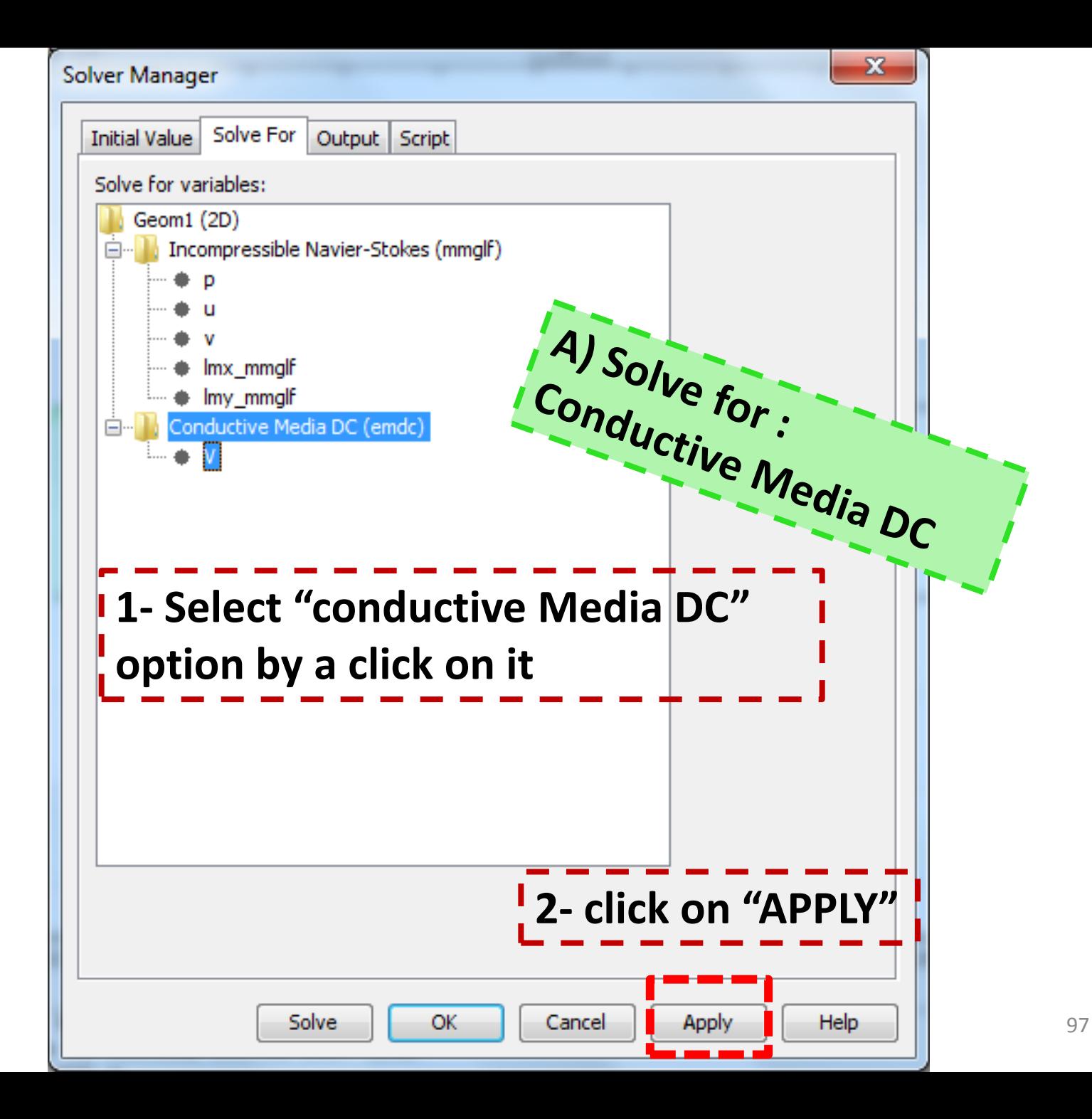

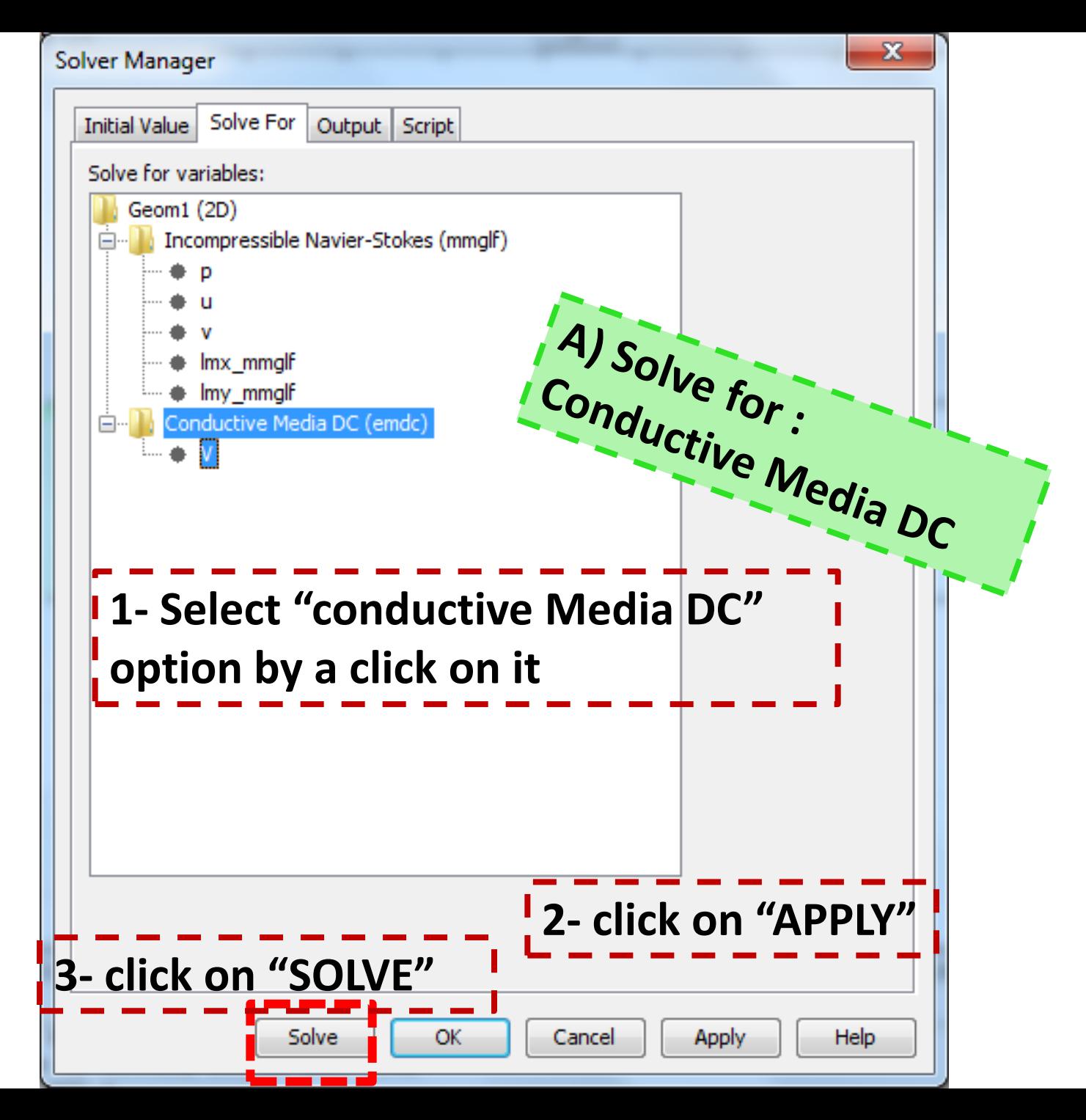

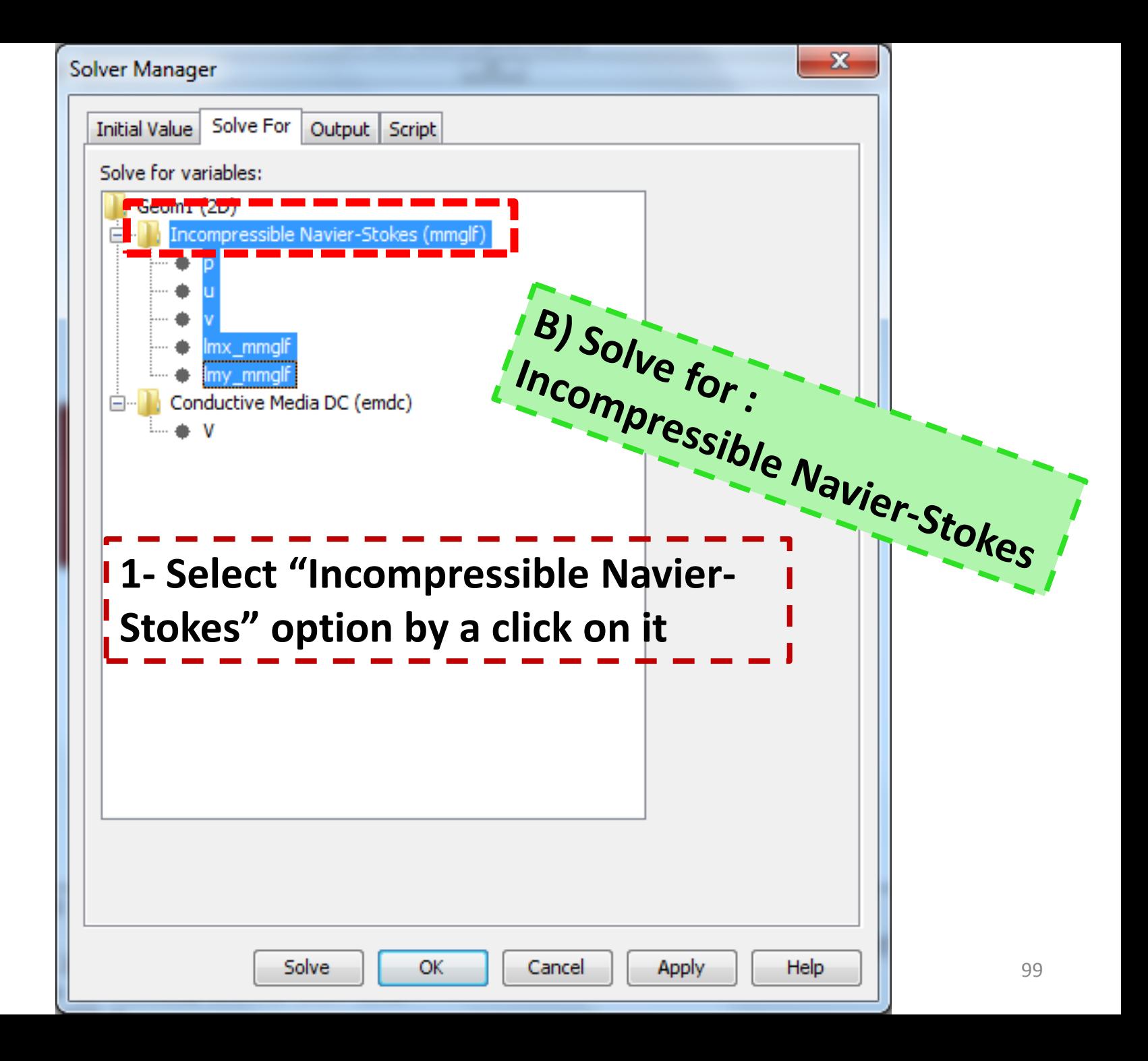

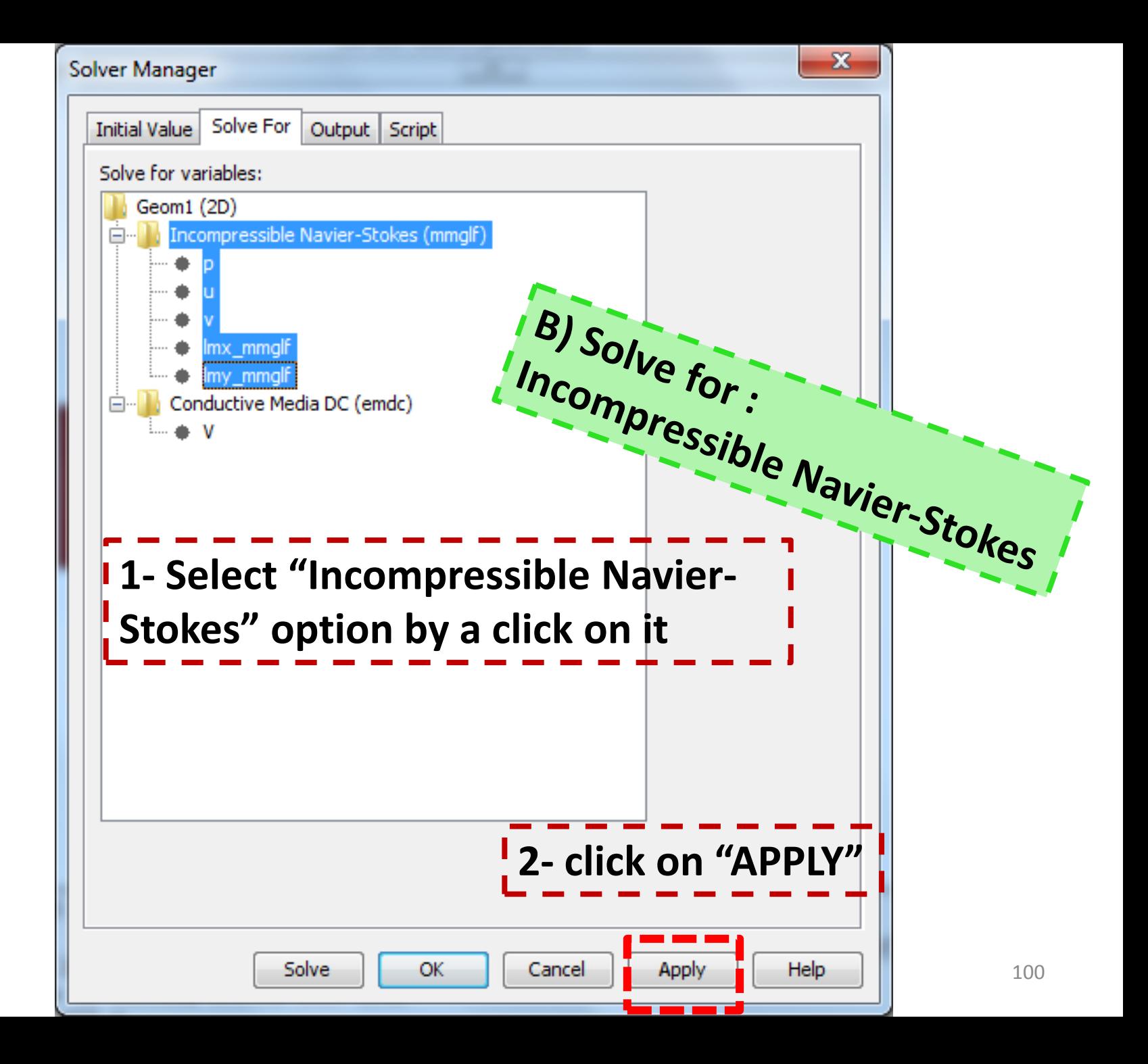

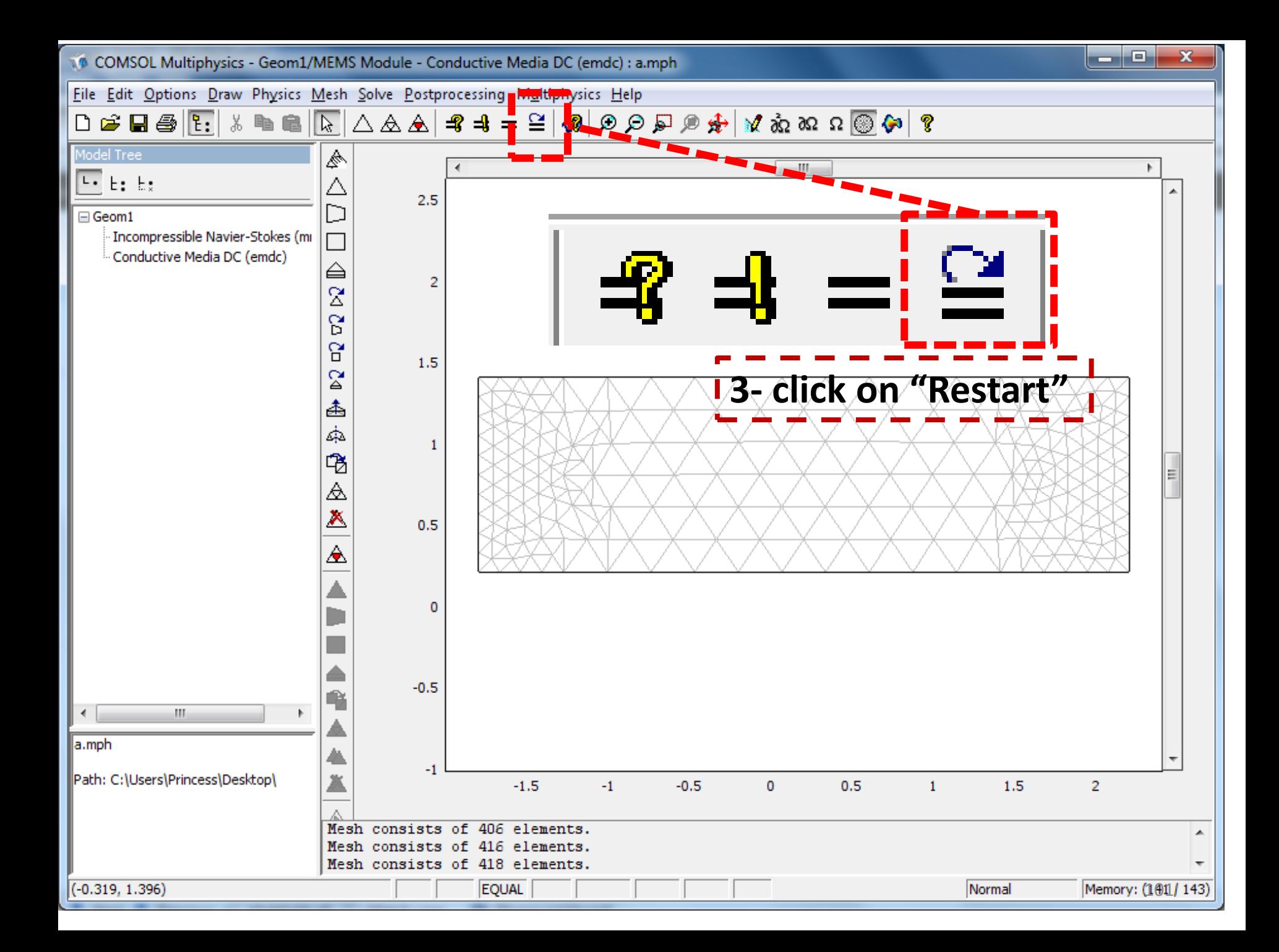

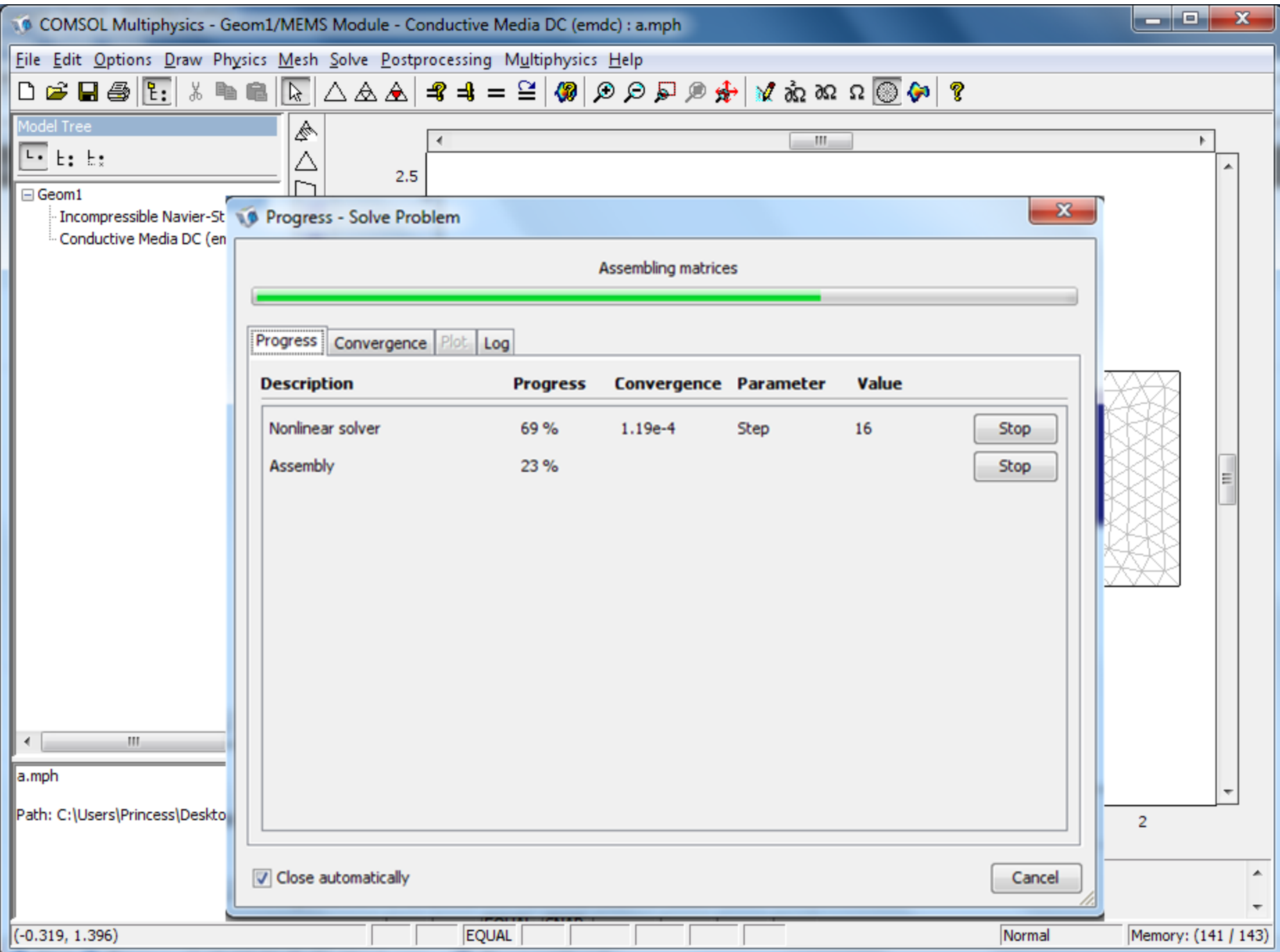

# Post-processing

# **Step 7:**

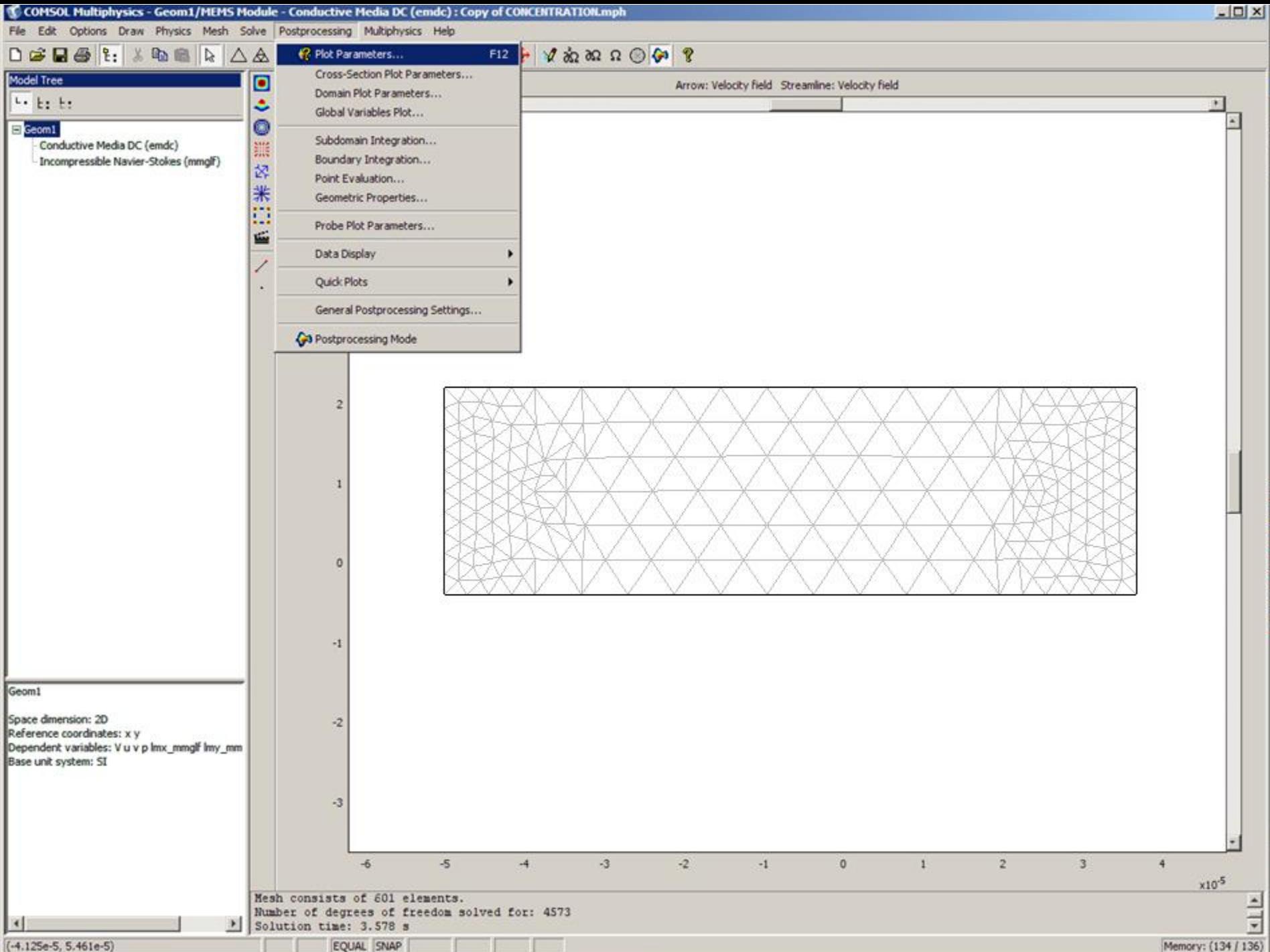

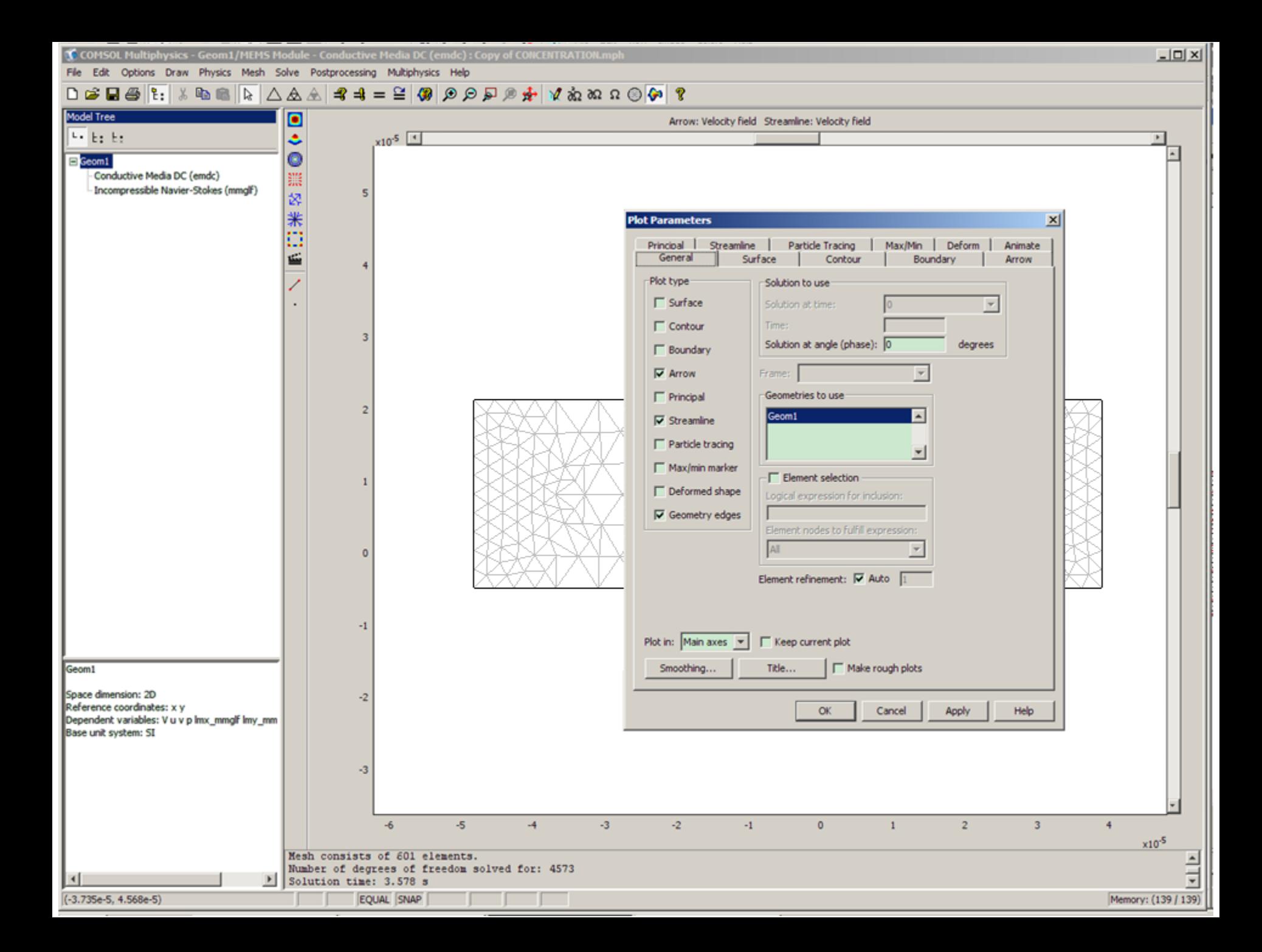

## **Plot Parameters**

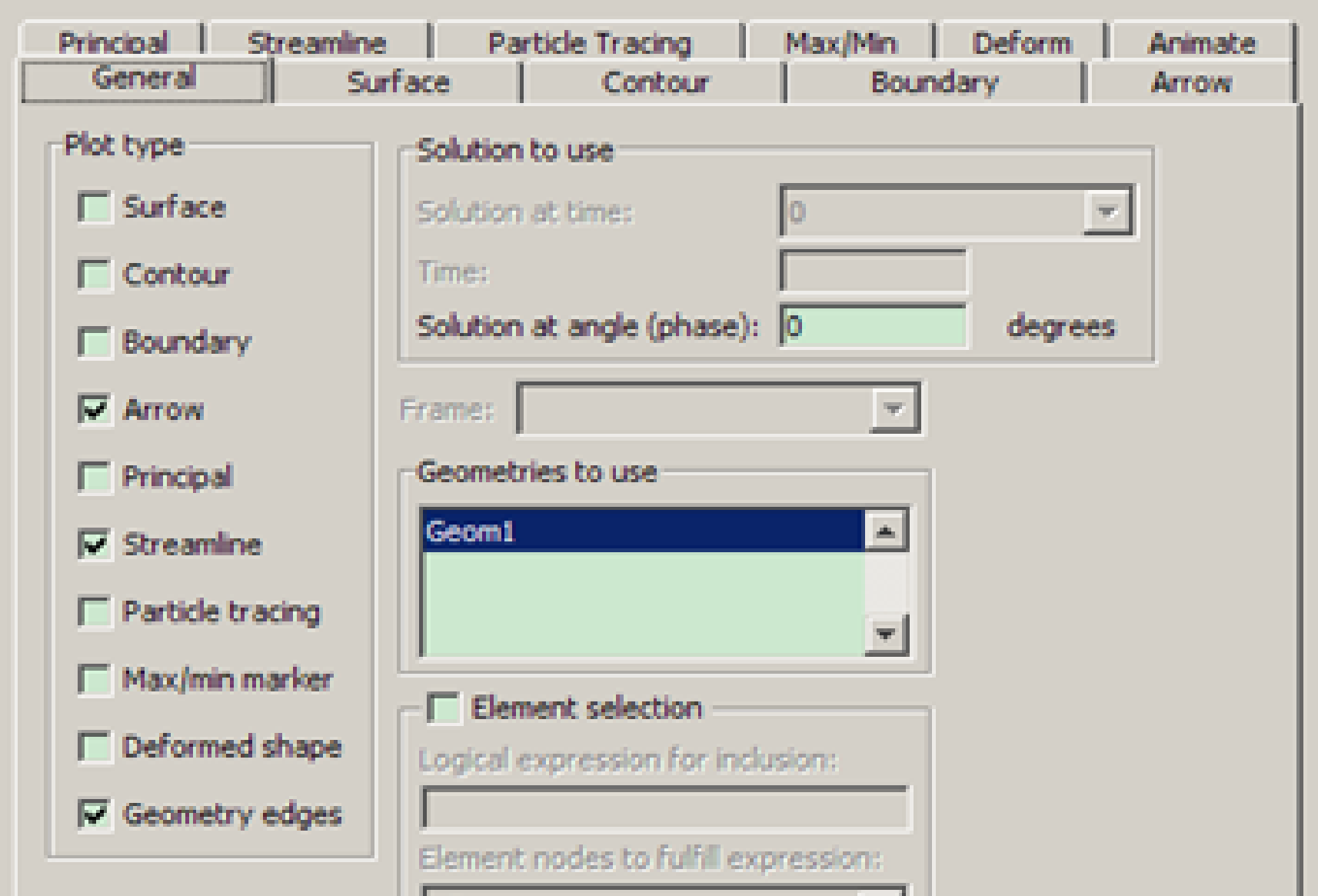

 $\vert x \vert$ 

## **Plot Parameters**

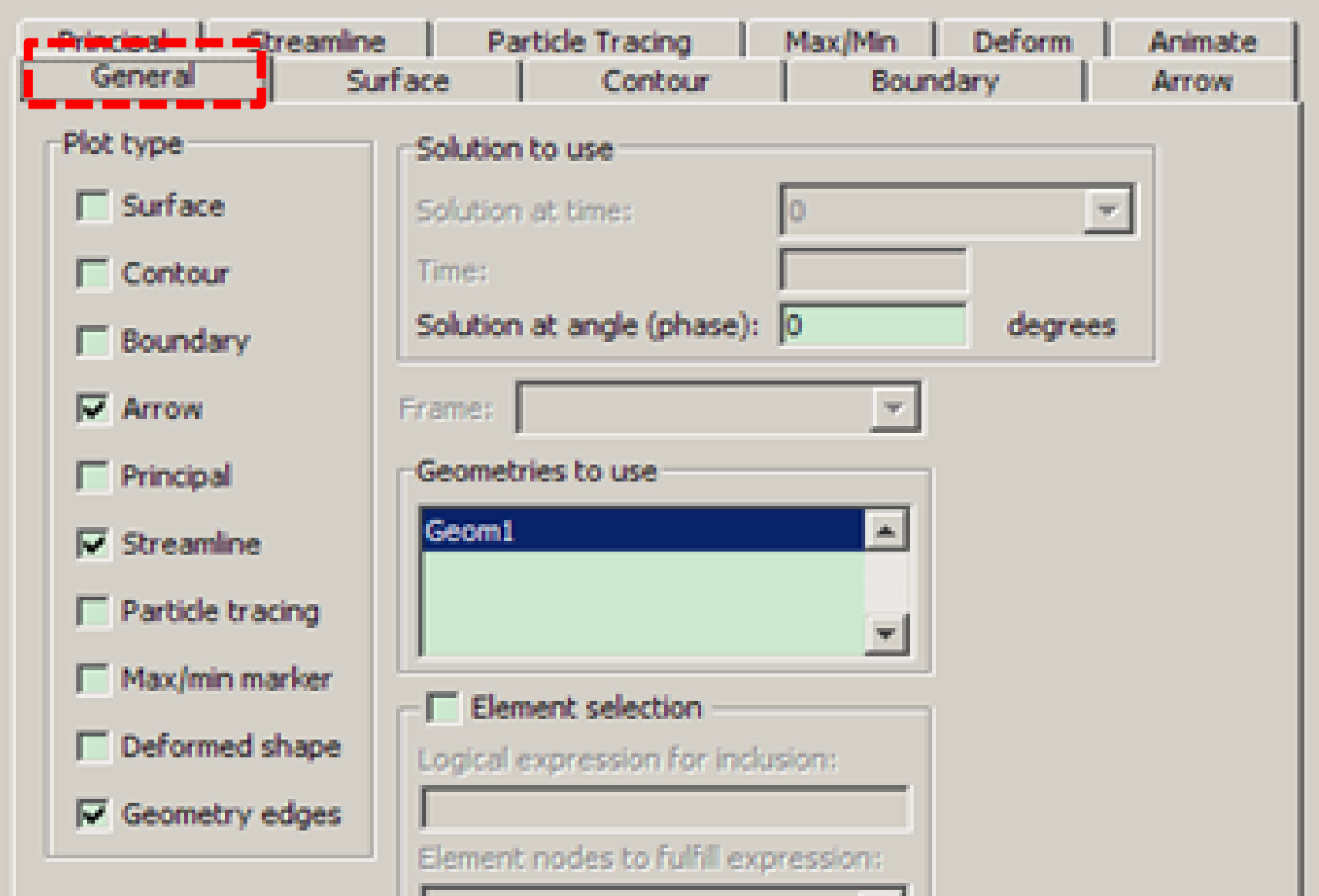

 $\vert x \vert$ 

## **Plot Parameters**

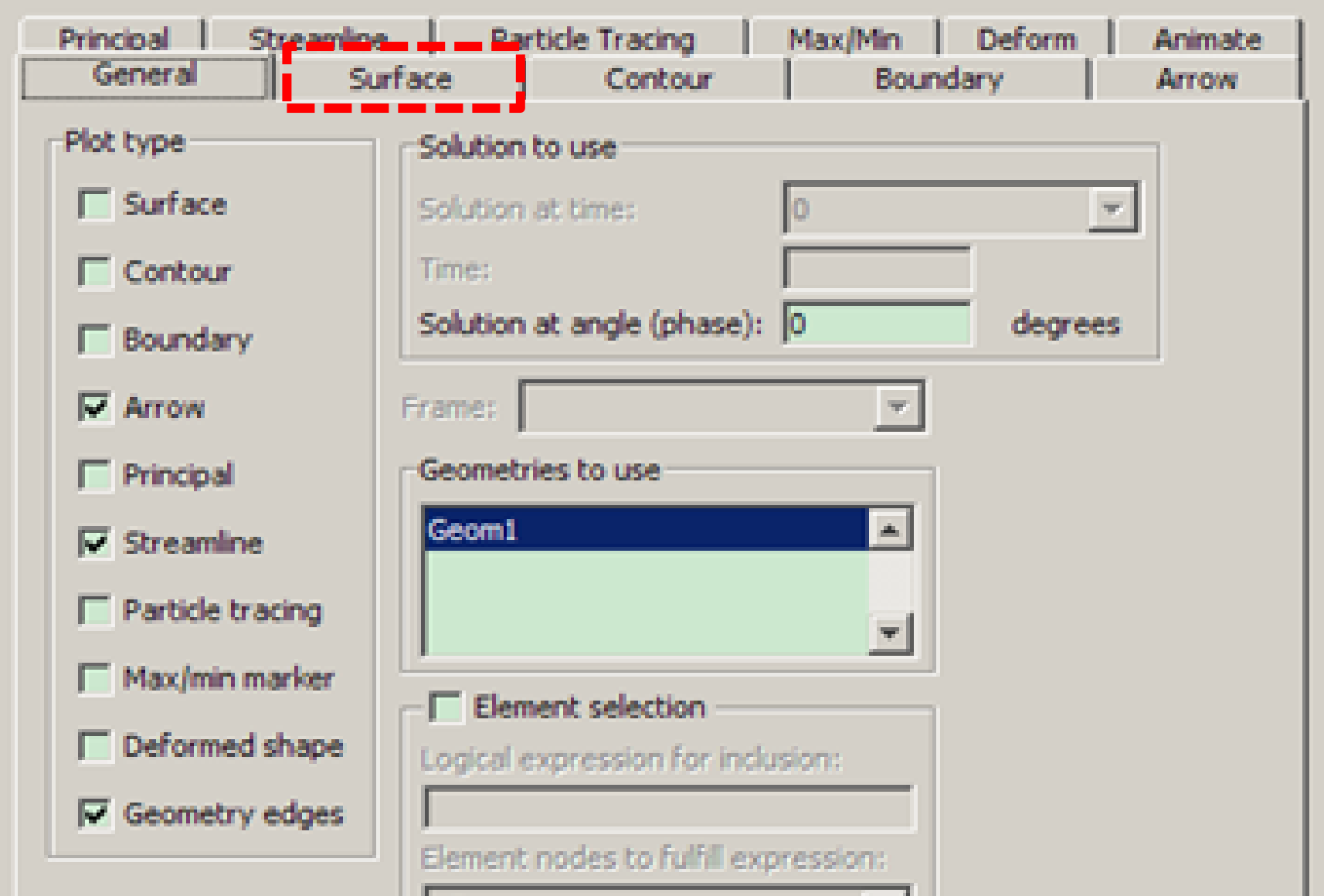

 $\vert x \vert$
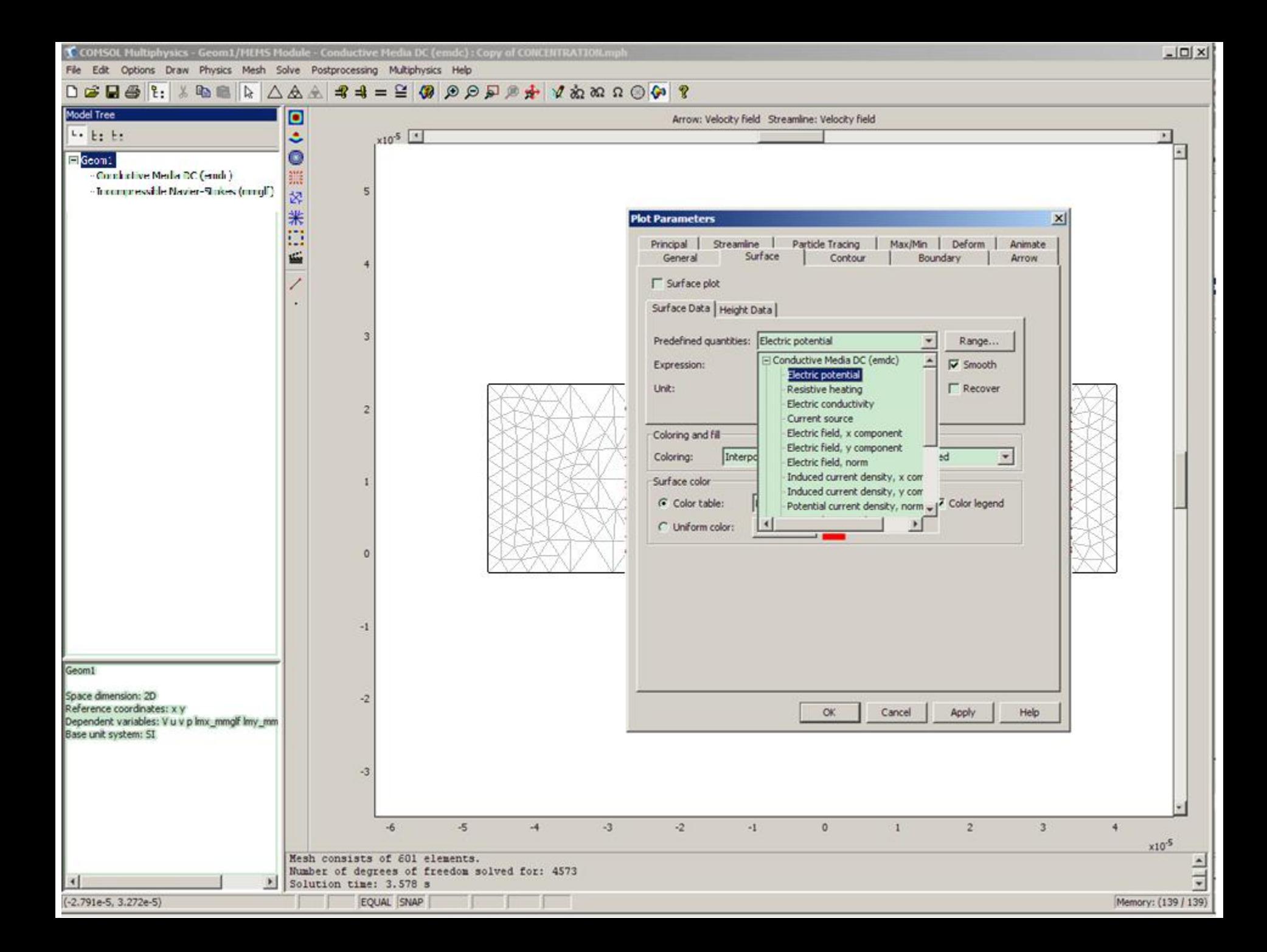

### **Plot Parameters**

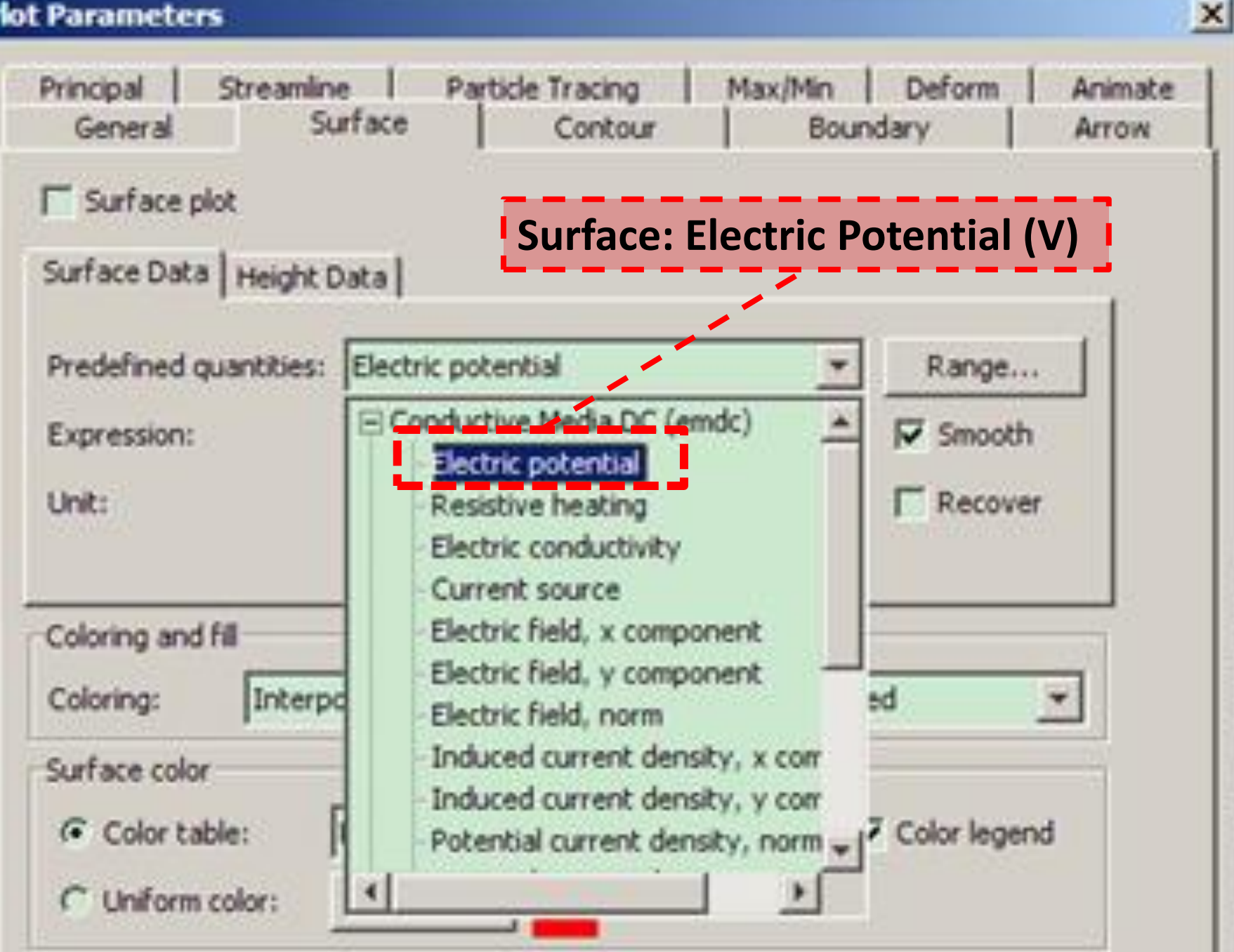

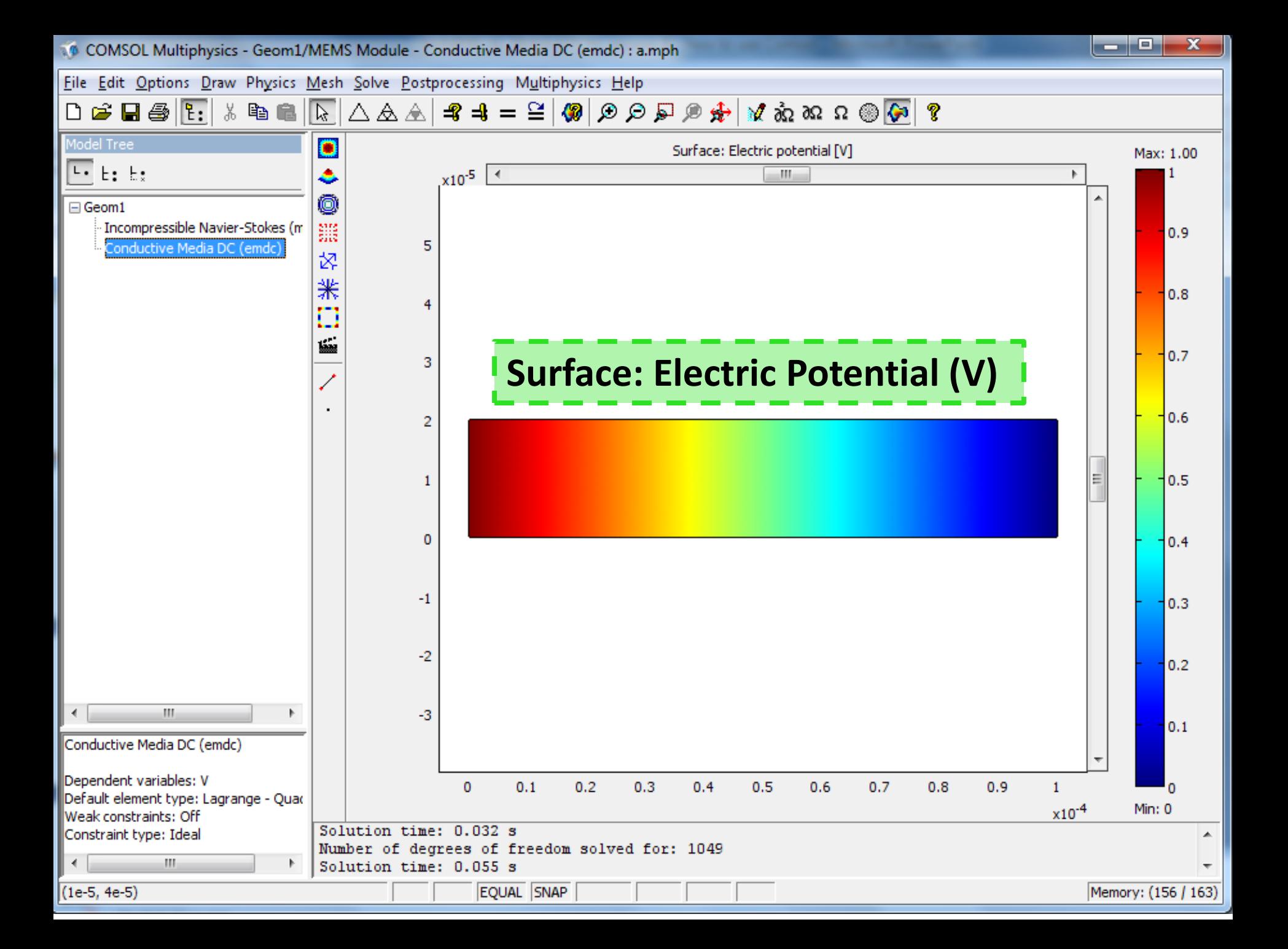

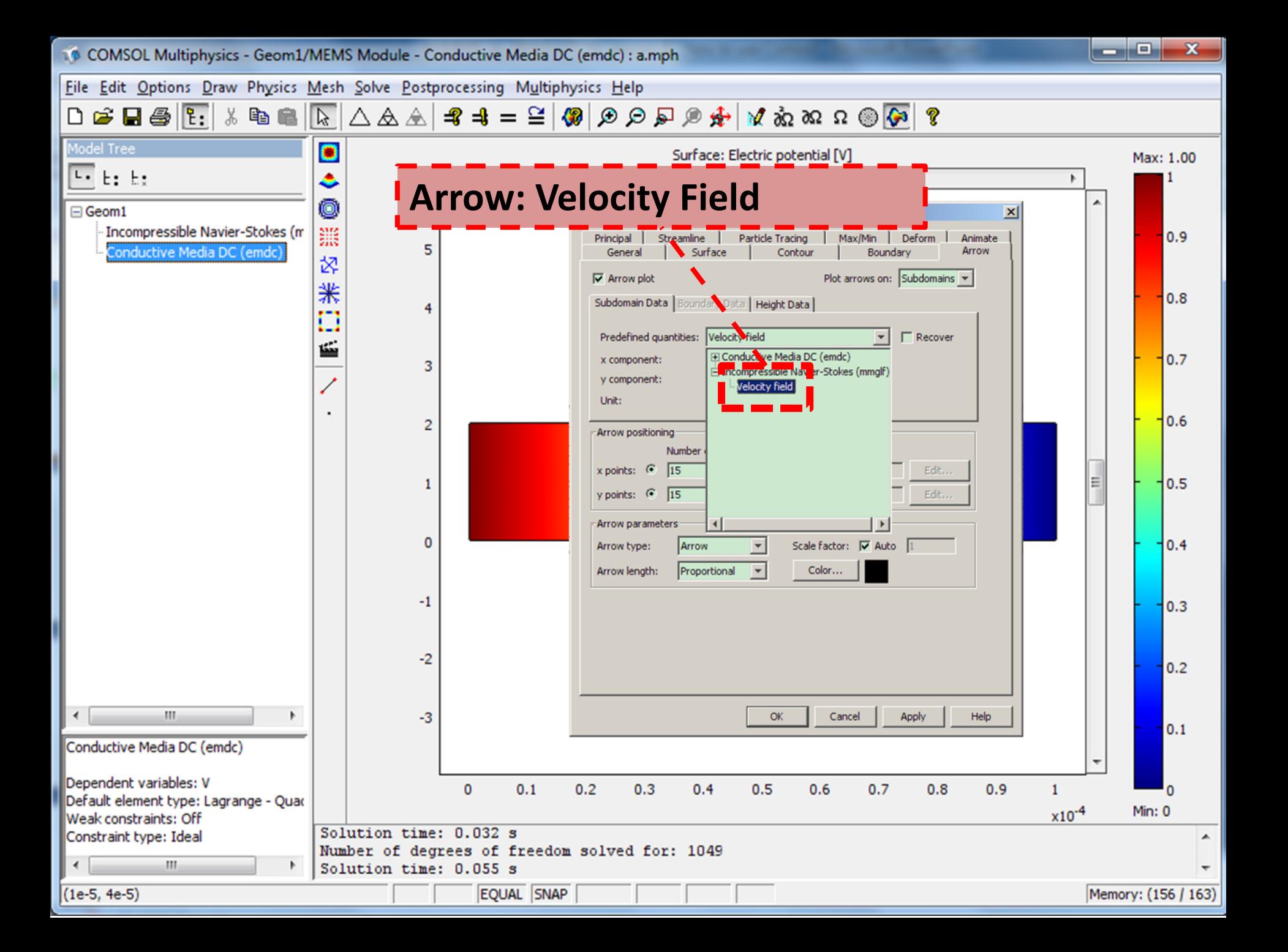

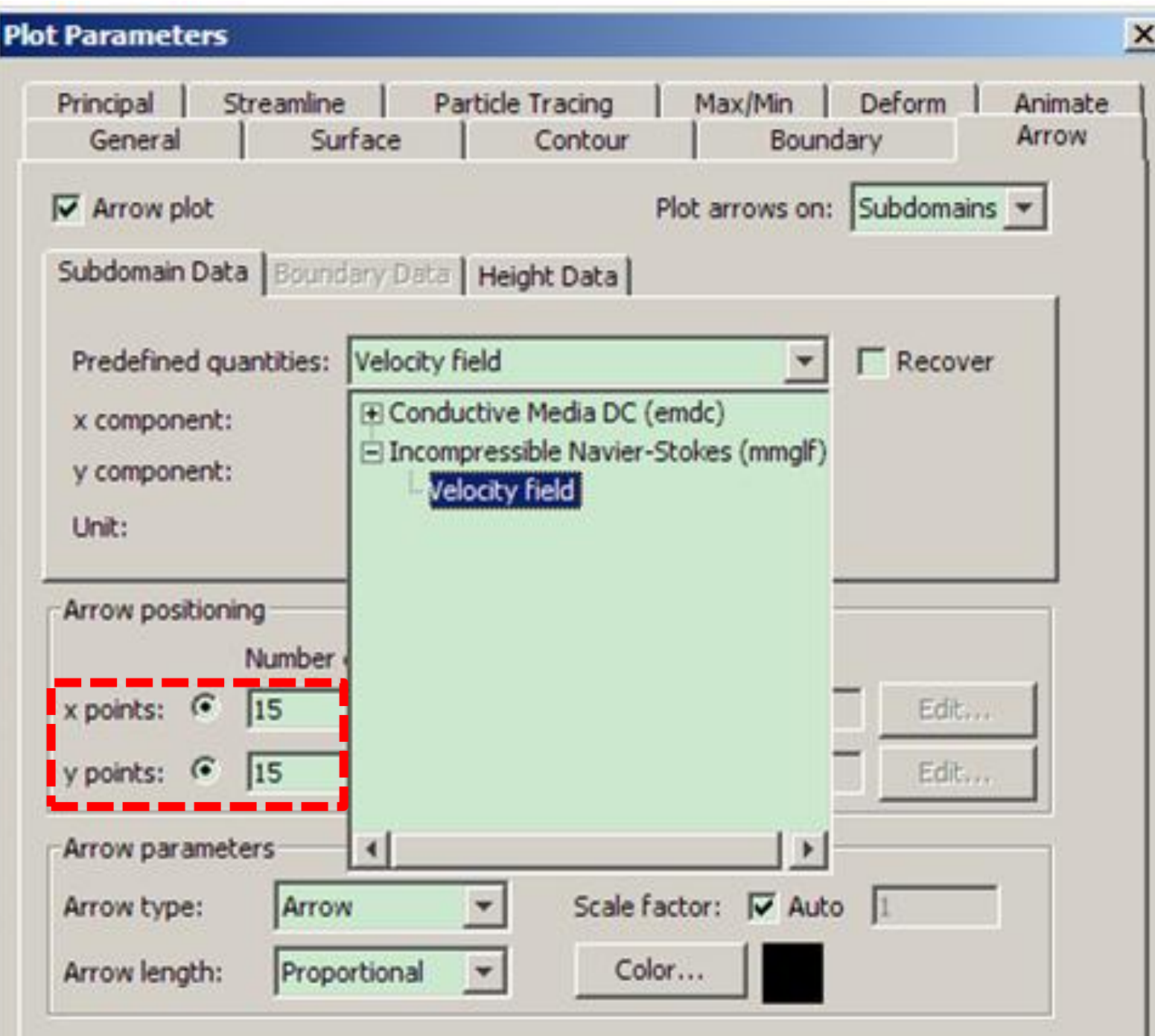

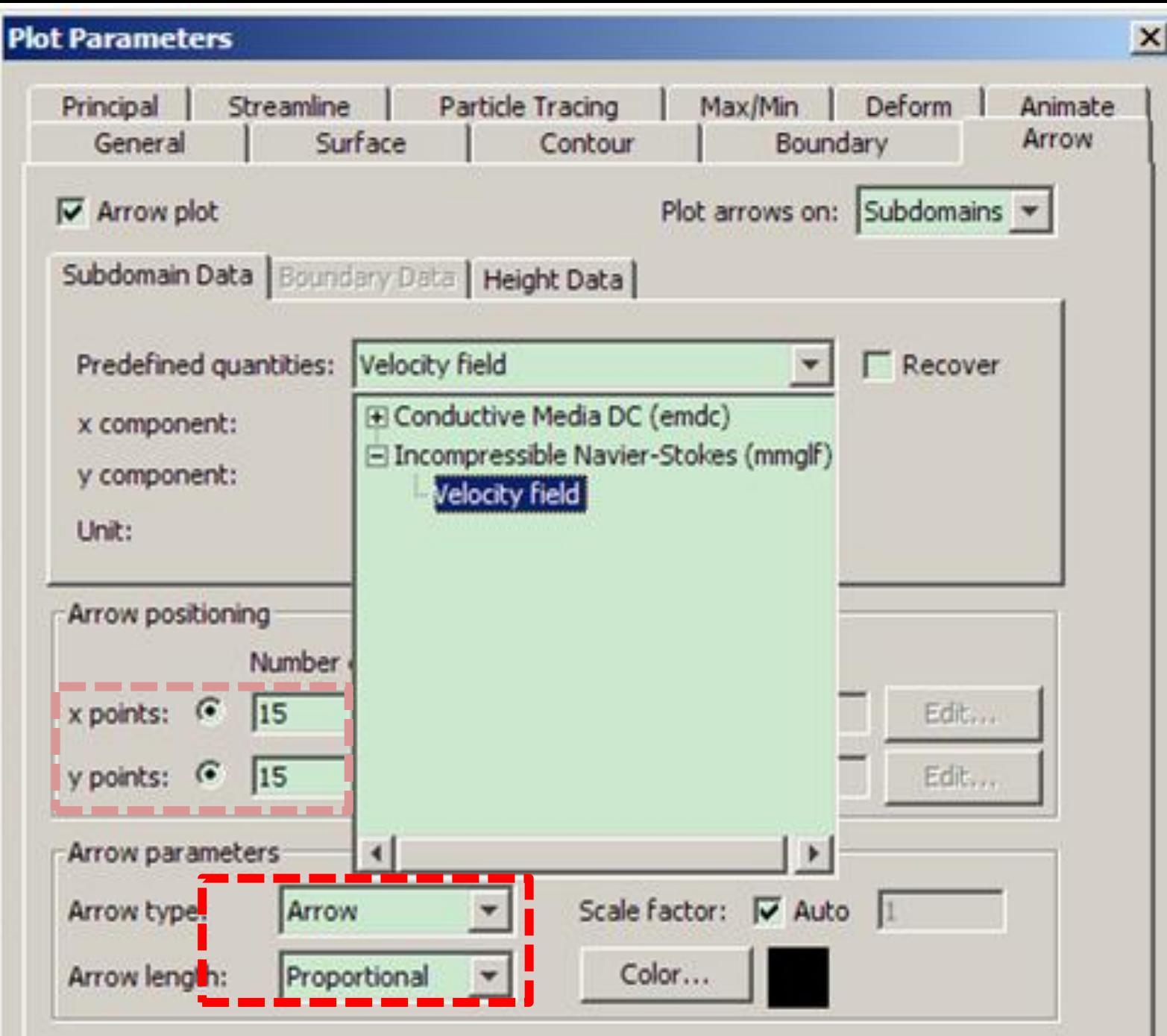

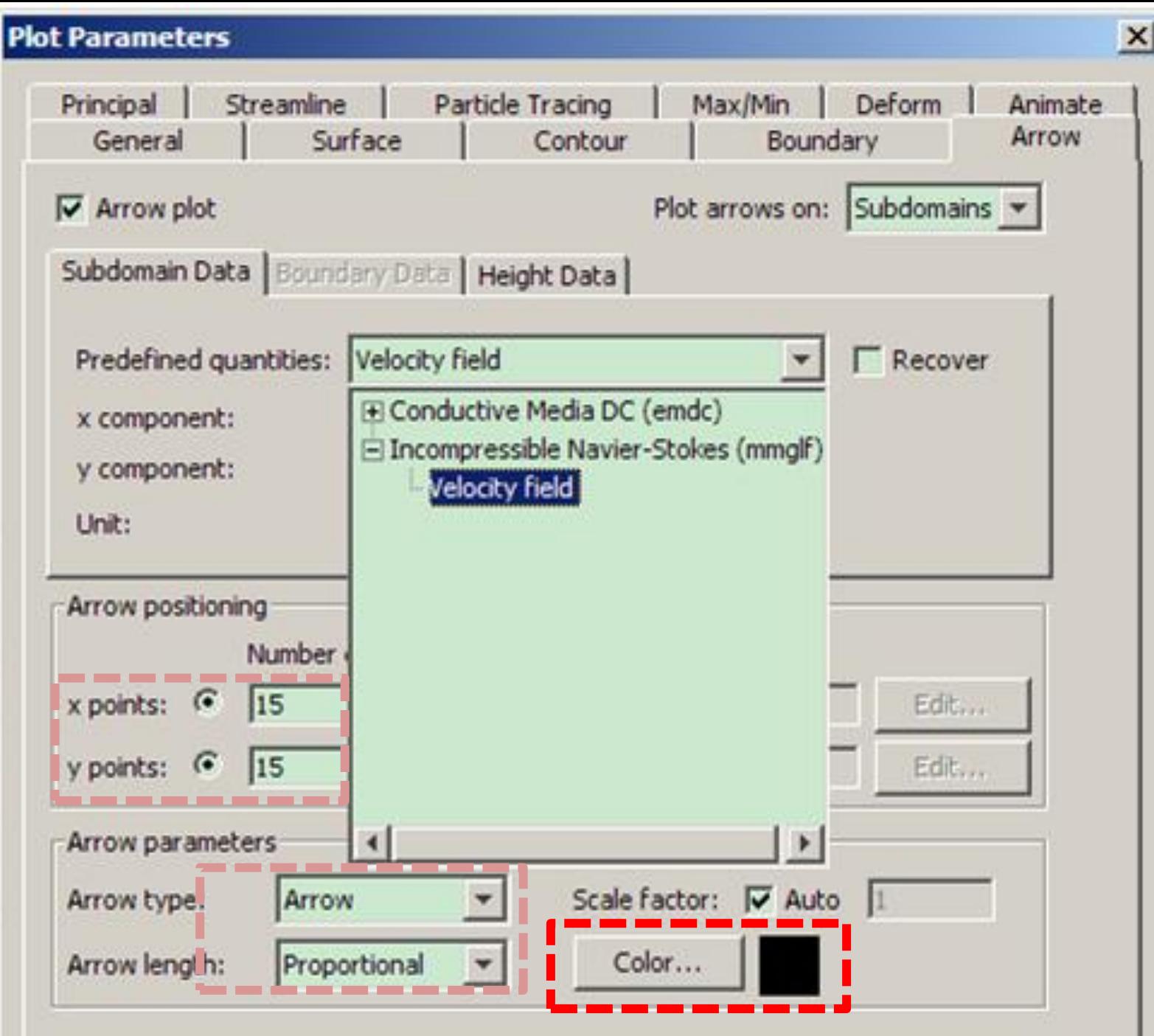

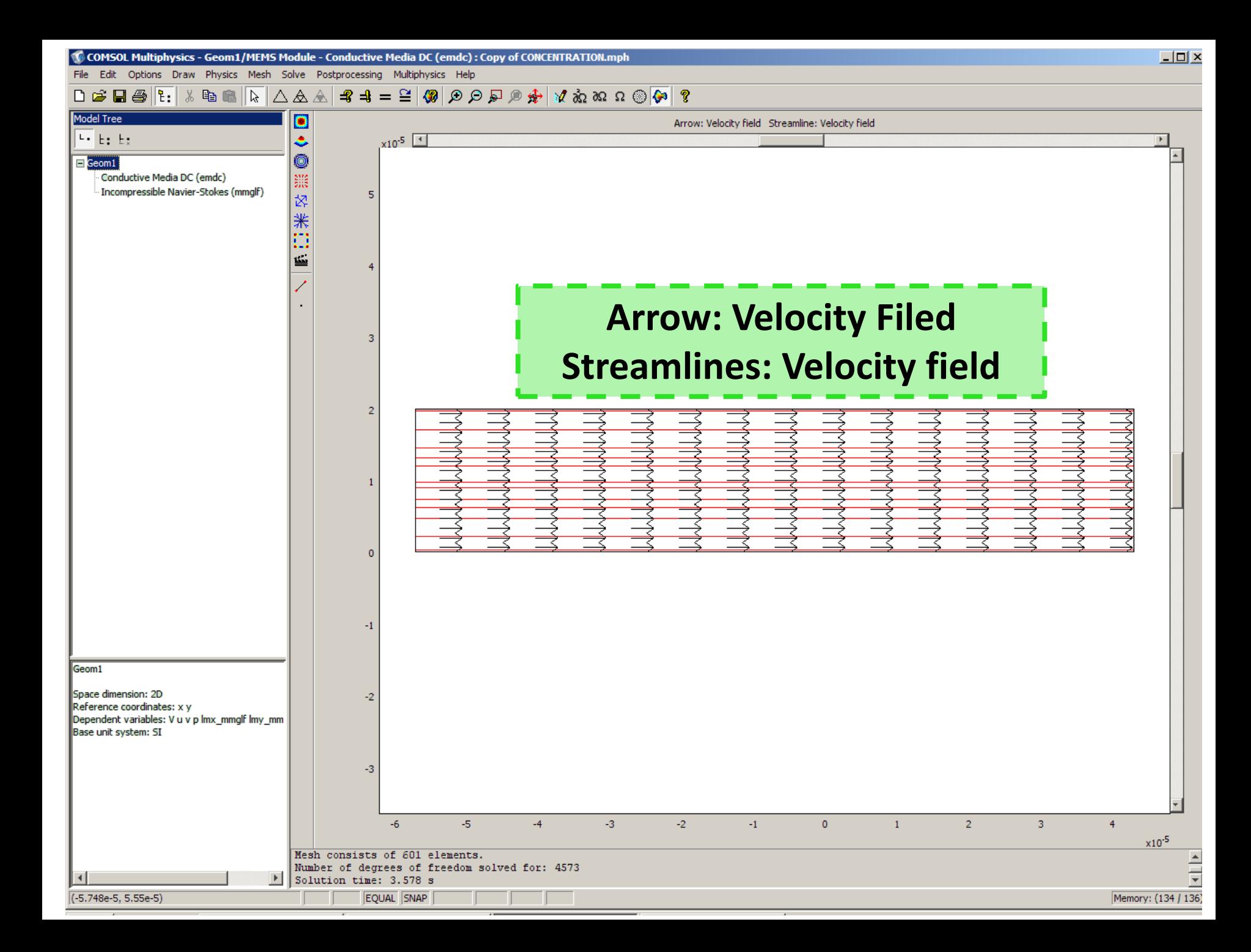

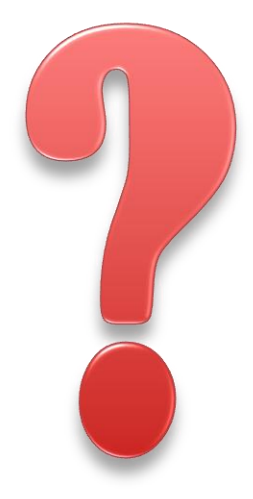

# **Any Question up to here?**

## HINT:

## **Comsol Library**

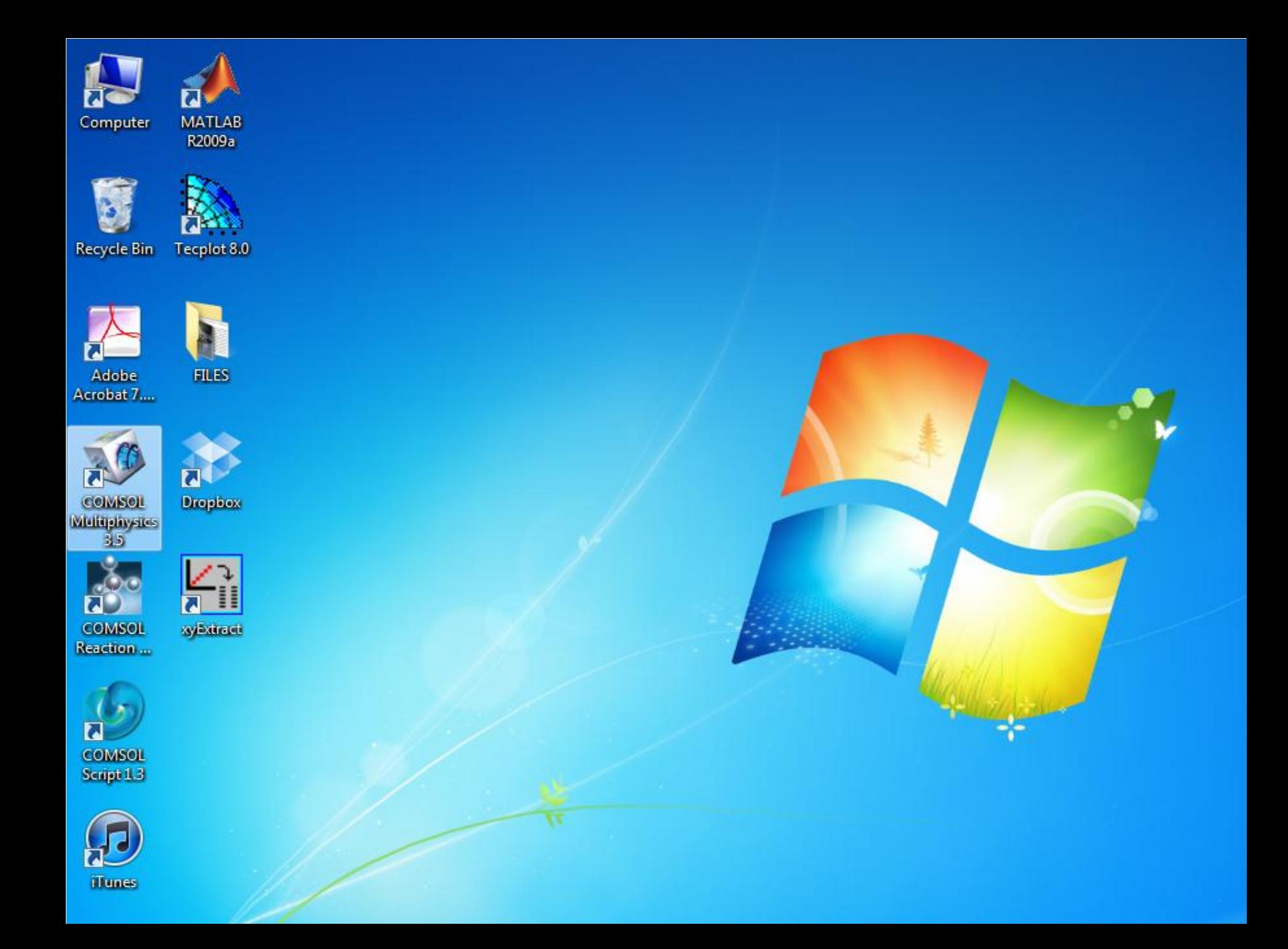

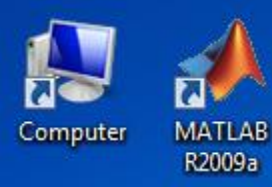

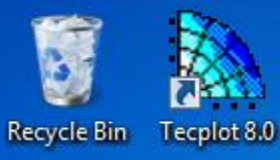

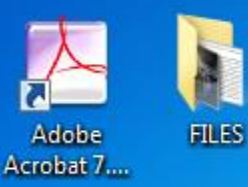

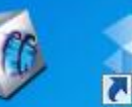

COMSOL **Drophox** 

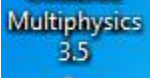

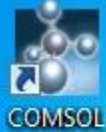

 $\overline{\mathbf{5}}$ syExtract Reaction ...

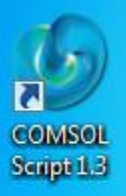

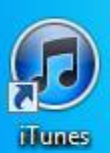

## COMSOL **MULTIPHYSICS**

Patent pending. Copyright 01994-2008 COMSOL AB. All rights reserved.

COMSOL

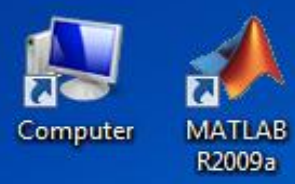

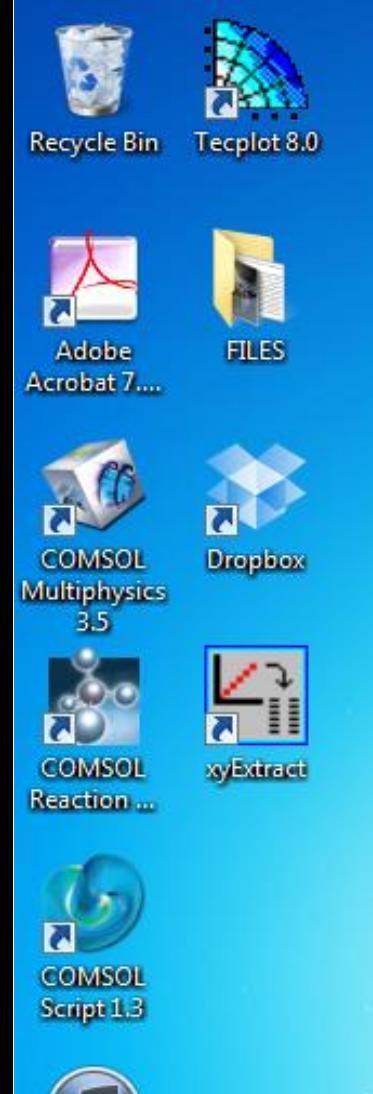

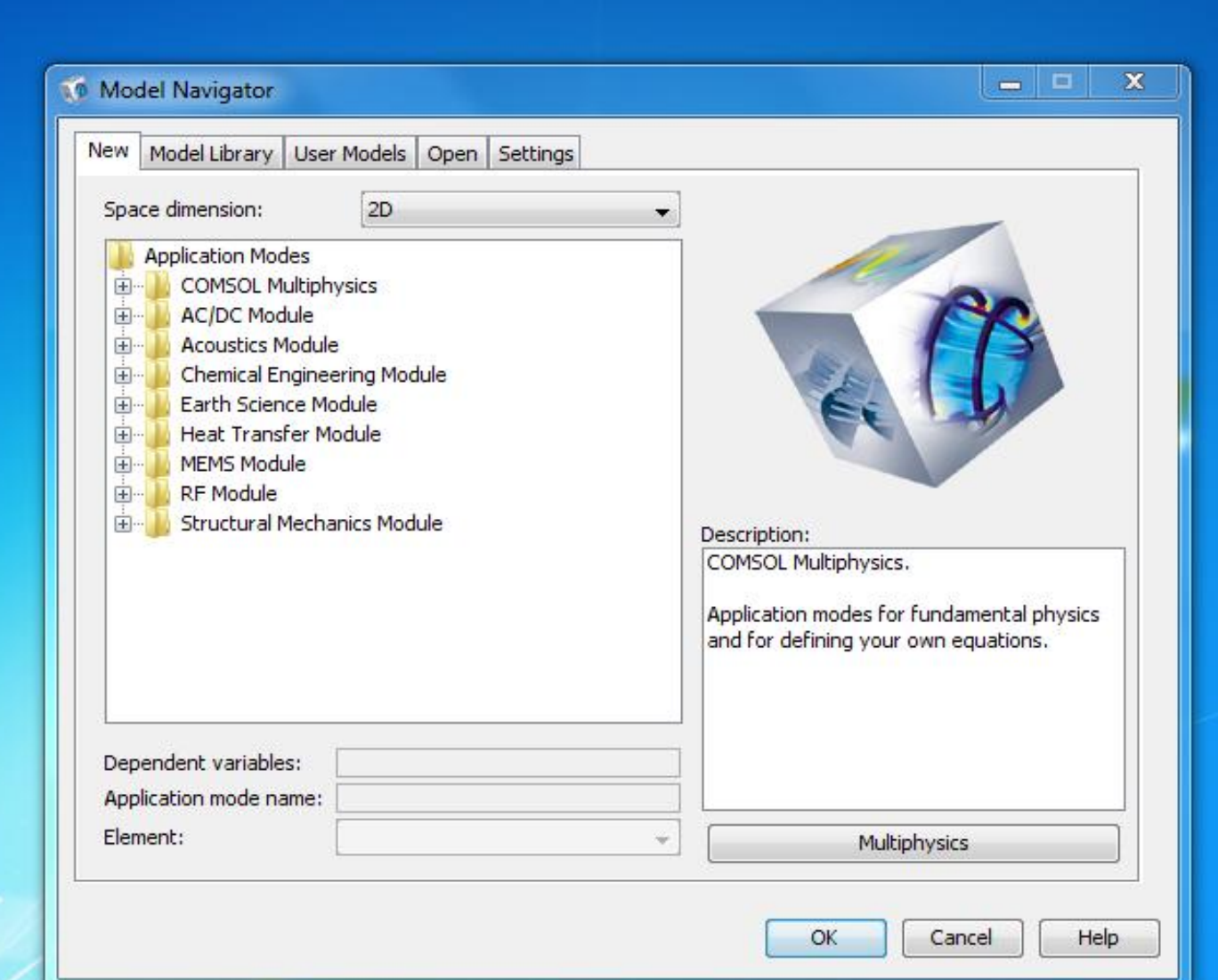

**iTunes** 

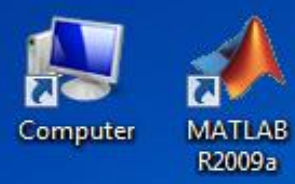

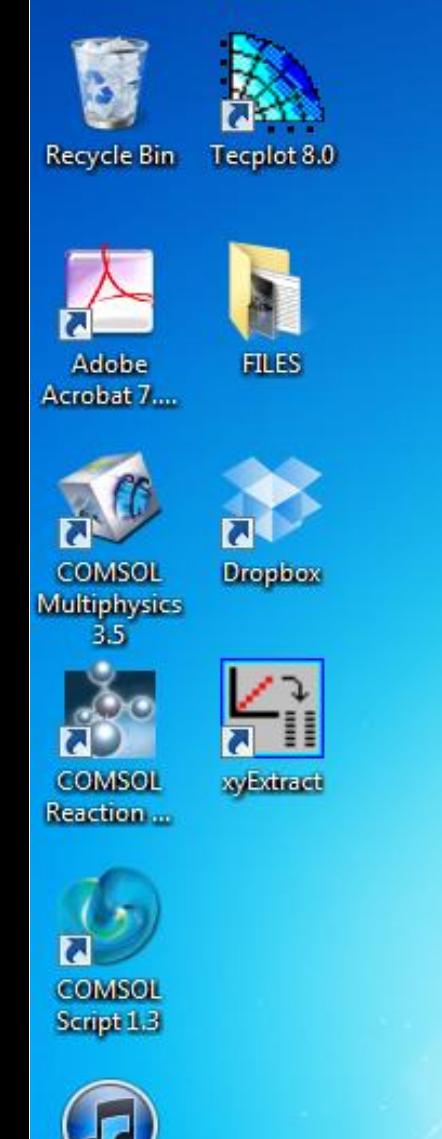

**iTunes** 

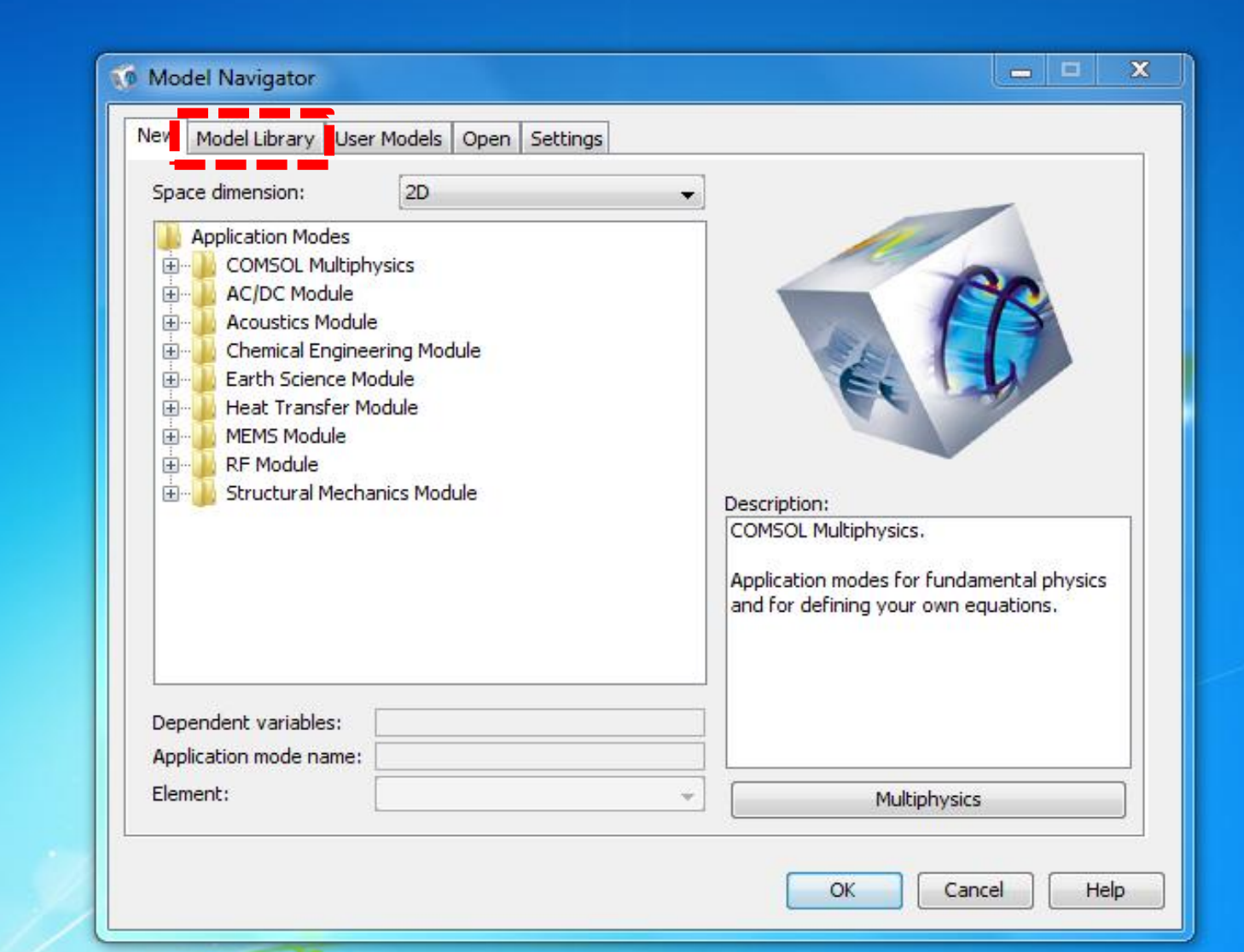

#### Model Navigator TO.

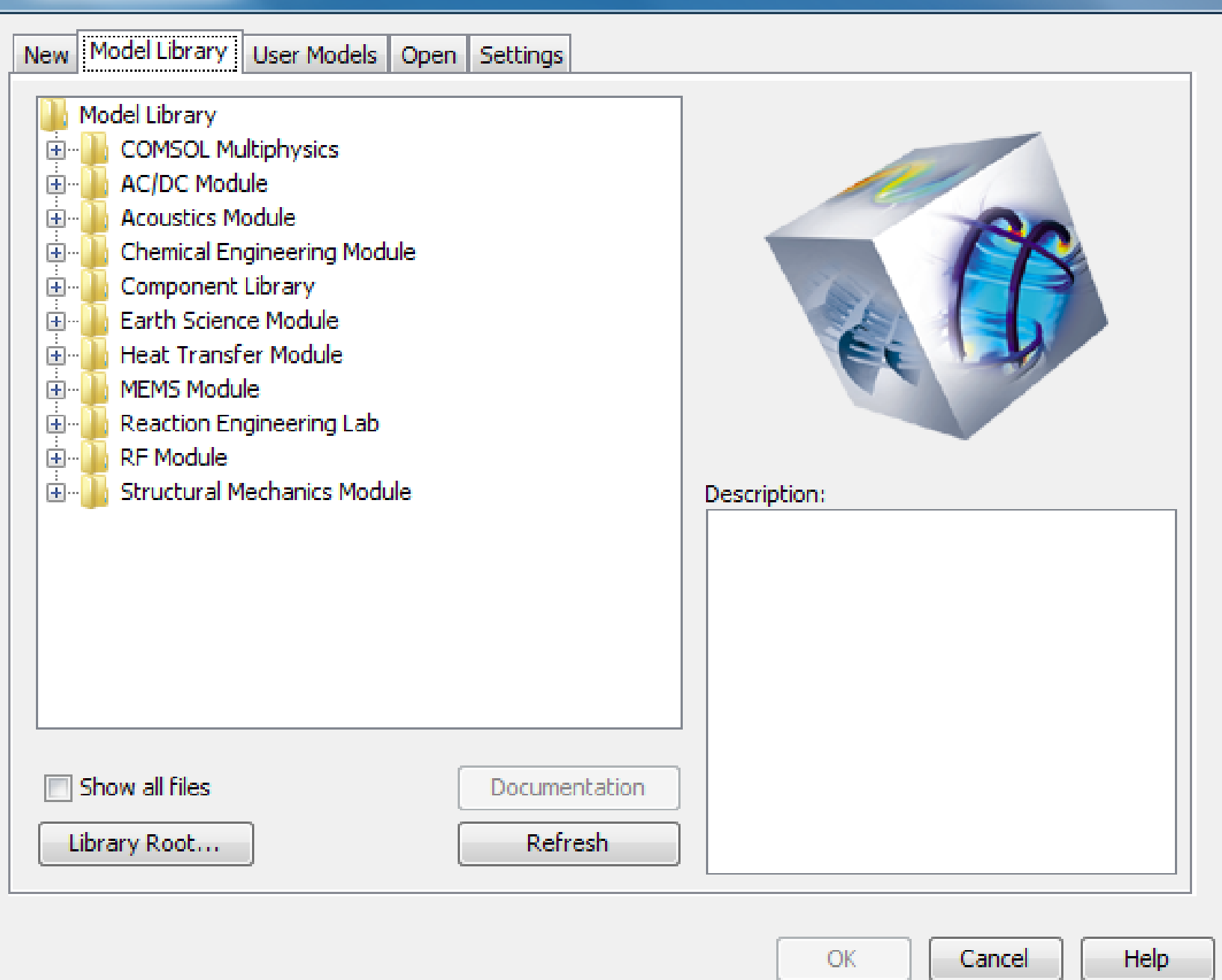

 $\overline{\mathbf{x}}$ 

He.

#### $\overline{\mathbf{x}}$ 131 **Model Navigator** TO. New Model Library | User Models | Open | Settings Model Library **COMSOL Multiphysics** 囱 AC/DC Module 国… **Acoustics Module** 围。 Chemical Engineering Module 画… Component Library 囪 Earth Science Module 庙 Heat Transfer Module  $\mathbb{R}^n$ MEMS Module | 困 Reaction Engineering Lab T÷le **RF Module** 画 **Structural Mechanics Module** 由。 Description: Show all files **Documentation** Library Root... **Refresh** OK. Cancel Help. 124

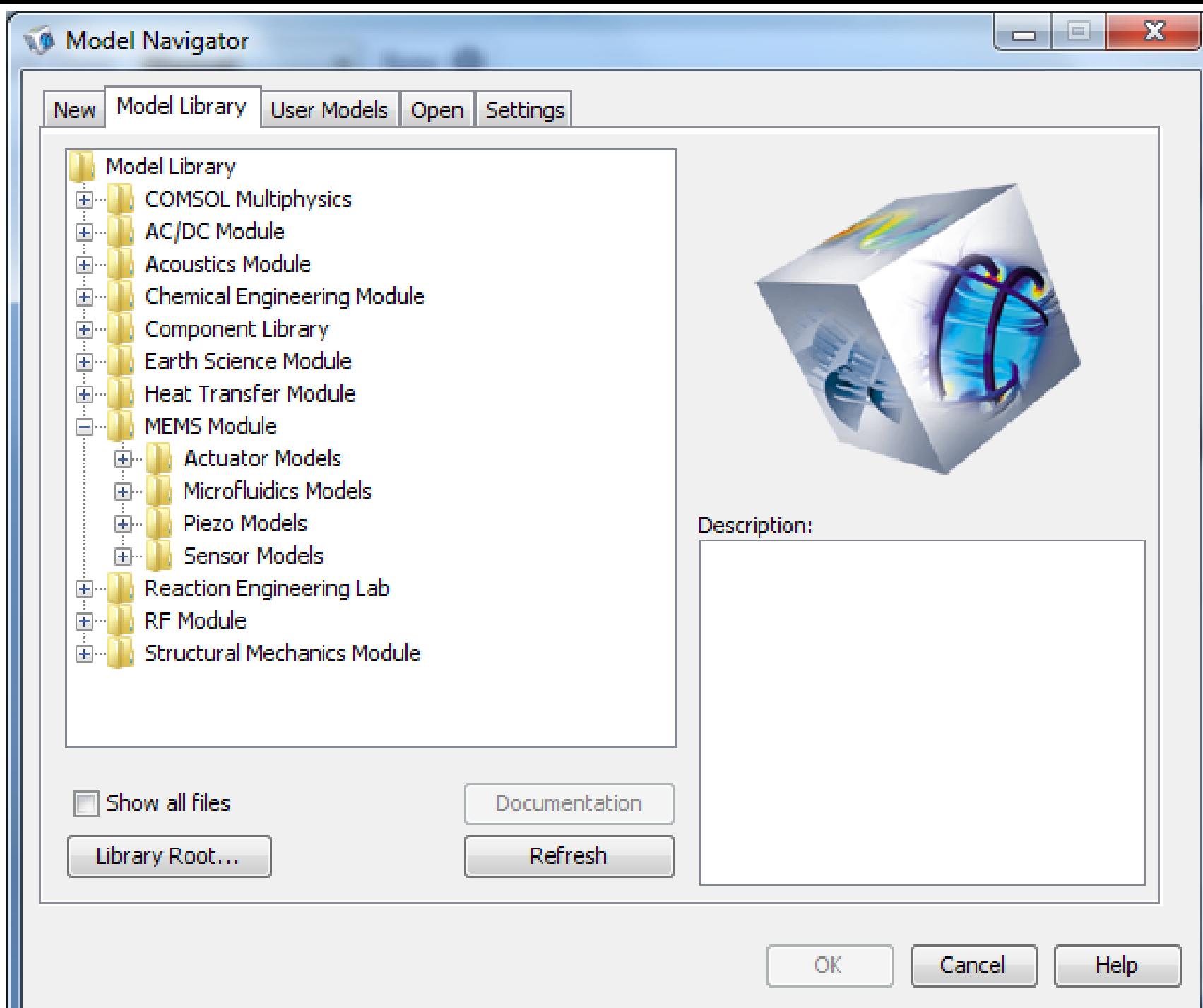

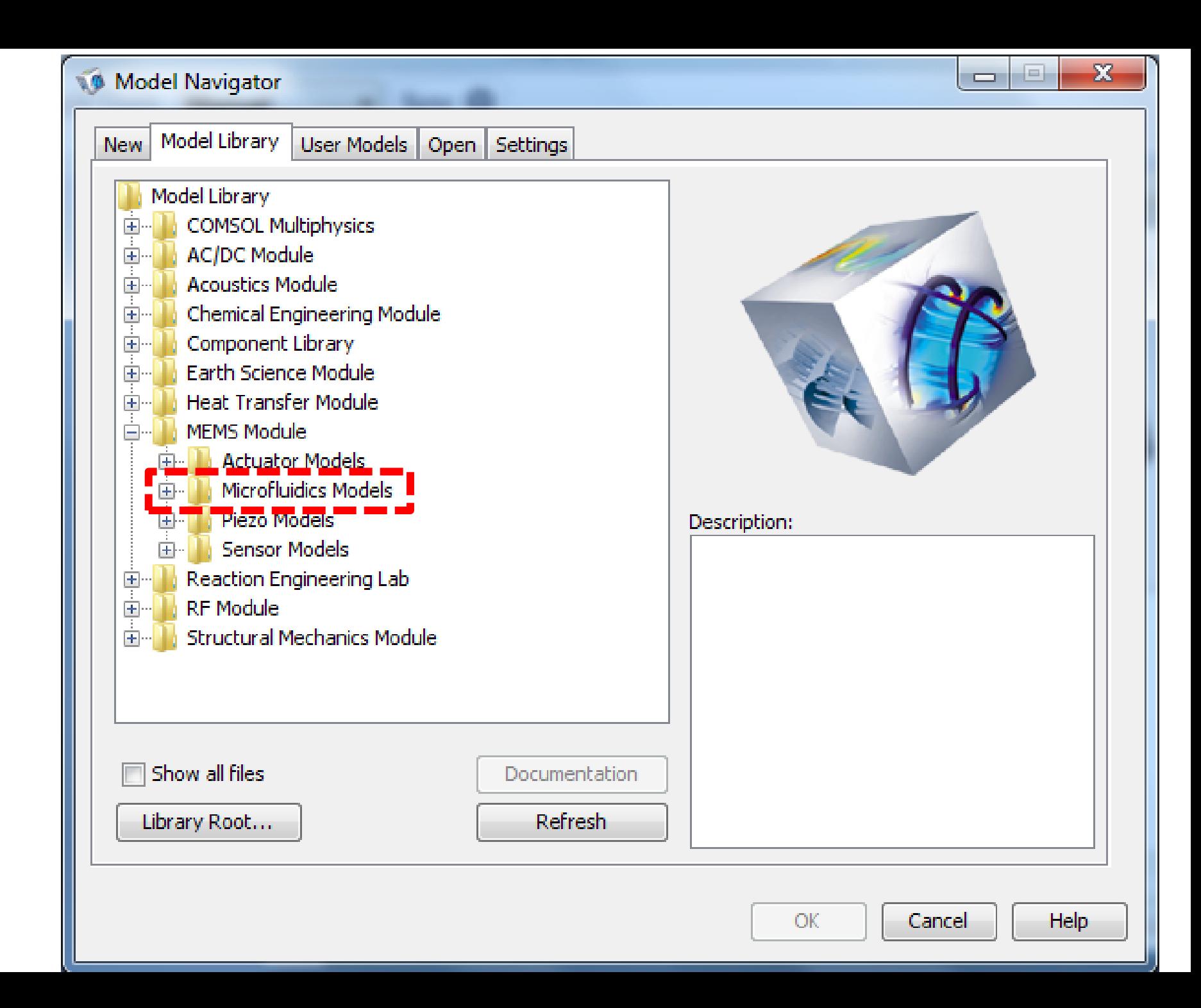

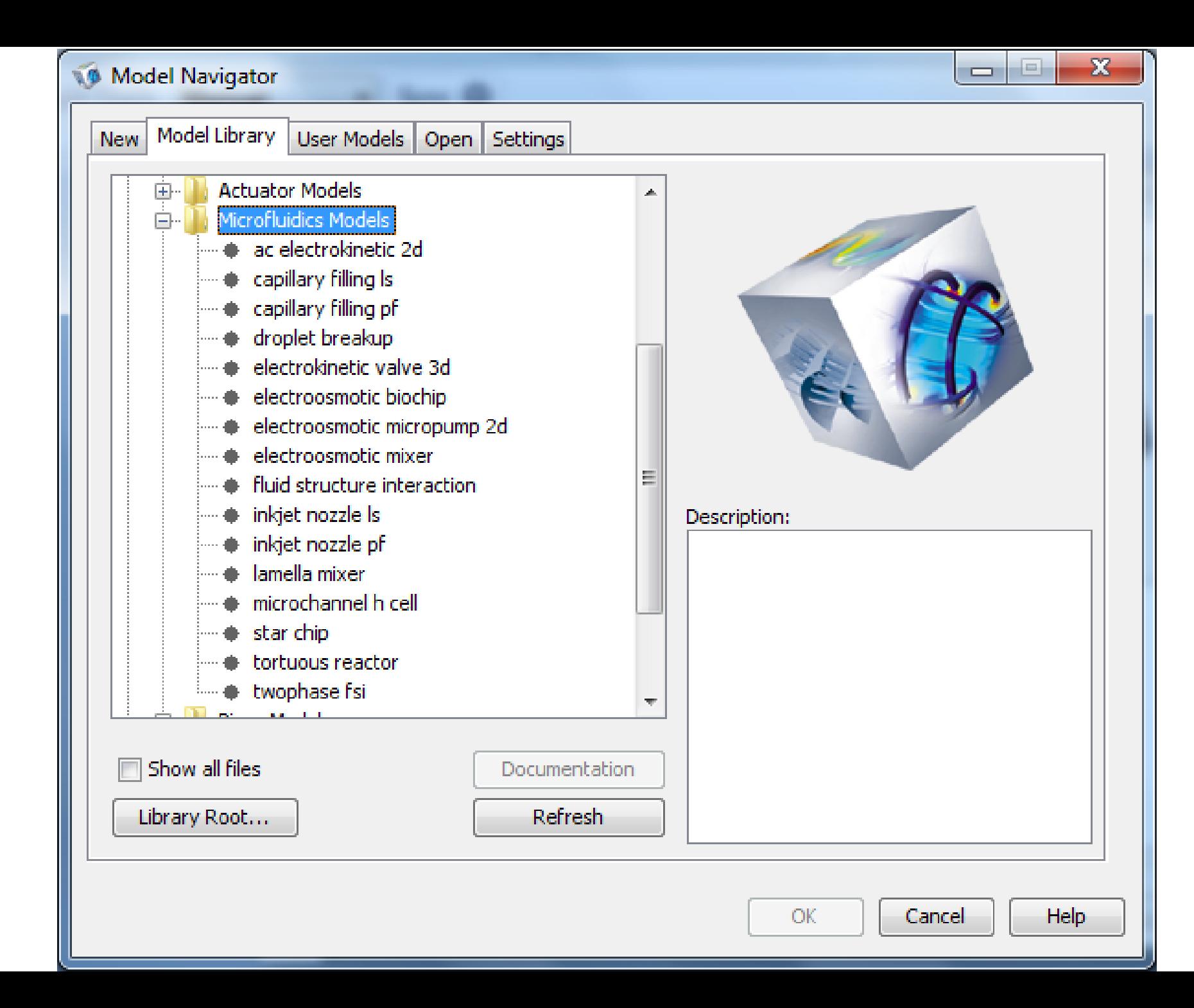

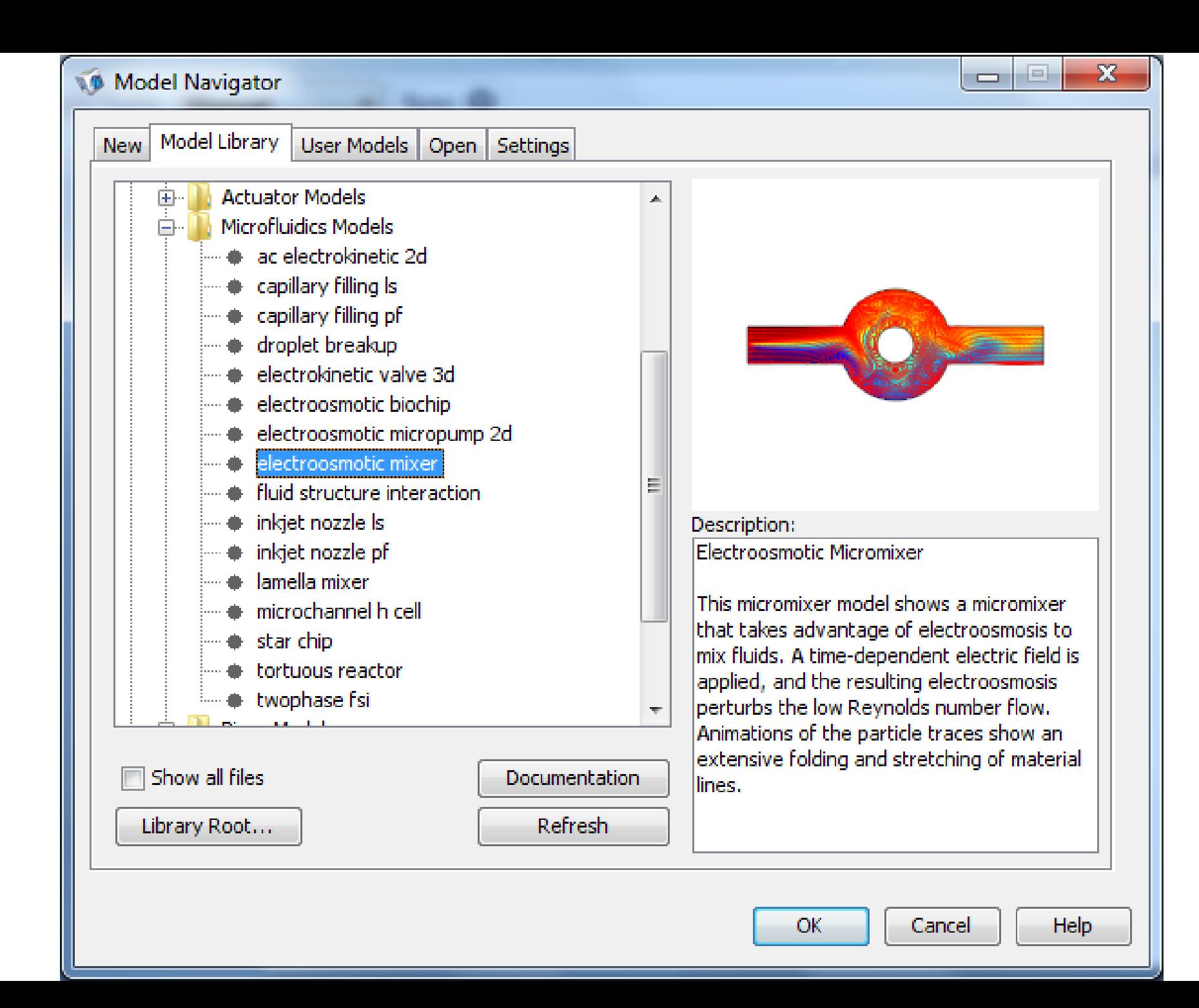

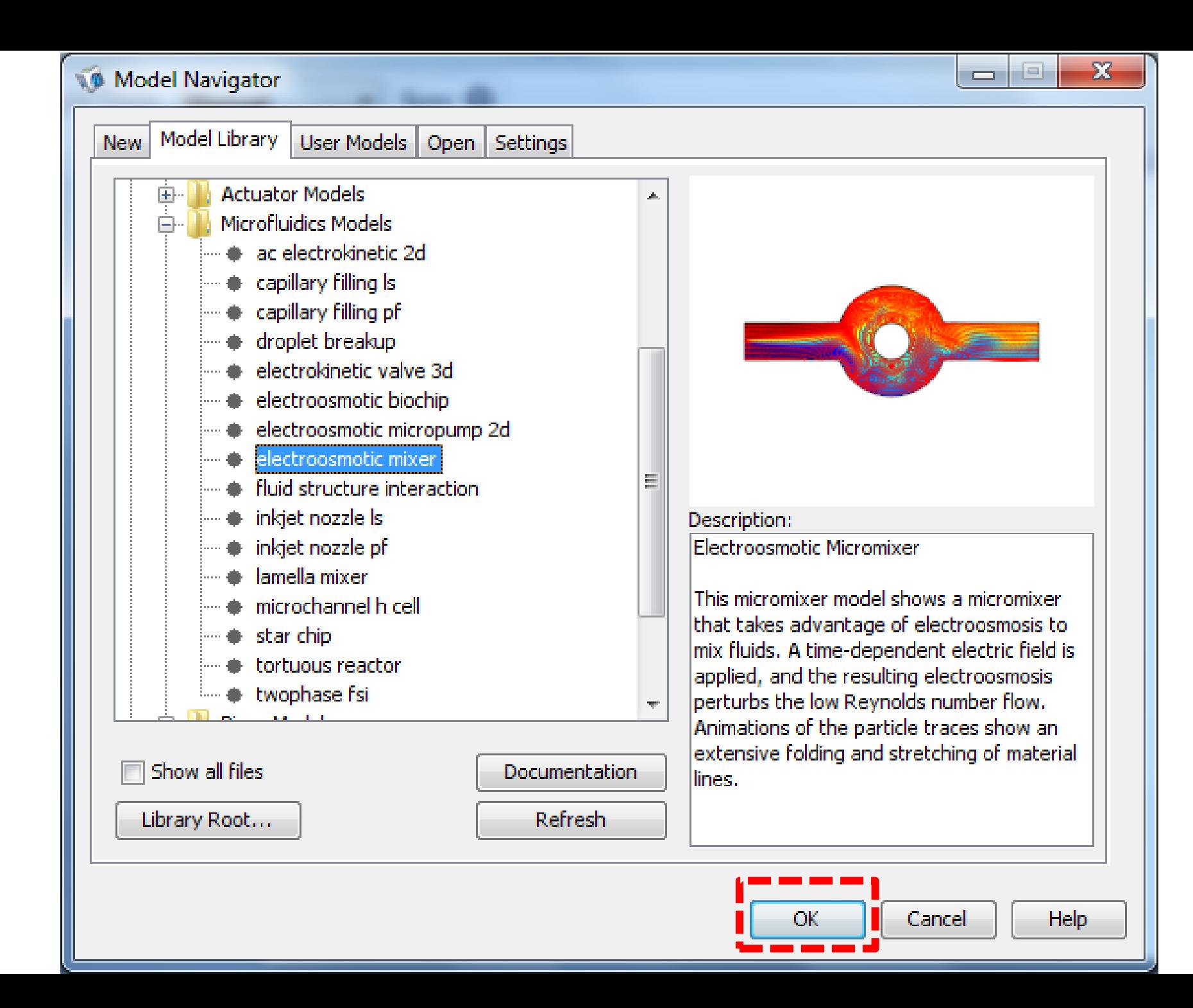

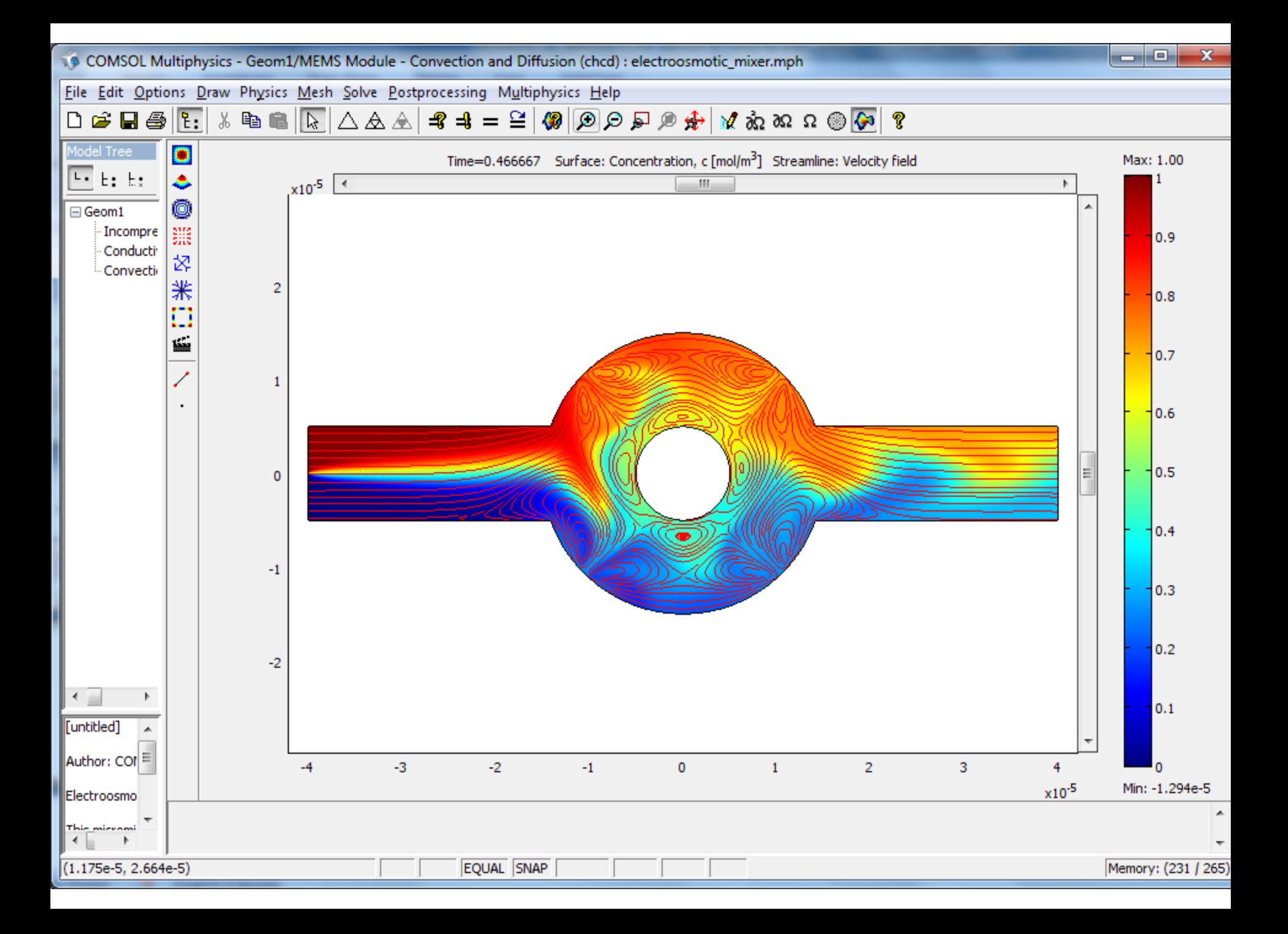

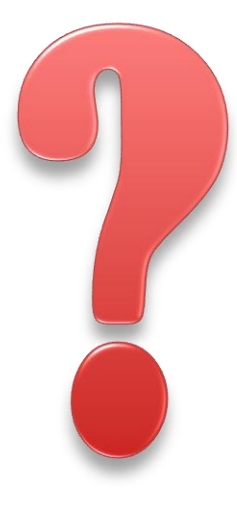

# **Thank You**